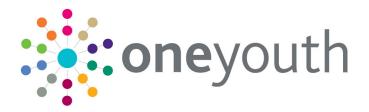

### One Youth Justice End User Handbook

Handbook

# CAPITA

#### Copyright

One Youth Justice Handbook/Summer 2020/21-08-2020

© Capita Business Services Ltd 2020. All rights reserved. No part of this publication may be reproduced, photocopied, stored on a retrieval system, translated or transmitted without the express written consent of the publisher. Microsoft® and Windows® are either registered trademarks or trademarks of Microsoft Corporation in the United States and/or other countries.

www.capita-one.co.uk

#### **Contacting Capita Software Support**

You can log a call at https://support.capitasoftware.com/

#### **Providing Feedback on Documentation**

We always welcome comments and feedback. If you have any comments, feedback or suggestions please email:

#### onepublications@capita.co.uk

Please ensure that you include the document name, version and aspect of documentation on which you are commenting.

### Contents

| 01         | Document Change Control                    | . 6 |
|------------|--------------------------------------------|-----|
| 02         | Homepage                                   | 14  |
|            | Logging in                                 | .15 |
| 03         | Creating a New Client Record               | 16  |
| 04         | Accessing Client Records                   | 19  |
| -          | Accessing Client Records from My Homepage  |     |
|            | Creating a Client Bookmark                 | .19 |
|            | Accessing a Bookmarked Client Record       | .19 |
|            | Removing a Client Bookmark                 | .20 |
|            | Managing Key Clients                       | .20 |
| 05         | Situations                                 | 21  |
|            | Overview of Situations                     | .21 |
|            | Adding an Unlinked Situation               | .21 |
|            | Adding a Linked Situation                  | .24 |
|            | Editing ETE Status                         | .27 |
| <i>0</i> 6 | Entering a New Notification                | 31  |
| 07         | Locking and Unlocking Records              | 32  |
|            | Manually Locking a YJ Case Record          | .32 |
|            | Unlocking a YJ Case Record                 | .32 |
|            | Unlocking Records                          | .33 |
| <b>0</b> 8 | Allocating Workers                         | 35  |
| <i>0</i> 9 | Offences                                   | 37  |
| -          | Entering a New Offence                     | .37 |
|            | Updating an Existing Offence               | .39 |
|            | Knife Related Offence                      | .40 |
| 10         | Pre-court Interviews and Decisions         | 41  |
|            | Entering a Pre-court Decision              | .41 |
|            | Entering a Pre-court Interview             | .42 |
| 11         | Antisocial Behaviour                       | 44  |
|            | Recording an Antisocial Behaviour Incident | .44 |
|            | Editing an Antisocial Behaviour Incident   | .44 |
| 12         | Events                                     | 46  |
|            | Creating a New Event                       | .46 |
|            | Viewing an Event                           | .47 |
|            | Editing an Event                           | .48 |
|            | Bulk Updating Events                       | .49 |
|            | Introduction                               | .49 |
|            | Creating a Client Group                    | .49 |

| Saving Client Lists    | S                               | 50 |
|------------------------|---------------------------------|----|
| Bulk Updating an I     | Event                           | 51 |
| 13   Court Appearanc   | :es                             | 53 |
| Entering Court Appea   | rances                          | 53 |
| Viewing Court Appear   | rances                          |    |
| Editing Court Appeara  | ances                           |    |
| 14   AssetPlus         |                                 | 58 |
| Introduction           |                                 |    |
| AssetPlus Stages       |                                 |    |
| Creating a New Asset   | Plus Stage                      | 60 |
| Editing an AssetPlus   | Stage                           | 61 |
| Adding People to a St  | tage                            | 63 |
| Updating Parent and    | Carer Details                   | 64 |
| Episodes               |                                 | 66 |
| Introduction           |                                 | 66 |
| Creating an Episod     | de                              | 66 |
| Adding to an Exist     | ing Episode                     | 67 |
| Removing an Offer      | nce or Incident from an Episode | 68 |
| Attaching Documents    |                                 | 68 |
| Introduction           |                                 | 68 |
| Attaching Docume       | nts to a Stage                  |    |
| Stopping an AssetPlu   | s Stage                         | 71 |
| Countersignature Ove   | erview                          | 73 |
| Requesting Counter     | ersignature                     | 74 |
| Countersignatures      | Required (Homepage Panel)       | 77 |
|                        | Plus Stage                      |    |
| Auditing Stage History | у                               | 81 |
| Printing and Exporting | g Stages                        |    |
| 15 Intervention Proc   | grammes                         | 86 |
| Entering a New Interv  | rention Programme               |    |
| Updating Intervention  | Programmes                      |    |
| -                      | on Programme                    |    |
| 16   Managing Breach   | nes                             | 89 |
| Breach Process Flow    | chart                           |    |
| Creating a Breach Pro  | ocess Initiation                |    |
| Creating a Breach De   | cision Authorisation            |    |
| Creating a Breach Pa   | ck Preparation                  |    |
| 0                      | aring                           |    |
| Updating a Breach He   | earing                          |    |
| Staying a Breach       |                                 |    |
| 17   New Referrals     |                                 |    |
| Creating a New Refer   | ral                             | 94 |

|    | Updating a Referral                                     | 95  |
|----|---------------------------------------------------------|-----|
| 18 | Recording Victims                                       |     |
|    | Adding a Victim to an Offence                           | 96  |
|    | Victim Process Recording                                | 98  |
|    | Deleting a Victim Record                                | 99  |
|    | Anonymising a Victim Record                             | 99  |
| 19 | Parenting Orders                                        | 101 |
|    | Adding a New Parent or Carer                            | 101 |
|    | Creating Parenting Interventions                        | 103 |
|    | Editing a Parenting Intervention                        | 103 |
|    | Accessing Parent/Carer Records                          | 104 |
|    | Recording a New Event for a Parent/Carer                | 105 |
|    | Adding Documents to a Parent/Carer Record               | 105 |
|    | Editing Parent/Carer Details                            | 106 |
| 20 | Asset Completion                                        | 107 |
|    | Creating a New Asset Assessment (Complete)              | 107 |
|    | Creating a New Asset Assessment (Incomplete)            | 109 |
|    | Viewing and Editing an Asset Assessment                 | 110 |
|    | Creating an Intervention Plan from the Asset Assessment | 111 |
|    | Completing an Intervention Plan Review                  | 112 |
|    | Removing Plan Targets from Intervention Plans           | 114 |
|    | Updating an Assessment                                  | 115 |
|    | Adding Multiple Editors to an Assessment                |     |
|    | Removing Editors from an Assessment                     | 117 |
| 21 | Recording a Risk of Serious Harm                        | 118 |
| 22 | RMP and VMP Completion                                  | 119 |
| 23 | Gangs and Relationships                                 | 120 |
|    | Creating New Gangs                                      | 120 |
|    | Viewing Gang Details                                    | 121 |
|    | Creating a New Relationship                             | 122 |
| 24 | Adding Characteristics to a Young Person's Case Record  | 123 |
|    | Adding New Characteristics                              | 123 |
|    | Removing a Characteristic                               | 124 |
| 25 | End of Involvement Referrals                            | 125 |
| -  | Adding Documents to a Young Person's Record             |     |
| •  | Adding a New Document                                   |     |
|    | Viewing a document                                      |     |
|    | Editing a document                                      | 129 |
|    | Replacing a document                                    |     |
|    | Deleting a document                                     | 131 |
| 27 | Appointment Timetables                                  | 133 |

| 28 | YJ Case Manager Tool                                    |     |
|----|---------------------------------------------------------|-----|
| 29 | Sending AssetPlus to YJB Placements                     | 135 |
| -  | Submitting AssetPlus - Overview                         | 135 |
|    | Validating a stage for YJB submission                   | 136 |
|    | Requesting signoff and completing a stage               | 137 |
|    | Submitting AssetPlus to the YJB                         | 137 |
|    | Acknowledgement an Accepted Submission to Placements    | 138 |
|    | Stage Updates for YJB Placements                        | 139 |
|    | Reviewing YJB submissions                               | 143 |
| 30 | Submitting YJMIS Returns                                | 144 |
|    | Submitting a YJMIS Export Job                           | 144 |
|    | Downloading the YJMIS Return                            | 145 |
| 31 | MoJ GPS Monitoring Requirements                         | 146 |
| 32 | MoJ Court Appearance & Outcomes                         | 147 |
| 33 | MoJ Events                                              |     |
| -  | Appendix A: Offences and Episodes                       |     |
|    | Criteria for Outstanding, Current and Historic Offences |     |
|    | Episodes and Stage Pre-population                       | 149 |
| 35 | Appendix B: ASB Incidents and Episodes                  | 150 |
|    | Criteria for Current and Historic ASB Incidents         |     |
|    | Episodes and Stage Pre-population                       | 150 |
| 36 | Appendix C: Additional AssetPlus Modules                |     |
|    | lex                                                     |     |
|    | -                                                       |     |

# **01** Document Change Control

| Date   | Release  | Description                                                                                                    |
|--------|----------|----------------------------------------------------------------------------------------------------|
| August | 3.72.004 | Sending AssetPlus to YJB Placement                                                                                                    |
| 2020   |          | Submitting AssetPlus to YJB Placements and other Capita supplied YOTs now uses the <b>Case Transfer</b> functionality to initiate a 'caretaking' transfer with the destination 'YJB Placements'.                                                                                                    |
|        |          | Send to Placement is no longer used for submission and has been removed from the Action panel in AssetPlus Summary screen.                                                                                                    |
|        |          | The areas where Send to Placement has been removed are:                                                                                                    |
|        |          | AssetPlus Summary screen   Action panel for the Stages of:                                                                                                    |
|        |          | <ul> <li>Bail Recommendations</li> <li>Placement Notification</li> <li>Post Court report</li> <li>Pre-sentence report (all options)</li> </ul> All Stage type will now be submitted. Placement History has been removed from the Client Summary screen. Case Transfer History is now used to view submissions made. In Sysadmin tools – YJ – Enable Send To placement via Case Transfers has been removed. See Submitting AssetPlus - Overview See Case Transfer Handbook on One Publications for more information |

| Date           | Release | Description                                                                                                    |  |
|----------------|---------|----------------------------------------------------------------------------------------------------|--|
| Summer<br>2020 | 3.72    | Countersignature                                                                                                    |  |
| 2020           |         | The Countersignature functionality in the software has<br>been improved to better support working practice for users<br>who request and/or sign off AssetPlus stages.                                                  |  |
|                |         | Changes included are:                                                                                                    |  |
|                |         | <ul> <li>Practitioners can choose whether to request sign off for<br/>Explanations and Conclusions, Pathways and Planning,<br/>or both sections</li> </ul>                                                             |  |
|                |         | <ul> <li>Practitioners can select which user to send the request<br/>for sign off to (from a list of all users who have<br/>permission to sign off, regardless of who may be<br/>assigned as their manager)</li> </ul> |  |
|                |         | <ul> <li>Users with permission to sign off can see and action<br/>any requests for Countersignature, regardless of which<br/>users are assigned to which managers and cover of<br/>absent colleagues</li> </ul>        |  |
|                |         | <ul> <li>New practitioner 'My Sign-Off Requests' Homepage<br/>panel displays to users with the existing permission to<br/>'request sign off' of AssetPlus stages</li> </ul>                                            |  |
|                |         | <ul> <li>New Managers/Senior Practitioners 'Countersignatures<br/>Required' Homepage panel displays to users with the<br/>existing permission to 'sign off' AssetPlus stages</li> </ul>                                |  |
|                |         | <ul> <li>New Countersignature Details screens accessed via the<br/>Homepage panels, to enable users to monitor and<br/>action Countersignature activity</li> </ul>                                                     |  |
|                |         | <ul> <li>New ability to record notes against the stage, that will<br/>pass between the practitioner requesting sign off and<br/>the manager reviewing and signing off or requesting<br/>changes</li> </ul>             |  |
|                |         | <ul> <li>More detailed Countersignature history is displayed<br/>within the AssetPlus stage summary and fully<br/>reportable</li> </ul>                                                                                |  |
|                |         | For more information see <u>Countersignature Overview</u> page 73                                                                                                    |  |
|                |         |                                                                                                    |  |

| Date        | Release                | Description                                                                                                    |
|-------------|------------------------|----------------------------------------------------------------------------------------------------|
|             | 3.70.103,              | Case Transfer                                                                                                    |
|             | 3.71.x and<br>3.72.x   | Case Transfer functionality has been integrated into the Youth Product and can now be used.                                                                                                    |
|             | (release dates<br>TBC) | This gives the ability to send and receive Case<br>Transfer AssetPlus stages using the new AssetPlus<br>schema, with Capita supplied YOTs and Secure<br>Estate via Connectivity.                                                                                   |
|             |                        | <b>Please note</b> : Case Transfers with YOTs using<br>other supplier software will not be supported at this<br>time. Capita and other suppliers need to conduct<br>cross supplier testing first and customers will be<br>notified once this testing is completed. |
|             |                        | For more information see <b>One Youth Justice Case</b><br>Transfer Handbook.                                                                                                    |
| Spring 2020 | 3.71 & 3.70.103        | Changes made in AssetPlus                                                                                                    |
|             |                        | <ul> <li>A new Resettlement sub-section for Pathways &amp;<br/>Planning for stage types Entering Into Custody,<br/>Placement Notification, Post Court Report and<br/>Review (for custodial sentences only).</li> </ul>                                             |
|             |                        | <ul> <li>A new End of Licence sub-section for Pathways<br/>&amp; Planning for the Case Closure stage type<br/>when a young person is subject to a custodial<br/>sentence.</li> </ul>                                                                               |
|             |                        | <ul> <li>Additional fields in the Release arrangements<br/>and Resettlement sub-section for the Leaving<br/>Custody module for the Entering Into Custody<br/>stage type.</li> </ul>                                                                                |
|             |                        | <ul> <li>Additional fields in the Family and Wider<br/>Networks sub-section of Personal, Family and<br/>Social Factors for all stage types.</li> </ul>                                                                                                    |
|             |                        | <ul> <li>New AssetPlus questions in AssetPlus</li> <li>Parenting Family and Relationship screen for:</li> </ul>                                                                                                    |
|             |                        | <ul> <li>New AssetPlus stages created,</li> </ul>                                                                                                    |
|             |                        | <ul> <li>Cases that are currently Active and In<br/>Progress</li> </ul>                                                                                                    |
|             |                        | <ul> <li>Case Transfer cases completed after 1st April 2020.</li> </ul>                                                                                                    |
|             |                        |                                                                                                    |

| Date        | Release         | Description                                                                                                    |
|-------------|-----------------|----------------------------------------------------------------------------------------------------|
| Spring 2020 | 3.70 & 3.70.103 | Specified Offence                                                                                                    |
|             |                 | In the Offence screen, on selecting Specified<br>Offence as <b>Serious Specified</b> or <b>Specified</b> now<br>defaults to ' <b>Yes</b> ' to the questions in AssetPlus<br>Explanation and Conclusion   <b>Future Behaviour</b><br>screen.               |
|             |                 | Mandatory Client Information for YJMIS                                                                                                    |
|             |                 | <b>Mandatory Client Information</b> is a new screen<br>that gets generated when a new YJ case is being<br>created. Each fields will be populated with<br>mandatory information from the Client record which<br>is required when submitting YJMIS returns. |
|             |                 | Religion, Preferred Language, Nationality and<br>Immigration Status are now mandatory on the<br><b>Change Summary</b> screen of the Client record and<br>in AssetPlus <b>Core Record   Young Person</b><br><b>Details</b>                                 |
|             |                 | For more information see <u>Creating a New Client Record</u><br>Item No.6 - Page 16                                                                                                    |
|             |                 | Youth Justice Language                                                                                                    |
|             |                 | A change has been made in the Youth Justice<br>product to now support the ISO standards. New<br>fields have been introduced for language,<br>nationality and religion that allow values from the<br>ISO standards to be recorded for this information.    |
|             |                 | The YJB have also made language, nationality and religion mandatory for the YJMIS statutory return.                                                                                                    |
|             |                 | The language recorded against a client in <b>Youth</b><br><b>Justice</b> will not update <b>One</b> v4 client which use<br>CBDS Language standard.                                                                                                    |
|             |                 | Actions are required by an administrator to convert<br>CBDS to ISO detailed in Youth Justice Specific<br>Install Guide.                                                                                                    |

| Date        | Release         | Description                                                                                                    |
|-------------|-----------------|----------------------------------------------------------------------------------------------------|
| Spring 2020 | 3.71 & 3.70.103 | Intervention Programme                                                                                                    |
|             |                 | In the Client record   <b>Intervention Programme</b> the <b>Type</b> field now contains <b>Intensive Referral Order</b> . The new item is mapped to <b>Referral Orders</b> .                                                                                                    |
|             |                 | This allows Users to differentiate the Outcome and<br>Intervention level between Referral Orders and<br>Intensive Referral Orders.                                                                                                    |
|             |                 | For more information see <u>Entering a New Intervention</u><br><u>Programme</u> <i>Item no.3 page</i> 86                                                                                                    |
|             |                 | Outcome - Community Resolutions                                                                                                    |
|             |                 | In <b>Pre-Court Decision</b>   <b>Community Resolutions</b><br>have been replaced in Outcome dropdown list with:                                                                                                    |
|             |                 | Community Resolution with YOT Intervention                                                                                                    |
|             |                 | Community Resolution Police Facilitated                                                                                                    |
|             |                 | <ul> <li>Community Resolution – other agency<br/>facilitated</li> </ul>                                                                                                    |
|             |                 | This is a YJB Statutory change to record a more detailed information of Community Resolutions.                                                                                                    |
|             |                 | For more information see <u>Entering a Pre-court</u><br><u>Decision</u> Item <u>6.b</u> page_41                                                                                                    |
|             |                 | County Line Related                                                                                                    |
|             |                 | In the <b>Offence</b> screen <b>Behaviour Involved</b><br>dropdown list now includes <b>County Line Related</b> .<br>This option can be selected when creating or<br>editing an Offence in the <b>Client</b> screen and in<br>AssetPlus - <b>Offending and Anti-Social</b><br><b>Behaviour</b> screen. |
|             |                 | This update is to capture County Line AssetPlus stage for statutory requirements.                                                                                                    |
|             |                 | For more information see <u>Entering a New Offence</u> page 37                                                                                                    |
|             |                 | Police National Legal Database Offences                                                                                                    |
|             |                 | The PNLD (Police National Legal Database)<br>offences list has been updated to the latest version<br>4.6 as published by the YJB.                                                                                                    |
|             |                 | (Info only no action required).                                                                                                    |

| Date        | Release         | Description                                                                                                    |
|-------------|-----------------|----------------------------------------------------------------------------------------------------|
| Spring 2020 | 3.71 & 3.70.103 | Offences for YJMIS Returns                                                                                                    |
|             |                 | Active PNLD Offences that have changed to be inactive will be visible in full in the Offence panel.                                                                                                    |
|             |                 | Other related panels such as Outcome, Court<br>Appearances & Asset Plus panel will display the<br>inactive Offence in the Client's record.                                                                                                    |
|             |                 | Inactive Offence will not be available for selection when a new Offence for the client is being created.                                                                                                    |
|             |                 | The inactive offences will appear on the YJMIS Returns.                                                                                                    |
|             |                 | (Info only no action required).                                                                                                    |
|             |                 | Ministry Of Justice GPS Monitoring                                                                                                    |
|             |                 | The purpose of this guidance is to support YJ users with the data capture of GPS Monitoring Requirements in key areas of the software.                                                                                                    |
|             |                 | For more information see <u>MoJ GPS Monitoring</u><br><u>Requirements</u> page 146                                                                                                    |
|             |                 | Post Court Mandatory fields                                                                                                    |
|             |                 | The 'Sentence Type' field in Asset Plus - Custody:<br>Post Court screen has been amended to be a non-<br>mandatory field. This change allows a Young Person<br>Status of 'Remanded' to be selected from the dropdown<br>list without having to select a 'Sentence Type'. |

| Date           | Release | Description                                                                                                    |
|----------------|---------|----------------------------------------------------------------------------------------------------|
| Summer<br>2019 | 3.69    | YJB Statutory changes for 2019/20 applied in this release for the following:                                                                                                    |
|                |         | Knife Offence                                                                                                    |
|                |         | New rule to automatically triggering 'knife<br>related' for 11 YJB specified offence, introduced<br>in this release                                                                                                    |
|                |         | For more details see <u>Knife Related Offence</u> Page 40                                                                                                    |
|                |         | YJB Schema                                                                                                    |
|                |         | The Youth Analytical Data Schema file has<br>changed with the removal of several fields. All<br>references to version 3.0.1 have changed to<br>v4.0.0.<br>(Info only no action required)                                                                                |
|                |         | Gang Association                                                                                                    |
|                |         | Gang Associations' response in AssetPlus<br>(Personal Family & Social Factors / Parenting<br>Family & Relationships and Core record / Alerts<br>& Flags) will be collected by the YJB and is now<br>included in the Schema.<br>( <i>Info only no action required</i> ). |
|                |         | Police National Legal Database                                                                                                    |
|                |         | The PNLD (Police National Legal Database)<br>offences list has been updated to the latest version<br>4.5, published by the YJB in April 2019.<br>( <i>Info only no action required</i> ).                                                                               |
|                |         | YJB Submissions to Placements                                                                                                    |
|                |         | YJB Submissions to Placements have been<br>updated to process a 3rd message response from<br>the YJB hub and update a version number being<br>transmitted to the YJB hub.<br>( <i>Info only no action required</i> ).                                                   |

| Date   | Release | Description                                                                                                    |
|--------|---------|----------------------------------------------------------------------------------------------------|
| Autumn | 3.67    | Case Transfers                                                                                                    |
| 2018   |         | Changes have been made to facilitate Case<br>Transfers in preparation for a future release:                                                                                                    |
|        |         | <ul> <li>In the Actions menu on the Client View, the<br/>YJB Submissions option has been renamed<br/>Placement History. This distinguishes<br/>between Placements and Case Transfer<br/>history. There is also a new option in the<br/>Actions Menu named Case Transfer History.<br/>This takes you to an Under Construction page<br/>until case transfers is live.</li> </ul> |
|        |         | <ul> <li>When creating a stage, there is a new field<br/>named Case Type. This is a mandatory,<br/>dropdown field.</li> </ul>                                                                                                    |
|        |         | <ul> <li>The AssetPlus Stage Summary screen now<br/>displays the Case Type field.</li> </ul>                                                                                                    |
|        |         | Please be aware that some screenshots in this document may not have been updated to reflect all of these changes.                                                                                                    |

## **02** Homepage

The main screen in Youth Justice is **my homepage**. From **my homepage** you can access your clients, appointments and messages through their respective panels. Your System Administrator configures your **my homepage** to display the panels relevant to you.

| my homepage                                                                                                    |                                                                                                    | ny homepage   clients   providers   opportunities   ys activities<br>log out \$                                                                                                    |
|----------------------------------------------------------------------------------------------------|----------------------------------------------------------------------------------------------------|----------------------------------------------------------------------------------------------------|
| General / Client Provider / Opportunity                                                                                                    | Admin / Manager                                                                                                    |                                                                                                    |
| User     Provider / Opportunity       User     Identify       User     Identify       User     Identify       User     Identify       Email:     Not Available.       Email:     Not Available.       Centre:     Centre 1       Service: Y1     Identify       change team/centre >     Identify       change team/centre >     Identify       change team/centre >     Identify       change team/centre >     Identify       change team/centre >     Identify       change team/centre >     Identify       change team/centre >     Identify       Change team/centre >     Identify       change team/centre >     Identify       change team/centre >     Identify       change team/centre >     Identify       change team/centre >     Identify       change team/centre >     Identify       change team/centre >     Identify       destination     Identify       Identify     Identify       Identify     Identify       Identify     Identify       Identify     Identify       Identify     Identify       Identify     Identify       Identify     Identh       Identify     Ident | IYSS Links     Update IYSS Year Groups     View Documents     Import User Document     View Reports     User Security Details     New Opportunity     New Provider     New Chair + Standard                                                                 | Todays Appointments       Image: Constraint of the system of the system of |
| My Client Searches     My YJ Cases     My YJ Cases     My YJ Cases     J     Lead Case Worker     K     A     Lead Case Worker     A     Lead Case Worker     A     Lead Case Worker     A     Lead Case Worker     X     Lead Case Worker     X     Lead Case Worker     X     Lead Case Worker     X                                                                                                    | Y 2 Case Manager Tool     Assign Workers     EYE Submissions     Assign Users to Manager     Cohort Management     Useful Links     My elearning Courses     My Messages     You how 14 messages     Xou how 14 messages                                    | No appointments.         My Clients in court         No clients in court         My Reports Due         No reports.         My Reports for Sign Off         • Pre-Sentence Report (Par) Due 15/11/2013         Requested 22/10/2013         • My Victim Cases         No cases.         My Parenting Interventions                                                                                                    |
| My Clients in Breach     No breaches.     My Saved Client Lists     P Group ression Y1 - (20/02/2014)     Unallocated Reports     No reports.     Client Interventions Ending Within 2 Weeks     No clients.     Unallocated Parenting Interventions     No parent / carers.     Unallocated Victim Cases     S     My Referrals Received     No reminders.                                                                                                    | Statutory Education at High School, Year 9<br>Statutory Education at School, Year 7<br>Statutory Education at School, Year 7<br>Statutory Education at College, Year 11<br>Statutory Education at Upper School, Year 11<br>My Assets (8<br>Asset Incomplete | No parent / carers.                                                                                                    |
| Clients in court                                                                                                    | 2 2 (6 )<br>Not Keviewed<br>K (9 )<br>Not Reviewed<br>A C Reviewed (3)<br>Not Reviewed (2)<br>Not Reviewed                                                                                                    |                                                                                                    |

### Logging in

1. In your web browser, go to the IYSS homepage. If you do not know the address, contact your Youth Justice coordinator.

| W | elcome to the ONE IYSS Application                                                                                                    |
|---|----------------------------------------------------------------------------------------------------|
|   | login                                                                                                    |
|   | User ID:                                                                                                    |
|   | Password:                                                                                                    |
|   | Please select the requested characters from your Memorable Data:                                                                                              |
|   | Character 2:                                                                                                    |
|   | Character 6:                                                                                                    |
|   | log in                                                                                                    |
|   | You only have 6 login attempts before being locked out. If you are locked out, please contact your system administrator on xxxxx xxxxxx.                      |
|   | If you share your computer, or if others might have access to it, you should log out and close all your browser windows when you have finished using oneiyss. |
|   | So you don't forget, we'll log you out automatically if your secure session is inactive for a long period of time.                                            |
|   |                                                                                                    |

- 2. Enter your User ID.
- 3. Enter your **Password**.
- 4. Click the log in button.

## **03** Creating a New Client Record

To create a new Youth Justice record for a young person:

- 1. Log in to my homepage.
- 2. In the blue header, click the **clients** hyperlink to display the **Client Search** screen.

| clients                |                                                  | my homepage   clier              | nts   providers   opportunities   ys activities<br>log out 1/     |
|------------------------|--------------------------------------------------|----------------------------------|-------------------------------------------------------------------|
| my homepage > client s | earch                                            |                                  |                                                                   |
| Actions                | Client Search                                    |                                  | search >                                                          |
| New Search             | Name:                                            | Alias:                           | One ID:                                                           |
|                        | Date of Birth (dd mm Gender:<br>yyyy):<br>(None) | In Cohort: IYSS and              | People: IYSS Records IYSS Inactive<br>(Person Inactive): Records: |
|                        | ULN: UPN:                                        |                                  |                                                                   |
|                        | To select clients with a situation linked t      | to a provider click select       |                                                                   |
|                        | To select clients with a situation linked t      | to an opportunity click select > |                                                                   |
|                        | Statutory Education Provider select >            |                                  |                                                                   |
|                        | Statutory School Leaving Year:                   |                                  |                                                                   |

- 3. Enter as much detail as possible into the relevant fields.
- 4. Click the **search** button to display a list of matching results.

| Imp homepage > client search > client search results         Actions       Search Results         New Search       4 client(s) found, showing 1 - 4 of 4         Save Search       4 client(s) found, showing 1 - 4 of 4         Select All Clients On Page       To select the client tick the box of each client name required then click add to group.<br>To search again for additional clients click New Search to clear criteria.<br>add to group.       Current Situation       Team         Print Page       Name V       Date of<br>Birth       Postcode /<br>Address       Current Situation       Team         Views       Name V       Date of<br>Birth       Postcode /<br>Address       Unknown, LEAVER at<br>Secondary School from       Workgroup 1         Yr11 Guarantee Summary<br>Yr11 Guarantee Detail       Action Situation       Yeit Workgroup 1       Yeit Guarantee Detail       Yeit College at       Workgroup 1         Action Situation       Address       Yeit Guarantee Detail       Address       Yeit Guarantee Detail       Yeit Guarantee Situation at       Yeit Workgroup 1         Action Situation       Address       Yeit Guarantee Situation at       Yeit Workgroup 1         Action Situation       Address       Yeit Guarantee Situation at       Yeit Workgroup 1         Action Situation       Address       Yeit Guarantee Situation at       Yeit Guarantee Situation at       Yeit Guarantee Situation at </th <th>clients</th> <th></th> <th></th> <th>my hor</th> <th>mepage</th> <th>  clients   providers   opp</th> <th>ortunities   ys activities<br/>log out 🗸</th>                                                                                                    | clients                                                                    |                                                                                                    |                | my hor             | mepage                                                                                                    | clients   providers   opp                                                  | ortunities   ys activities<br>log out 🗸 |
|----------------------------------------------------------------------------------------------------|----------------------------------------------------------------------------|----------------------------------------------------------------------------------------------------|----------------|--------------------|----------------------------------------------------------------------------------------------------|----------------------------------------------------------------------------|-----------------------------------------|
| Views     Name V     Date of Birth     Postcode / Address     Current Situation     Team       Condensed     Image: Card     Image: Card                                                                                                    | Actions New Search Save Search Select All Clients On Page Report Templates | Search Results<br>4 client(s) found, showing 1 - 4 d<br>To select the client tick the box<br>To search again for additional cli | of each client |                    |                                                                                                    | add to group.                                                              |                                         |
| Card     No Correspondence     Unknown, LEAVER at     Workgroup 1       Yr11 Guarantee Summary     Address     Image: Constraint of the secondary School from the secondary School from the second | Views                                                                      | Name 🔻                                                                                                    |                |                    |                                                                                                    | Current Situation                                                          | Team                                    |
|                                                                                                    | Card<br>Yr11 Guarantee Summary                                             |                                                                                                    | of 4           | Address<br>Address | <ul> <li>(*)</li> <li>(*)</li></ul> | Secondary School from<br>FE College at<br>Emp/Trg NVQ2 & above,<br>at from | Workgroup 1<br>Workgroup 1              |

5. Click the appropriate name to display the **Summary** screen of the client.

| client                                                                                                    | r                                                                                                    | my home                                                                                     | epage   clients   providers   opportunities                                           | ys activitie | Ī |
|----------------------------------------------------------------------------------------------------|----------------------------------------------------------------------------------------------------|---------------------------------------------------------------------------------------------|---------------------------------------------------------------------------------------|--------------|---|
| my homepage > client search                                                                                                    | > client search results > client                                                                             |                                                                                             |                                                                                       |              |   |
|                                                                                                    |                                                                                                    |                                                                                             |                                                                                       |              |   |
| Actions<br>Change Client Request                                                                                                    | Summary                                                                                                    |                                                                                             |                                                                                       | Change 🕨     |   |
| Set Client Inactive Request<br>Set Student to<br>Deceased/Inactive<br>Set TYSS Client Inactive<br>Add Appointment<br>Key Client<br>Bookmark Client<br>Client in Danger<br>Change Alerts | Date of Birth:<br>Gender:<br>ULN:<br>UPN:<br>Ethnicity: UNC - Unclassified<br>Language at Home: Unclassified | 1<br>1<br>1<br>1<br>1<br>1<br>1<br>1<br>1<br>1<br>1<br>1<br>1<br>1<br>1<br>1<br>1<br>1<br>1 | Client does not have any addresses and is not m<br>Address Unknown or No Fixed Abode. | narked as    |   |
| Future Events and Reminders                                                                                                    | Situations                                                                                                   |                                                                                             | more                                                                                  | ⊗ (change )  |   |
| <ul> <li>Client Update Activities<br/>Current Situation Confirmed</li> </ul>                                                                                                    | Current Situation: Unknown<br>Current Situation expires on<br>Actively Seeking: No<br>Has School History     |                                                                                             |                                                                                       |              |   |
|                                                                                                    | No Youth Justice Notifications                                                                               |                                                                                             |                                                                                       | new 🕨        |   |
|                                                                                                    | No Youth Justice Case                                                                                        |                                                                                             |                                                                                       | new          |   |
|                                                                                                    | No Interactions and Communications                                                                           |                                                                                             |                                                                                       | new 🕨        |   |
|                                                                                                    | Additional Needs                                                                                             |                                                                                             | more                                                                                  | 🗧 🖒 🗧        |   |
|                                                                                                    | Has SEN Stage History<br>() Disabled: X                                                                      |                                                                                             |                                                                                       |              |   |
|                                                                                                    | No Professional Contacts and Involvements                                                                    |                                                                                             |                                                                                       | change )     |   |
|                                                                                                    | No Carer Contacts                                                                                            |                                                                                             |                                                                                       | change )     |   |
|                                                                                                    | No YS Achievements and PIPA                                                                                  |                                                                                             |                                                                                       | change 🕨     |   |
|                                                                                                    | No Exclusions and Attendance                                                                                 |                                                                                             |                                                                                       |              |   |

6. In the **No Youth Justice Case** panel, click the **new** button. The Mandatory Client Information screen will now be displayed. All mandatory fields will be pre-filled with selection made in the Client record.

| Mandatory Client Information  |
|-------------------------------|
| Religion *                    |
| Unknown 🗸                     |
| Preferred language *          |
| Undetermined                  |
| Nationality *                 |
| Unknown 🗸                     |
| Immigration Status *          |
| None                          |
| 🔿 Asylum Seeker               |
| ○ Exceptional Leave to Remain |
| ○ Refugee                     |

7. Click the Continue button to display the Client Summary screen.

| Client Summary                                        |  |
|-------------------------------------------------------|--|
| Date of Birth: 28/06/2012 (Age 7)<br>Gender: Male     |  |
| Ethnicity: Nationality: Unknown                       |  |
| Preferred Language: Undetermined<br>Religion: Unknown |  |
| YOT Residence Status:                                 |  |

- 8. To enter additional information to the Client Summary, click the Change button. Validation checks have been applied to:
  - Nationality
  - Religion
  - Immigration
  - Language

A pop-up message will appear if these fields are not filled in.

| dient                        |             |          |                                              |         |
|------------------------------|-------------|----------|----------------------------------------------|---------|
| my homepage > client > upd   | late client |          |                                              |         |
|                              |             |          |                                              |         |
| Change Summary               |             |          |                                              |         |
| Date of Birth:<br>07 09 2005 |             |          |                                              |         |
| Gender                       |             |          |                                              |         |
| O Not Specified              | ○Female     | Male     |                                              |         |
| Religion                     |             |          |                                              |         |
| (none) 🗸                     |             |          | Message from webpage                         | 7       |
| Ethnicity                    |             |          | Message from webpage X                       |         |
|                              | ~           |          |                                              |         |
| Ethnicity Source             |             |          | You must select a Religion before proceeding |         |
| O Provided by the child      |             |          | _                                            | Guar/Pl |
| LGBT                         |             |          |                                              |         |
| O Bisexual                   |             | Gay      | ОК                                           |         |
| 🔿 Lesbian                    |             | OTransse | vual                                         |         |

The Validation checks are also applied in AssetPlus Core Record: Young person's details screen

9. To add information to the record, see the relevant sections of this guide.

## **04** Accessing Client Records

Panels containing your Youth Justice cases and more recently viewed clients, as well as clients in certain situations are displayed on **my homepage**. You may wish to bookmark important clients to facilitate access to their record without needing to return to **my homepage**.

### **Accessing Client Records from My Homepage**

- 1. Log in to my homepage.
- 2. In the My YJ Cases panel, click the name of the client to access their record.

| My YJ Cases                                      | $\otimes$ |
|--------------------------------------------------|-----------|
| • J<br>Lead Case Worker<br>J<br>Lead Case Worker |           |

### **Creating a Client Bookmark**

To create a client bookmark:

1. Access the required client record. For more information, see <u>Accessing Client Records</u> on page *19*.

| client                                                                                                    |                                                       |                  | my hom | epage   clients  | providers | opportunities   | ys activities<br>log out 💋 |
|----------------------------------------------------------------------------------------------------|-------------------------------------------------------|------------------|--------|------------------|-----------|-----------------|----------------------------|
| my homepage > client :                                                                                      | vouth justice case                                    |                  |        |                  |           |                 |                            |
| Prin hours (88                                                                                              | H H7)                                                 |                  |        |                  |           | Lead Case Worke | er: Marina Santa           |
| Actions<br>Bookmark Client                                                                                  | Client Summary                                        |                  |        |                  |           |                 | (more 😵 Cha                |
| Delete Case<br>View Client<br>New Case Review<br>Context Reports<br>EYE Submissions<br>Link to User Message | Date of Birth: (Age II)<br>Gender: Male<br>Ethnicity: |                  |        | 482 Ministration | ler.      |                 |                            |
| You have 1 messages<br>1 Unread                                                                             | Current Situation<br>Statutory Education Year         | On<br>01/09/2013 | Hours  | Suitable<br>X    | Impact    |                 |                            |
|                                                                                                    | No Carer Contacts                                     |                  |        |                  |           |                 | Cha                        |
|                                                                                                    | Notification: 1 Notification                          |                  |        |                  |           |                 | (more >) n                 |

2. In the Actions menu on the left-hand side, click the Bookmark Client hyperlink.

### Accessing a Bookmarked Client Record

You can access client records through bookmarks from most screens other than the **General** / **Client, Provider** / **Opportunity** or **Admin** / **Manager** tabs on the my homepage main screen. You can find bookmarked clients in the grey bar denoted by the bookmark bar icon. To access a bookmarked client record, click the required client name to display their record.

Bookmark bar icon

| client                                    | my homepage   clients   providers   opportunities   ys activities<br>log out 💋 |
|-------------------------------------------|--------------------------------------------------------------------------------|
| my homepage > client > youth justice case |                                                                                |
| J A ( )   J D ( )                         |                                                                                |
|                                           | Lead Case Worker:                                                              |
| Actions                                   |                                                                                |

### **Removing a Client Bookmark**

To remove a client bookmark:

1. In the bookmarks bar at the top of the screen, click the name of the required client to access their client record.

| client                                        |                                                                                    |                         | my h          | omepage   c   | lients   provide | rs   opportunities   ys activities<br>log out / |
|-----------------------------------------------|------------------------------------------------------------------------------------|-------------------------|---------------|---------------|------------------|-------------------------------------------------|
| my homepage > client ><br>J (8 7)   P         |                                                                                    |                         |               |               |                  |                                                 |
| Jen Linkey (8991)                             |                                                                                    |                         |               |               |                  | Lead Case Worker: D                             |
| Actions<br>Remove Bookmark                    | Client Summary                                                                     |                         |               |               |                  | (more ≽) (change ▶) (▲                          |
| Delete Case<br>View Client<br>New Case Review | Date of Birth: 05/100 1001 (Age 12)<br>Gender: Female<br>Ethnicity: WBRI - British |                         | <b>X</b><br>@ | Add           | ress Unknown     |                                                 |
| Context Reports<br>EYE Submissions            |                                                                                    |                         | Un            | known from 1  | 18/03/2014       |                                                 |
| Link to User Message                          | Current Situation<br>Statutory Education Year                                      | <b>On</b><br>01/09/2010 | Hours<br>0    | Suitable<br>X | Impact           |                                                 |
|                                               | No Carer Contacts                                                                  |                         |               |               |                  | Change 🕨 🌢                                      |
|                                               | Notification: 1 Notification                                                       |                         |               |               |                  | (more 🗧 new 🕨 🌢                                 |

2. In the Actions menu on the left-hand side, click the Remove Bookmark hyperlink.

### **Managing Key Clients**

To receive email updates about changes to clients, you must set them as Key Clients. This also enables you to determine if and when a hyperlink to their client record is displayed on in the **Key Clients** panel in **my homepage**. The Key Client function is an IYSS function, and so is managed through clients' IYSS records, not the Youth Justice module.

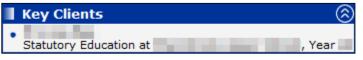

To create or edit Key client settings:

- 1. Access the required client record. For more information, see <u>Accessing Client Records</u> on page 19.
- 2. In the **Actions** menu on the left-hand side, click the **View Client** hyperlink to display the clients' IYSS record
- 3. In the **Actions** menu on the left-hand side, click the **Key Client** hyperlink to display the **Change Key Client** screen.

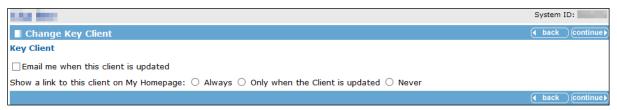

- 4. If you want email notifications for this client, select the **Email me when this client is updated** check box.
- 5. Select the appropriate radio button in the Show a link to this client on My Homepage field.
- 6. Click the **continue** button to save changes and return to the client record.

## **05** | Situations

### **Overview of Situations**

The client's case record displays the client's current situation as part of the **Client Summary** panel. Situation information includes the client's current education, employment or training status. You cannot update or add situation information from within the client's YJ case record. However, you can use the **Situations** section of the client record (accessed via the **View Client** link from the **Actions** menu) to add or amend situation information.

### **Adding an Unlinked Situation**

The following procedure shows how to add an unlinked situation to a client record. This example adds a new NEET situation, but the process is similar for all types of situations.

1. Access the required client case. For more information, see <u>Accessing Client Records</u> on page *19*.

| client                                                           |                                                                    |                             |                | my homep       | page   clients   providers | opportunities  | ys activities  | 1  |
|------------------------------------------------------------------|--------------------------------------------------------------------|-----------------------------|----------------|----------------|----------------------------|----------------|----------------|----|
| my homepage > client                                             | > youth justice case                                               |                             |                |                |                            |                | Service: Y     | į. |
|                                                                  |                                                                    |                             |                |                |                            | Lead Case Work | er:            |    |
| Actions                                                          | Client Summary                                                     |                             |                |                |                            |                | less           | į  |
| Bookmark Client<br>Delete Case<br>View Client<br>New Case Review | Date of Birth: 05/06/<br>Gender: Female<br>Ethnicity: WBRI - White |                             |                |                | Address Unknown            |                |                |    |
| Context Reports<br>YJB Submissions                               | YOT Residence Status                                               |                             |                |                |                            |                |                | -  |
| Link to User Message<br>Lock Case                                | Status<br>Local                                                    | Effective Dat<br>15/03/2014 | te Other YO    | т              |                            |                |                |    |
|                                                                  | Current Situation                                                  |                             |                |                |                            |                |                | 1  |
|                                                                  | Situation                                                          | On                          |                |                | Impact                     |                |                |    |
|                                                                  | NEET Long Term Illness                                             | 07/02/2018                  | 0 🗸            | ·              | Negative                   |                |                |    |
|                                                                  | Address Unknown / N                                                | o Fixed Abode               |                |                |                            |                |                |    |
|                                                                  | Type Star                                                          | t End                       |                |                |                            |                |                |    |
|                                                                  | Unknown 18/0                                                       | 3/2014                      |                |                |                            |                |                |    |
|                                                                  | No Carer Contacts                                                  |                             |                |                |                            |                |                | ſ  |
|                                                                  | Notification: 1 Not                                                | ification                   |                |                |                            |                | more           |    |
|                                                                  | Case Details                                                       |                             |                |                |                            |                |                | i  |
|                                                                  | Status:                                                            | Oper                        | n as of 15/03/ |                | Outcome:                   |                |                |    |
|                                                                  | Intervention Level:                                                |                             |                |                |                            |                |                |    |
|                                                                  | ROSH Level:                                                        |                             |                |                | Case Review Due On:        | 23/0           | 04/2014        |    |
|                                                                  | Service Centre:                                                    | YOT                         |                |                |                            |                |                |    |
|                                                                  | Case Notes                                                         |                             |                |                |                            |                |                |    |
|                                                                  | Case Workers: 1                                                    | case worker                 |                |                |                            |                | more           |    |
|                                                                  | Type Lead Case Wor                                                 | ker                         |                |                | Dates                      | Ro             | le             |    |
|                                                                  | 8 • <u>#</u>                                                       |                             |                |                | 16/03/2014                 | Lea            | ad Case Worker |    |
|                                                                  | No Referrals                                                       |                             |                |                |                            |                |                |    |
|                                                                  | No Current Interven                                                | tion Programmes             |                |                |                            |                |                |    |
|                                                                  | Events: Filter Appli                                               |                             |                | ng 1 to 1 of 1 | ali⊗                       |                | filter         | •  |
| <                                                                |                                                                    |                             | 1 <b>*</b>     |                |                            |                |                |    |

2. Click the View Client hyperlink in the Actions menu to display the client record.

#### Situations

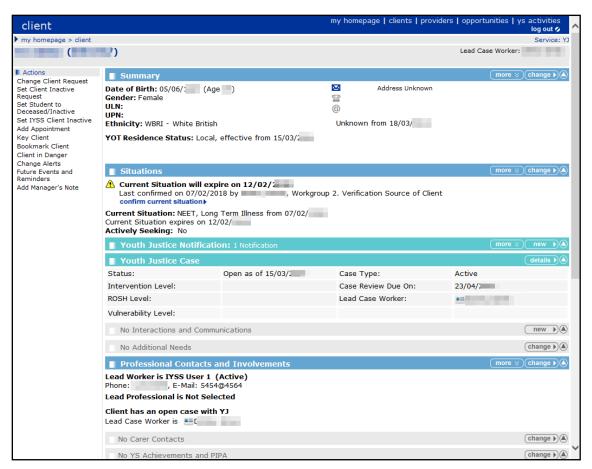

#### 3. In the **Situations** panel, click the **change** button to display the **Change Situations** page.

| my homepage   clients   pro | oviders   opp                                                                  | oortunitie                                                                         |                                                                                          | tivities<br>g out 💋                                                                                                    |
|-----------------------------|--------------------------------------------------------------------------------|------------------------------------------------------------------------------------|------------------------------------------------------------------------------------------|----------------------------------------------------------------------------------------------------|
|                             |                                                                                |                                                                                    | 5                                                                                        | Service: Y.                                                                                                    |
|                             |                                                                                | 5                                                                                  | System ID:                                                                               | :                                                                                                    |
|                             |                                                                                | 0                                                                                  | back                                                                                     | continue                                                                                                    |
|                             |                                                                                |                                                                                    |                                                                                          |                                                                                                    |
| e) 🗸 new 🕨                  |                                                                                |                                                                                    |                                                                                          |                                                                                                    |
| one) 🗸 new 🕨                |                                                                                |                                                                                    |                                                                                          |                                                                                                    |
|                             |                                                                                |                                                                                    |                                                                                          |                                                                                                    |
|                             |                                                                                |                                                                                    |                                                                                          |                                                                                                    |
|                             |                                                                                |                                                                                    |                                                                                          |                                                                                                    |
|                             |                                                                                |                                                                                    |                                                                                          |                                                                                                    |
| ol change )                 |                                                                                |                                                                                    |                                                                                          |                                                                                                    |
|                             |                                                                                |                                                                                    |                                                                                          |                                                                                                    |
| ce of Client                |                                                                                |                                                                                    |                                                                                          |                                                                                                    |
|                             |                                                                                |                                                                                    |                                                                                          |                                                                                                    |
| Date End Date               | Wks                                                                            | Prim                                                                               | Conf                                                                                     | ۵                                                                                                    |
| 05                          |                                                                                | ٠                                                                                  |                                                                                          |                                                                                                    |
| 09                          | 388                                                                            | ٠                                                                                  | •                                                                                        |                                                                                                    |
|                             |                                                                                |                                                                                    |                                                                                          |                                                                                                    |
| )<br>)                      | e) v new )<br>none) v new )<br>nol change )<br>ce of Client<br>t Date End Date | e) v new )<br>tone) v new )<br>pol change )<br>ce of Client<br>t Date End Date Wks | e) V new )<br>none) V new )<br>pol (change )<br>ce of Client<br>t Date End Date Wks Prim | system ID<br>( back )<br>e)  ( back )<br>e)  ( bac |

4. In the New Situation panel, select NEET from the situation group drop-down list.

| client                                                                                                    | my homepage   clients   providers | opportunities |           | ivities<br>out 💋 |
|----------------------------------------------------------------------------------------------------|-----------------------------------|---------------|-----------|------------------|
| my homepage > client > update client                                                                            |                                   |               | S         | ervice: YJ       |
| in the second second second second second second second second second second second second second second second |                                   | S             | ystem ID: | -                |
| Change Situations                                                                                               |                                   | •             | back      | ontinue▶         |
| New Situation                                                                                                   |                                   |               |           |                  |
| To add a new primary situation, select a situation group and click 'new' NEET                                   | ✓ new ►                           |               |           |                  |
| To add a new secondary situation, select a situation group and click 'new' (none)                               | ✓ new ►                           |               |           |                  |
| Vacancy Matching                                                                                                |                                   |               |           |                  |
| Actively Seeking: O Yes   No                                                                                    |                                   |               |           |                  |
| Final Education Details                                                                                         |                                   |               |           |                  |
| Add Final Further Education Details new                                                                         |                                   |               |           |                  |
| Statutory Education Leaving Date: 28/06/ from Upper School chan                                                 | ge 🕨                              |               |           |                  |
| Current Situation                                                                                               |                                   |               |           |                  |
| Current Situation expires on 31/08/<br>Last confirmed on 06/02/; by , Workgroup 2. Verification Source of Cl    | ient                              |               |           |                  |
| Situation History                                                                                               |                                   |               |           |                  |
| Delete Situations Start Date                                                                                    | End Date W                        | cs Prim       | Conf      | D                |
| NEET, New Deal Gateway                                                                                          |                                   | •             |           |                  |
| Statutory Education at Upper School, Year 10                                                                    | 38                                | 8 🔶           | •         |                  |
|                                                                                                    |                                   | •             | back      | ontinue▶         |
|                                                                                                    |                                   |               |           |                  |

5. Click the **new** button to display the **New NEET Situation** page.

| client                                     | my homepage                                         | clients   providers   opportunities   ys activities<br>log out 🖉 |
|--------------------------------------------|-----------------------------------------------------|------------------------------------------------------------------|
| my homepage > client > update client       |                                                     | Service: YJ                                                      |
| the links                                  |                                                     | System ID:                                                       |
| New NEET Situation                         |                                                     | ● back Continue ●                                                |
| ✓<br>Primary                               |                                                     | ☑ Confirmed                                                      |
| Date Start (dd mm yyyy):                   | Situation Hours:                                    | Reason for Change:<br>(none)                                     |
| Situation Sub Group *                      |                                                     |                                                                  |
| ○ Start Date Agreed for EET                | ○ Interviewed E2E - Awaiting Start Date             | ○ Lack of Lifeskills                                             |
| O Long Term Illness                        | ○New Deal Gateway                                   | ○Not Available - Other                                           |
| ○Not Available - Religious                 | ○ Not Work Ready                                    | O Personal Development - Unpaid                                  |
| O Personal Development - Paid              | ○ Place Not Available for Level 3 or above Training | g 🔾 Place Not Available for below Level 2 Training               |
| O Place Not Available for Level 2 Training | O Pregnancy                                         | ○ SN Inactive Lab Market                                         |
| O Seeking Employment or Training           | ○ Supporting Family - Teenage Parent                | ○ Supporting Family - Young Carer                                |
| Situation Impact                           |                                                     |                                                                  |
| None                                       |                                                     |                                                                  |
| ○ Negative                                 | ○ None                                              | ○ Positive                                                       |
| Notes                                      |                                                     |                                                                  |
| ~                                          |                                                     |                                                                  |
| ~                                          |                                                     |                                                                  |
|                                            |                                                     |                                                                  |
|                                            |                                                     | ( back ) continue ▶                                              |
|                                            |                                                     |                                                                  |

- 6. Enter the details of the situation. Required items are marked with an asterisk (\*).
- 7. Click the **continue** button to return to the **Change Situations** page.

| client                                                                                                    | my homepage   clients   provide | rs   oppo | ortunities |          | tivities    |
|----------------------------------------------------------------------------------------------------|---------------------------------|-----------|------------|----------|-------------|
| my homepage > client > update client                                                                                                    |                                 |           |            |          | Service: YJ |
| including and a second second s |                                 |           | s          | ystem ID |             |
| Change Situations                                                                                                    |                                 |           | •          | back     | continue►   |
| New Situation                                                                                                    |                                 |           |            |          |             |
| To add a new primary situation, select a situation group and click 'new' (none)                                                                                                    | ✓ new ►                         |           |            |          |             |
| To add a new secondary situation, select a situation group and click 'new' (none)                                                                                                    | ∨ new ▶                         |           |            |          |             |
| Please check that the actively seeking status is correct. You should also check<br>aspirations or they will not be included in the vacancy matching searches.                                                                                                    | that the client has up to date  |           |            |          |             |
| Vacancy Matching                                                                                                    |                                 |           |            |          |             |
| Actively Seeking: 🔿 Yes 💿 No                                                                                                    |                                 |           |            |          |             |
| Final Education Details                                                                                                    |                                 |           |            |          |             |
| Final Further Education Leaving Date: 06/02/2018 from Sharnbrook Upper School                                                                                                    | shange ▶                        |           |            |          |             |
| Statutory Education Leaving Date: 28/06/2013 from Sharnbrook Upper School Chan                                                                                                    | ge 🕨                            |           |            |          |             |
| Current Situation                                                                                                    |                                 |           |            |          |             |
| Configurable Currency/Expected End Date : 12 02                                                                                                    |                                 |           |            |          |             |
| Last confirmed on 07/02/2018 by Danny Jones, Workgroup 2. Verification Source of Cli                                                                                                    | ent                             |           |            |          |             |
| Situation History                                                                                                    |                                 |           |            |          |             |
| Delete Situations Start Date                                                                                                    | End Date                        | Wks       | Prim       | Conf     | D           |
| NEET, New Deal Gateway 03 05                                                                                                    |                                 |           | ٠          |          |             |
| NEET, Long Term Illness 07 02                                                                                                    |                                 | 0         | ٠          | ٠        |             |
| Statutory Education at Sharnbrook Upper School, Year 10                                                                                                    | 06 02                           | 388       | •          | ٠        |             |
|                                                                                                    |                                 |           | •          | back     | continue►   |
|                                                                                                    |                                 |           |            |          |             |

The new situation is listed in the **Situation History** panel. Depending on the situation type, there might be reminders to complete additional tasks.

8. Click the **continue** button to return to the client record.

### **Adding a Linked Situation**

This following procedure shows how to add a situation to a client's record that is linked to a provider and opportunity, for example, a school.

1. Access the required client case. For more information, see <u>Accessing Client Records</u> on page *19*.

| client                                        |                                                                           |                              |             | my ho         | mepage   clients   providers | opportunities   y | s activities |
|-----------------------------------------------|---------------------------------------------------------------------------|------------------------------|-------------|---------------|------------------------------|-------------------|--------------|
| my homepage > client :                        | > youth justice case                                                      |                              |             |               |                              |                   | Service: YJ  |
| second second                                 | 1945 (Mar)                                                                |                              |             |               |                              | Lead Case Worker: |              |
| Actions<br>Bookmark Client                    | Client Summary                                                            |                              |             |               |                              |                   | less         |
| Delete Case<br>View Client<br>New Case Review | Date of Birth: 05/06/ (<br>Gender: Female<br>Ethnicity: WBRI - White Brit |                              |             |               | Address Unknown              |                   |              |
| Context Reports<br>YJB Submissions            | YOT Residence Status                                                      |                              |             |               |                              |                   |              |
| Link to User Message<br>Lock Case             | Status<br>Local                                                           | Effective Date<br>15/03/2014 | e Oth       | er YOT        |                              |                   |              |
|                                               | Current Situation                                                         |                              |             |               |                              |                   |              |
|                                               | Situation<br>NEET Long Term Illness                                       | <b>On</b><br>07/02/2018      | Hours<br>0  | Suitable      | Impact<br>Negative           |                   |              |
|                                               | Address Unknown / No Fix                                                  |                              |             |               |                              |                   |              |
|                                               | D Type Start<br>Unknown 18/03/20                                          | End                          |             |               |                              |                   |              |
|                                               | Unknown 18/03/20                                                          | )14                          |             |               |                              |                   |              |
|                                               | No Carer Contacts                                                         |                              |             |               |                              |                   |              |
|                                               | Notification: 1 Notificat                                                 | ion                          |             |               |                              |                   | more         |
|                                               | Case Details                                                              |                              |             |               |                              |                   |              |
|                                               | Status:                                                                   | Open                         | as of 15/03 | /             | Outcome:                     |                   |              |
|                                               | Intervention Level:                                                       |                              |             |               |                              |                   |              |
|                                               | ROSH Level:                                                               |                              |             |               | Case Review Due On:          | 23/04/            | 2014         |
|                                               | Service Centre:                                                           | YOT                          |             |               |                              |                   |              |
|                                               | Case Notes                                                                |                              |             |               |                              |                   |              |
|                                               |                                                                           |                              |             |               |                              |                   |              |
|                                               | Case Workers: 1 case                                                      | worker                       |             |               |                              |                   | (more 🛛      |
|                                               | Type Lead Case Worker                                                     |                              |             |               | Dates                        | Role              |              |
|                                               | 8 + <u>#</u>                                                              |                              |             |               | 16/03/2014                   | Lead              | Case Worker  |
|                                               | No Referrals                                                              |                              |             |               |                              |                   |              |
|                                               | No Current Intervention                                                   | Programmes                   |             |               |                              |                   |              |
|                                               | Events: Filter Applied:                                                   |                              |             | howing 1 to 1 | of 1 🛛 🔠 🕅                   |                   | filter       |
| <                                             | B man ( T )                                                               |                              |             |               |                              |                   | ~ >          |

2. Click the View Client hyperlink in the Actions menu to display the client record.

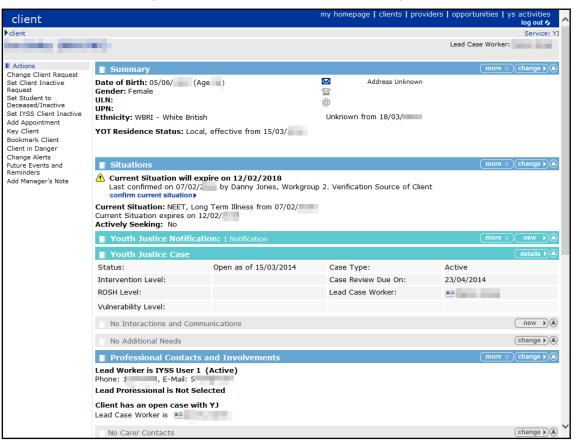

3. In the **Situations** panel, click the **change** button to display the **Change Situations** page.

| client                                                                 | my ho                 | omepage   clients   provi | ders   opp | ortunities |          | ctivities<br>og out 💋 |
|------------------------------------------------------------------------|-----------------------|---------------------------|------------|------------|----------|-----------------------|
| client > update client                                                 |                       |                           |            |            |          | Service: Y            |
|                                                                        |                       |                           |            | S          | ystem II | ):                    |
| Change Situations                                                      |                       |                           |            |            | back     | continue►             |
| New Situation                                                          |                       |                           |            |            |          |                       |
| To add a new primary situation, select a situation group and click 'ne | w' (none)             | ► new ►                   |            |            |          |                       |
| To add a new secondary situation, select a situation group and click   | 'new' (none)          | ► new ►                   |            |            |          |                       |
| Vacancy Matching                                                       |                       |                           |            |            |          |                       |
| Actively Seeking: O Yes 💿 No                                           |                       |                           |            |            |          |                       |
| Final Education Details                                                |                       |                           |            |            |          |                       |
| Final Further Education Leaving Date: 06/02/                           | Upper School (change) | )                         |            |            |          |                       |
| 2                                                                      | pper School Change    |                           |            |            |          |                       |
| Current Situation                                                      |                       |                           |            |            |          |                       |
| Configurable Currency/Expected End Date : 12 02                        |                       |                           |            |            |          |                       |
| Last confirmed on 07/02/2018 by Danny Jones, Workgroup 2. Verifica     | tion Source of Client |                           |            |            |          |                       |
| Situation History                                                      |                       |                           |            |            |          |                       |
| Delete Situations                                                      |                       | 5-10-1-                   |            |            |          | D                     |
| NEET, New Deal Gateway                                                 | Start Date            | End Date                  | Wks        | Prim       | Conf     | U                     |
| NEET, Long Term Illness                                                | 07 02                 |                           | 0          |            |          |                       |
| Statutory Education at Upper School, Year 10                           | 01 09                 | 06 02                     | 388        |            |          |                       |
| Upper School, rear 10                                                  |                       | 00 02                     | 300        | ·          |          |                       |
|                                                                        |                       |                           |            |            | back     | continue              |
|                                                                        |                       |                           |            |            |          |                       |

4. In the **New Situation** panel, select **Sixth Form College** from the **situation group** drop-down list.

| clier    | nt                                                                  | my hor             | mepage   clients   provid | ers   opp | ortunitie |          | tivities<br>g out 💋 |
|----------|---------------------------------------------------------------------|--------------------|---------------------------|-----------|-----------|----------|---------------------|
| lient >  | • update client                                                     |                    |                           |           |           | 5        | Service: YJ         |
|          |                                                                     |                    |                           |           | 5         | ystem ID | :                   |
| Cha      | nge Situations                                                      |                    |                           |           | (         | back     | continue▶           |
| New Sit  | uation                                                              |                    |                           |           |           |          |                     |
| To add a | a new primary situation, select a situation group and click 'new' [ | Sixth Form College | ► new                     |           |           |          |                     |
| To add a | a new secondary situation, select a situation group and click 'new  | v' (none)          | ► new ►                   |           |           |          |                     |
| Vacanc   | y Matching                                                          |                    |                           |           |           |          |                     |
| Actively | <b>/ Seeking:</b> 🔿 Yes 💿 No                                        |                    |                           |           |           |          |                     |
| Final Ed | lucation Details                                                    |                    |                           |           |           |          |                     |
| Final Fu | rther Education Leaving Date: 06/02 from                            | per School Change  |                           |           |           |          |                     |
| Statuto  | ry Education Leaving Date: 28/06/ from Upper                        | School Change      |                           |           |           |          |                     |
| Current  | Situation                                                           |                    |                           |           |           |          |                     |
| Configur | able Currency/Expected End Date : 12 02                             |                    |                           |           |           |          |                     |
| Last cor | firmed on 07/02/ by , Workgroup 2. Verification                     | Source of Client   |                           |           |           |          |                     |
| Situatio | n History                                                           |                    |                           |           |           |          |                     |
| Delete   | Situations                                                          | Start Date         | End Date                  | Wks       | Prim      | Conf     | D                   |
|          | NEET, New Deal Gateway                                              | 03 05              |                           |           | ٠         |          |                     |
|          | NEET, Long Term Illness                                             | 07 02              |                           | 0         | ٠         | ٠        |                     |
|          | Statutory Education at Upper School, Year 10                        | 01 09              | 06 02 2018                | 388       | ٠         | ٠        |                     |
|          |                                                                     |                    |                           |           | •         | back     | continue►           |
|          |                                                                     |                    |                           |           |           |          |                     |

5. Click the **new** button adjacent to the primary situation drop-down to display the **New Situation** page.

| client                                                 | my homepage   clients   providers   opportunities   ys activities<br>log out Ø |
|--------------------------------------------------------|--------------------------------------------------------------------------------|
| my homepage > client > update client                   | Service: YJ                                                                    |
| Terr ( Million )                                       | System ID:                                                                     |
| New Situation                                          | ( back ) continue ▶                                                            |
| Enter a provider name and click search to view results |                                                                                |
| search                                                 |                                                                                |
|                                                        | ● back Continue                                                                |
|                                                        |                                                                                |

6. Enter the client's sixth form education provider in the search box and click the **search** button to display the search results.

| client                                                                                                    |                          | my homepage   clients   providers   opportunities   ys a | ctivities<br>log out 💋 |
|----------------------------------------------------------------------------------------------------|--------------------------|----------------------------------------------------------|------------------------|
| my homepage > client > update client                                                                                                    |                          |                                                          | Service: YJ            |
| Territoria de la constante de la constante de la const |                          | System I                                                 | D:                     |
| New Situation                                                                                                    |                          | ( back                                                   | ) continue ►           |
| Enter a provider name and click search to vie                                                                                                    | w results                |                                                          |                        |
| search )                                                                                                    | )                        |                                                          |                        |
| Results from provider search, please sele                                                                                                    | ect and continue         |                                                          |                        |
| College (8)                                                                                                    |                          |                                                          |                        |
| College (22)                                                                                                    | Bedford Road (           |                                                          |                        |
| College (21)                                                                                                    | Avon Drive I             |                                                          |                        |
| O Sixth Form College (10)                                                                                                    |                          |                                                          |                        |
| If the provider you require is not in the lis                                                                                                    | t, enter a new provider; | r name and search again.                                 |                        |
|                                                                                                    |                          | ( back                                                   | ) continue ▶           |
|                                                                                                    |                          |                                                          |                        |

7. From the search results, select the client's sixth form education provider and click the **continue** button to display the **New Situation** dialog.

| client                               |                                            | my homepage   clients   providers   opportunities   ys activities<br>log out ø |
|--------------------------------------|--------------------------------------------|--------------------------------------------------------------------------------|
| my homepage > client > update client |                                            | Service: Y                                                                     |
| Inc. Sec                             |                                            | System ID:                                                                     |
| New Situation                        |                                            | ● back Continue                                                                |
| Live Opportunities for Provider:     | Sixth Form College, please select a        | nd continue                                                                    |
| Year 13 (29)                         | Further Education                          |                                                                                |
| Year 12 (28)                         | Further Education                          |                                                                                |
| No Non-Live Opportunities            |                                            |                                                                                |
| If the opportunity you require is no | ot in the list, return to the provider sea | ch and search again.                                                           |
|                                      |                                            | ( back ) continue ►                                                            |
|                                      |                                            |                                                                                |

8. Select the client's current education year group and click the **continue** button to display the **New Sixth Form College** situation page.

| client                                                                                                    |                                   | my homepage   clients   providers   opportur |           | ctivities<br>log out 💋 |
|----------------------------------------------------------------------------------------------------|-----------------------------------|----------------------------------------------|-----------|------------------------|
| my homepage > client > update client                                                                                                    |                                   |                                              |           | Service: YJ            |
| the state of the state of the s |                                   |                                              | System II | D:                     |
| New Sixth Form College / Year 13 S                                                                                                    | Situation                         |                                              | back      | ) continue ▶           |
| ✓<br>Primary                                                                                                    | Confirmed                         | Placed                                       |           |                        |
| Date Start (dd mm yyyy):                                                                                                    | Situation Hours:                  | Reason for Change:<br>(none)                 | ~         |                        |
| Course:<br>(none)                                                                                                    | Tutor Group:                      | Year Group:<br>Year 13 🗸                     |           |                        |
| Situation Sub Group *                                                                                                    |                                   |                                              |           |                        |
| ○ Home Tuition                                                                                                    | ○ Independent Specialist Provider | Out of Year/Resits                           |           |                        |
| ○ Special Needs Course                                                                                                    | ⊖Year 12                          | Year 13                                      |           |                        |
| ⊖Year 14                                                                                                    | ⊖Year 15                          |                                              |           |                        |
| Course Level *                                                                                                    |                                   |                                              |           |                        |
| (none) V                                                                                                    |                                   |                                              |           |                        |
| Situation Impact                                                                                                    |                                   |                                              |           |                        |
| None                                                                                                    |                                   |                                              |           |                        |
| ○ Negative                                                                                                    | ONone                             | ○ Positive                                   |           |                        |
| Notes                                                                                                    |                                   |                                              |           |                        |
|                                                                                                    | $\hat{}$                          |                                              |           |                        |
|                                                                                                    |                                   |                                              | • back    | ) continue ►           |
|                                                                                                    |                                   |                                              |           |                        |

- 9. Enter the details of the situation. Required items are marked with an asterisk (\*).
- 10. Click the **continue** button to return to the **Change Situations** page.

The new situation is listed in the **Situation History** panel. Depending on the situation type, there might be reminders to complete additional tasks.

11. Click the **continue** button to return to the client record.

#### **Editing ETE Status**

A client's current status regarding education, training or employment (ETE) is displayed in the **Situations** panel in the **Client Summary** screen. The **Current Situation** has an expiry date, to encourage the monitoring of end of school year activity and changes. The ETE hours (the time a client spends in ETE activity) must be recorded.

To record the ETE hours:

1. Access the required client case. For more information, see <u>Accessing Client Records</u> on page *19*.

#### Situations

| client                                                                  |                                                                                                    | my homepage   clients   providers | opportunities   ys activities<br>log out 🗸 |
|-------------------------------------------------------------------------|----------------------------------------------------------------------------------------------------|-----------------------------------|--------------------------------------------|
| my homepage > client                                                    | > youth justice case                                                                                                    |                                   | Service: YJ                                |
|                                                                         |                                                                                                    |                                   | Lead Case Worker:                          |
| Actions<br>Bookmark Client                                              | Client Summary                                                                                                    |                                   | less                                       |
| Delete Case<br>View Client<br>New Case Review                           | Date of Birth: 05/06/ (Age )<br>Gender: Female<br>Ethnicity: WBRI - White British                                                                                                    | Address Unknown                   |                                            |
| Context Reports<br>YJB Submissions<br>Link to User Message<br>Lock Case | Status         Effective Date         Other YOT           Local         15/03/2014         0         0                                                                                                    | r                                 |                                            |
| LUCK Case                                                               | Current Situation                                                                                                    |                                   |                                            |
|                                                                         | Situation         On         Hours         Su           NEET Long Term Illness         07/02/2018         0         Image: Compare the sum of the sum of the sum | iitable Impact<br>Negative        |                                            |
|                                                                         | Type Start End     Unknown 18/03/2014                                                                                                    |                                   |                                            |
|                                                                         | No Carer Contacts                                                                                                    |                                   |                                            |
|                                                                         | <b>Notification:</b> 1 Notification                                                                                                    |                                   | more                                       |
|                                                                         | Case Details                                                                                                    |                                   |                                            |
|                                                                         | Status: Open as of 15/03/<br>Intervention Level:                                                                                                    | Outcome:                          |                                            |
|                                                                         | ROSH Level:                                                                                                    | Case Review Due On:               | 23/04/2014                                 |
|                                                                         | Service Centre: YOT                                                                                                    |                                   |                                            |
|                                                                         | Case Workers: 1 case worker                                                                                                    |                                   | more                                       |
|                                                                         | Type Lead Case Worker                                                                                                    | Dates<br>16/03/2014               | Role<br>Lead Case Worker                   |
|                                                                         | No Referrals                                                                                                    |                                   |                                            |
|                                                                         | No Current Intervention Programmes                                                                                                    |                                   |                                            |
|                                                                         | Events: Filter Applied: 1 event 0 future events, showin                                                                                                    | g 1 to 1 of 1 ⓐⅡ⊗                 | filter                                     |
| <                                                                       | Reveale the last title                                                                                                    |                                   |                                            |

2. Click the View Client hyperlink in the Actions menu to display the client record.

| client                                                                                                    |                                                                                                    |                                                      | my homepage   clients                               | providers   opportunities | ys activities | ~ |
|----------------------------------------------------------------------------------------------------|----------------------------------------------------------------------------------------------------|------------------------------------------------------|-----------------------------------------------------|---------------------------|---------------|---|
| ▶ client                                                                                                    |                                                                                                    |                                                      |                                                     |                           | Service: YJ   |   |
| hards and                                                                                                    | •••                                                                                                    |                                                      |                                                     | Lead Case Worke           | er:           |   |
| Actions                                                                                                    | Summary                                                                                                    |                                                      |                                                     | more                      | ⊗ Change ► ▲  |   |
| Change Client Request<br>Set Client Inactive<br>Request<br>Set Student to<br>Deceased/Inactive<br>Set IYSS Client Inactive<br>Add Appointment<br>Key Client<br>Bookmark Client<br>Client in Danger<br>Change Alerts | Date of Birth: 05/06/ (Ag<br>Gender: Female<br>ULN:<br>UPN:<br>Ethnicity: WBRI - White British<br>YOT Residence Status: Local,                    |                                                      | Address Un<br>Constant<br>On<br>Unknown from 18/03/ |                           |               |   |
| Future Events and                                                                                                    | Situations                                                                                                    |                                                      |                                                     | more                      | ⊗ Change ► ▲  |   |
| Reminders<br>Add Manager's Note                                                                                                    | Current Situation will exp<br>Last confirmed on 07/02/2<br>confirm current situation ><br>Current Situation expires on 12<br>Actively Seeking: No | by Danny Jones, Workgrou<br>Term Illness from 07/02/ |                                                     | of Client                 |               |   |
|                                                                                                    | Youth Justice Notificati                                                                                                    | on: 1 Notification                                   |                                                     | more                      | ⊗ new ►▲      |   |
|                                                                                                    | Youth Justice Case                                                                                                    |                                                      |                                                     |                           | details )     |   |
|                                                                                                    | Status:                                                                                                    | Open as of 15/03/2014                                | Case Type:                                          | Active                    |               |   |
|                                                                                                    | Intervention Level:                                                                                                    |                                                      | Case Review Due On                                  | : 23/04/2014              |               |   |
|                                                                                                    | ROSH Level:                                                                                                    |                                                      | Lead Case Worker:                                   | 8 H                       |               |   |
|                                                                                                    | Vulnerability Level:                                                                                                    |                                                      |                                                     |                           |               |   |
|                                                                                                    | No Interactions and Comm                                                                                                    | unications                                           |                                                     |                           | new 🕨 🏝       |   |
|                                                                                                    | No Additional Needs                                                                                                    |                                                      |                                                     |                           | change )      |   |
|                                                                                                    | Professional Contacts a                                                                                                    | and Involvements                                     |                                                     | more                      | ⊗ Change ► ▲  |   |
|                                                                                                    | Lead Worker is IYSS User 1<br>Phone: 1 , E-Mail: 5<br>Lead Proressional is Not Sele<br>Client has an open case with<br>Lead Case Worker is        | ected                                                |                                                     |                           |               |   |
|                                                                                                    | No Carer Contacts                                                                                                    |                                                      |                                                     |                           | change )      | - |

3. In the **Situations** panel, click the **change** button to display the **Change Situations** page.

| client                                                                                                    | my homepa         | ige   clients   provide | rs   opportu | inities   ys | activities<br>log out 💋 |
|----------------------------------------------------------------------------------------------------|-------------------|-------------------------|--------------|--------------|-------------------------|
| my homepage > client > update client                                                                            |                   |                         |              |              | Service: YI             |
| the second second second second second second second second second second second second second second second se |                   |                         |              | System       | ID:                     |
| Change Situations                                                                                               |                   |                         |              | d back       | ⊂ontinue                |
| New Situation                                                                                                   |                   |                         |              |              |                         |
| To add a new primary situation, select a situation group and click 'new' (new                                   | one) 🗸            | new 🕨                   |              |              |                         |
| To add a new secondary situation, select a situation group and click 'new' $\mid$                               | (none)            | new 🕨                   |              |              |                         |
| Vacancy Matching                                                                                                |                   |                         |              |              |                         |
| Actively Seeking: O Yes 🖲 No                                                                                    |                   |                         |              |              |                         |
| Final Education Details                                                                                         |                   |                         |              |              |                         |
| Final Further Education Leaving Date: 06/02/1 from                                                              | r School Change 🕨 |                         |              |              |                         |
| Statutory Education Leaving Date: 28/06/ from Upper So                                                          | chool change >    |                         |              |              |                         |
| Current Situation                                                                                               |                   |                         |              |              |                         |
| Current Situation expires on 31/08/<br>Last confirmed on 09/02/. by , Workgroup 2. Verification So              | ource of Client   |                         |              |              |                         |
| Situation History                                                                                               |                   |                         |              |              |                         |
| Delete Situations St                                                                                            | tart Date En      | d Date                  | Wks Pi       | rim Con      | f 🗅                     |
| Sixth Form College at Sixth Form College, Year                                                                  | 2 02              |                         | 1            | • •          |                         |
| Statutory Education at k Upper School, Year                                                                     | 1 09 01           | 02                      | 387          | • •          |                         |
|                                                                                                    |                   |                         |              | ◀ back       | ) continue ►            |
|                                                                                                    |                   |                         |              |              |                         |

4. Click the relevant link in the **Situation History** section to display the current details for the situation.

| client                                      |                                | my homepage   clients   providers   opportunities   ys activities log out / |
|---------------------------------------------|--------------------------------|-----------------------------------------------------------------------------|
| my homepage > client > update client        |                                | Service: 1                                                                  |
|                                             |                                | System ID:                                                                  |
| Change Situation                            |                                | back     continue                                                           |
| ✓<br>Primary                                | ✓ Confirmed                    | Placed                                                                      |
| Situation Hours:<br>20                      | Reason for Change:<br>(none) V | ]                                                                           |
| Situation has a provider and opportunity of | Sixth Form College / Year 13   |                                                                             |
| Course:                                     | Tutor Group:                   | Year Group:                                                                 |
| Business / Administration and Finance       | ×                              | Year 13 🗸                                                                   |
| Course Level *                              |                                |                                                                             |
| AS Level V                                  |                                |                                                                             |
| Situation Impact                            |                                |                                                                             |
| None                                        |                                |                                                                             |
| ○ Negative                                  | ONone                          |                                                                             |
| Notes                                       |                                |                                                                             |
| ^                                           |                                |                                                                             |
| ~                                           |                                |                                                                             |
|                                             |                                | ( back continue                                                             |
|                                             |                                |                                                                             |

5. Enter or update the required information.

| client                                                                                                    |                              | my homepage   clients   providers   opportunities | ;   ys activiti<br>log ou |        |
|----------------------------------------------------------------------------------------------------|------------------------------|---------------------------------------------------|---------------------------|--------|
| my homepage > client > update client                                                                            |                              |                                                   | Servi                     | ce: YJ |
| The second second second second second second second second second second second second second second second se |                              | S                                                 | ystem ID:                 | 1787   |
| Change Situation                                                                                                |                              |                                                   | back conti                | nue    |
| √<br>Primary                                                                                                    | ✓ Confirmed                  | Placed                                            |                           |        |
| Situation Hours:<br>30                                                                                          | Reason for Change:<br>(none) | •                                                 |                           |        |
| Situation has a provider and opportunity of 🔤                                                                   | Sixth Form College / Year 13 |                                                   |                           |        |
| Course:                                                                                                    | Tutor Group:                 | Year Group:                                       |                           |        |
| Business / Administration and Finance                                                                           | ✓                            | Year 13 🗸                                         |                           |        |
| Course Level *                                                                                                  |                              |                                                   |                           |        |
| AS Level V                                                                                                    |                              |                                                   |                           |        |
| Situation Impact                                                                                                |                              |                                                   |                           |        |
| None                                                                                                    |                              |                                                   |                           |        |
| ○ Negative                                                                                                    | ONone                        | ○ Positive                                        |                           |        |
| Notes                                                                                                    |                              |                                                   |                           |        |
| ~                                                                                                    |                              |                                                   |                           |        |
| $\sim$                                                                                                    |                              |                                                   |                           |        |
|                                                                                                    |                              | Ē                                                 | back (conti               | nuel   |
|                                                                                                    |                              |                                                   | back Contra               |        |

- 6. Click the **continue** button to save the information and return to the **Change Situations** screen.
- 7. Click the continue button to return to the Client Summary screen.
- 8. To return to the client case record, click the **details** button in the **Youth Justice Case** panel.

# **06** Entering a New Notification

Notifications are displayed in the **Notification** panel along with the key names and dates. If a client does not have any notifications, the panel header is grey and reads **No Notifications**.

| Notification: 1 Notification: |                     | less ☆ new ▶ 🌢   |
|-------------------------------|---------------------|------------------|
| D Notified                    | Notification Source | Outcome          |
| by 🛤                          | Police by Sgt       | Case Opened on ( |

To record a new notification:

- 1. Access the required client record. For more information, see <u>Accessing Client Records</u> on page *19*.
- 2. In the **Notification** panel, click the **new** button to display a blank notification.

| client                                                                    | my homepage   clients   providers   opportunities   ys activities<br>log out 4 |
|---------------------------------------------------------------------------|--------------------------------------------------------------------------------|
| my homepage > client > youth justice case > update youth justice referral |                                                                                |
|                                                                           | System ID:                                                                     |
| Change Notification (delete X)                                            | ● back ─ continue ●                                                            |
| Notification Date:                                                        | Notes: insert ©                                                                |
| Notification Source: (None)                                               |                                                                                |
| Notified By:                                                              |                                                                                |
| Notification Outcome: (None)                                              |                                                                                |
| Closed On:                                                                |                                                                                |
|                                                                           | ( back )continue)                                                              |
|                                                                           |                                                                                |

- 3. Enter the **Notification Date** in dd/mm/yyyy format or click the calendar icon to select it from the menu.
- 4. Select the Notification Source.
- 5. Enter the name of the notification source in the Notified By field.
- 6. If known, select the Notification Outcome.
- 7. If known, enter the **Closed On** date in dd/mm/yyyy format or click the calendar icon to select it from the menu.
- 8. Click **Continue** to save and return to **my homepage**

**NOTE**: Contact your System Administrator if you need new **Notification Source** or **Notification Outcome** options configuring.

# **07** Locking and Unlocking Records

Client records can be locked to prevent changes being made to the data. Users with the appropriate permissions can manually lock client records. These records remain locked until a user unlocks them

Client, opportunity and provider records are automatically locked out to other users while they are being edited. This prevents other people from entering information until the editing user has saved the changes. These records might remain locked if the session is terminated before the user has successfully logged out. Records locked in this manner are unlocked when the Cleanup job runs overnight, however they can also be unlocked by users with the 'User Security Details' permission through the IYSS web application.

### Manually Locking a YJ Case Record

To lock a record, you need to have the 'YJ Case – Lock / Unlock' permission assigned. You can lock a record to prevent any changes being made to the data. For more information on permissions, refer to the *Editing Security Group Permissions* topic in the *Security Group* chapter of the *One IYSS System Administration Handbook*, available from the One Publication website (www.onepublications.com).

To lock a YJ Case record:

- 1. Access the required client record. For more information, see <u>Accessing Client Records</u> on page *19*.
- 2. In the Actions menu, click the Lock Case hyperlink to display the Lock Case dialog.

| my homepage > clien                                                                                                    | it > youth justice case                             |                     |           |    |
|----------------------------------------------------------------------------------------------------|-----------------------------------------------------|---------------------|-----------|----|
|                                                                                                    | Lock Case                                           |                     | apply 🕨 関 |    |
| Actions<br>Bookmark Client<br>Delete Case<br>View Client<br>New Case Review<br>Context Reports<br>EYE Submissions<br>Link to User Message<br>You have 8 messages<br>8 Unread | Reason:<br>Language at Home:<br>English             |                     |           |    |
| Lock Case                                                                                                    | Current Situation On<br>Statutory<br>Education Year | HoursSuitableImpact |           | mc |
|                                                                                                    |                                                     |                     |           |    |

- 3. Enter a Reason.
- 4. Click the **apply** button to lock the case. The record is now locked and cannot be updated.

### **Unlocking a YJ Case Record**

To unlock a record to allow changes to be made, you need to have the 'YJ Case – Lock / Unlock' permissions assigned. For more information on permissions, refer to the *Editing Security Group Permissions* topic in the *Security Group* chapter of the *One IYSS System Administration Handbook Part 1*, available from the One Publication website (www.onepublications.com).

To unlock a client record:

- 1. Access the required client record. For more information, see <u>Accessing Client Records</u> on page *19*.
- 2. In the Actions menu, click the Unlock Case hyperlink to display a confirmation dialog.

3. Click the **OK** button to unlock the client record. The client record is now unlocked and can be updated.

### **Unlocking Records**

If a record is locked out, the following message is displayed to any users who attempt to edit it:

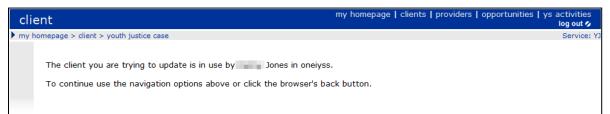

If you have the 'Change User Security Details' permission, you can unlock all records that are 'in use by' (i.e. locked out to) a certain user. Before unlocking records, ensure that this user has logged out of the system, as the process tidies up and unlocks <u>all</u> of that user's active sessions and locked records.

To unlock the records:

1. In the **IYSS Links** panel of my homepage, click the **User Security Details** hyperlink to display the **Change Security Details** page.

| Change Security Details                                  | back      continue |
|----------------------------------------------------------|--------------------|
| Enter the name of the user and click search for results. |                    |
|                                                          |                    |
| search )                                                 |                    |
|                                                          |                    |
|                                                          | ● back continue    |

- 2. Enter the name of the user in the search field.
- 3. Click the **search** button to display the results.

| Change Security Details                                                       | back Continue    |
|-------------------------------------------------------------------------------|------------------|
| Enter the name of the user and click search for results.                      |                  |
| Jones search )                                                                |                  |
| Jones<br>Jones                                                                |                  |
| If the user you require is not in the list, enter a new name and search again |                  |
|                                                                               | ( back Continue) |

4. Select the required user.

5. Click the **continue** button to display the security details below the results list.

| Change Security Details                |                                               | ( back conti                                             | nue |
|----------------------------------------|-----------------------------------------------|----------------------------------------------------------|-----|
| Enter the name of the user and click s | earch for results.                            |                                                          |     |
| Jones                                  | search )                                      |                                                          |     |
| Jones<br>Jones                         |                                               |                                                          |     |
| If the user you require is not in the  | list, enter a new name and search again       |                                                          |     |
|                                        |                                               |                                                          |     |
|                                        | Commit New Memorable Data:                    |                                                          |     |
| Unlock Records                         |                                               |                                                          |     |
| Warning: Make sure the user is logged  | out of the system before proceeding. This pro | cess will tidy up any sessions before unlocking records. |     |
| Client Provider Opportunit             | У                                             |                                                          |     |
|                                        |                                               | ( back conti                                             | nue |

- 6. In the **Unlock Records** panel, select the required check boxes.
- 7. Click the **continue** button. The records are unlocked and you are taken back to **my homepage**.

### **08** Allocating Workers

A client's assigned case workers are displayed in the **Case Worker** panel on their client record. Until at least one worker is assigned, the panel header is grey and reads **No Case Workers**.

| Case Workers: 1 case worker |       | (more 🗞 new 🕨 🌢  |
|-----------------------------|-------|------------------|
| Type Lead Case Worker       | Dates | Role             |
| 8 🔸 🔠                       |       | Lead Case Worker |
| Referrals: 1 referral       |       | filter 🔻 new 🕨 🕭 |

To allocate a new case worker:

- 1. Access the required client record. For more information, see <u>Accessing Client Records</u> on page *19*.
- 2. In the Case Worker panel, click the new button to access the New Case Worker screen.

| New Case Worker |                         |       |      | (continue▶  |
|-----------------|-------------------------|-------|------|-------------|
| Worker:         | new additional worker > |       |      |             |
| Start Date:     |                         |       |      |             |
| End Date:       |                         |       |      |             |
| Role:           | (None) T                |       |      |             |
|                 |                         | 🚺 baq | ck ) | (continue ► |

- 3. If the worker is a registered Youth Justice user:
  - a. Start typing the name of the Worker to display a list of registered case workers.
  - b. Select the worker from the list of options.
- 4. If the worker is employed by a third party and is not a registered Youth Justice user:
  - a. Click the New Additional Worker button to display the Additional Worker dialog.

| Additional     | Worker                                                                                                    |                     | (continue) 🔀                                          |  |  |  |
|----------------|----------------------------------------------------------------------------------------------------|---------------------|-------------------------------------------------------|--|--|--|
| Name:          |                                                                                                    |                     |                                                       |  |  |  |
| Organisation:  |                                                                                                    | ]                   |                                                       |  |  |  |
| Address:       | To search for an address, either enter the full/partial post code or an address line.<br>Click 'find address'. |                     |                                                       |  |  |  |
|                | Post Code:                                                                                                    |                     |                                                       |  |  |  |
|                | Address Line:                                                                                                  | find add            | ress                                                  |  |  |  |
|                | Click on an address in the list to select.                                                                     |                     |                                                       |  |  |  |
|                | Addresses found:                                                                                               |                     |                                                       |  |  |  |
|                | (None)                                                                                                    |                     |                                                       |  |  |  |
|                |                                                                                                    |                     |                                                       |  |  |  |
|                |                                                                                                    |                     |                                                       |  |  |  |
|                |                                                                                                    |                     |                                                       |  |  |  |
|                |                                                                                                    |                     |                                                       |  |  |  |
|                |                                                                                                    |                     |                                                       |  |  |  |
|                | -                                                                                                    |                     |                                                       |  |  |  |
| Phone Number:  |                                                                                                    |                     |                                                       |  |  |  |
| Email Address: |                                                                                                    |                     |                                                       |  |  |  |
| Role:          |                                                                                                    | Police<br>SM Worker | <ul> <li>Police Officer</li> <li>Volunteer</li> </ul> |  |  |  |

- b. Complete the relevant fields.
- c. To enter an address:
  - i. If known, enter the **Post Code**.

#### Allocating Workers

- ii. If known, enter the house number and street name.
- iii. Click the **find address** button to display a list of matches.
- iv. Select the appropriate address from the Addresses found list.
- d. Click the continue button to save the information and close the Additional Worker dialog.
- 5. Click the **continue** button to save the information and return to the client record.

# **09** Offences

## **Entering a New Offence**

Offences can be added individually or, if they share the same date and time, multiple offences can be added at the same time. When adding multiple offences, each offence shares the same information, such as **Offence Date** and **Other Offenders**. However, once added, each offence can be edited individually via the **Offences** panel. If adding multiple offences, one offence should have the **Main Offence** check box selected. Until at least one offence is added, the panel header is grey and reads **No Offences**.

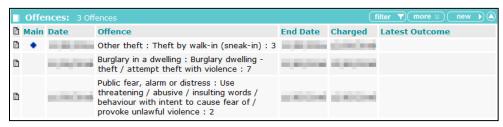

For more information on the criteria defining outstanding, current and historic offences, see <u>Appendix A: Offences and Episodes</u> on page *149*.

To add a new offence:

- 1. Access the required client record. For more information, see <u>Accessing Client Records</u> on page 19.
- 2. In the Offences panel, click the new button to display the New Offence screen.
- 3. Start typing the name of the **Offence** to display a list of options, or enter the PNLD code.
- 4. Select the required offence.
- 5. If applicable, select the Main Offence check box and enter the Crime URN.
- 6. Click the + icon to add the offence.
- 7. To add additional offences, repeat steps 2-6.
- 8. Complete the remaining relevant fields.
- 9. If required, complete the Additional Aggravated Circumstances field:
  - a. Select the item from the menu.
  - b. Click the + icon to add the circumstance.
  - c. If required, repeat steps a and b to add additional circumstances.
- 10. If required, add other offenders:
  - a. Click the link client button to display the Add Other Offender screen.

| Add Other Offender                     | <b>(</b> ■ back | ∫(continue)  |
|----------------------------------------|-----------------|--------------|
| Search Other Offenders                 |                 |              |
| Name:                                  |                 |              |
| (search )                              |                 |              |
| Date of Birth: (dd/mm/yyyy) System ID: |                 |              |
|                                        |                 |              |
|                                        | 🚺 back          | ) continue ▶ |

- b. Enter as much information as you know.
- c. Click the Search button to reveal people matching the criteria you entered.
- d. Select the radio button next to the person you wish to add.
- e. Click the continue button to save the information and return to the New Offence screen.

**NOTE:** The co-defendants must be available within YJ prior to being added to an offence. Adding a co-defendant does <u>not</u> automatically update the co-defendant's record with the new offence. You must manually add the same offence into the co-defendant's YJ case.

11. To add behaviours to the offence:

Select the behaviour from the **Behaviours Involved** drop-down, **Behaviours Involved** dropdown or enter it into the **Other** field.

Click the + icon next to the drop-down or **Other** field. Depending on your screen resolution, the + icon for the **Other** field may be below the drop-down:

| Behaviours<br>involved: | (none) | ✓ ⊕ Other: |  |
|-------------------------|--------|------------|--|
|                         | Ð      |            |  |

The '**Behaviours Involved**' dropdown list includes '**County Line Related**'. This option can be selected when creating or editing an Offence in the **Client** screen and in AssetPlus **Offending and Anti-Social Behavio**ur screen.

| Other Offenders:     | link client )                                                               |   |
|----------------------|-----------------------------------------------------------------------------|---|
| Behaviours involved: | (none)          ⊕ Other:           ⊕ Other:           ⊕         ⊕         ⊕ | Ð |
|                      | Other (please specify)                                                      |   |

The list of offences displayed in the Client Offence screen is the same displayed in AssetPlus Anti-Social Behaviour screen. This gives the flexibility where an Offence can be either added, updated or removed.

The Client Offence list in AssetPlus | Anti-Social Behaviour screen

| Client Offence         |                       |                                             |                  |         | •• ×   |
|------------------------|-----------------------|---------------------------------------------|------------------|---------|--------|
| Offence Category:      | States and States and |                                             |                  | J       |        |
| Offence Type:          |                       | ap / falsely imprison a person w<br>356 : 5 | ith intent to co | ommit a |        |
| Offence Start:         | 01/11/2019 00:00      | Offence End:                                |                  |         |        |
| Seriousness:           | 5                     | Specified Offence:                          | No               | ~       |        |
| Postcode:              |                       | Location:                                   | Bus station      |         | $\sim$ |
| Involvement of Others: | No - Alone 🗸          | Victim Deliberately Targeted:               | No               | ~       |        |
| Behaviours Involved:   |                       |                                             |                  |         |        |
| ✓ Threat of violence   | Use of violence       | Carry in                                    | ig a weapon      |         |        |
| ✓ Use of a weapon      | Fire setting          | Sexual                                      | element          |         |        |
| ✓ Alcohol              | Drugs                 | Coercie                                     | on/control       |         |        |
| ✓ County lines related | □ Other (please sp    | pecify)                                     |                  |         |        |

c. Click the + icon next to the drop-down or **Other** field. Depending on your screen resolution, the + icon for the **Other** field may be below the drop-down:

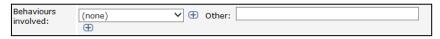

Repeat steps a-b to add any additional behaviours.

12. Click the **continue** button to save the offence and return to the client record.

# **Updating an Existing Offence**

To update an existing offence:

- 1. Access the required client record. For more information, see <u>Accessing Client Records</u> on page *19*.
- 2. Click the relevant offence in the **Offences** panel to display the **Change Offence** screen.

| Change Of                                  | fence delete X                                                                   | ● back _continue  |
|--------------------------------------------|----------------------------------------------------------------------------------|-------------------|
| Offence:                                   | Trafficking class A drug : Supply a controlled drug of Class A - LSD : H2381 : 6 | Notes: insert O   |
|                                            |                                                                                  | ~                 |
| Main Offence:                              |                                                                                  |                   |
| Crime URN:                                 |                                                                                  |                   |
| Offence Date /<br>Time:                    | 01 03                                                                            |                   |
| Offence End<br>Date:                       | 01 03                                                                            | ~                 |
| Date Charged:                              | 08 03 🔤                                                                          |                   |
| Knife Related:                             |                                                                                  |                   |
| Post code:                                 |                                                                                  |                   |
| Specified<br>Offence:                      | (none)                                                                           |                   |
| Location:                                  | (none) V                                                                         |                   |
| Others<br>Involved:                        | (none) V                                                                         |                   |
| Victim<br>Deliberately<br>Targeted:        | (none)                                                                           |                   |
| Additional<br>Aggravated<br>Circumstances: | (none) 🗸                                                                         |                   |
| Other<br>Offenders:                        | link client ▶                                                                    |                   |
| Behaviours<br>involved:                    | I Drugs                                                                          |                   |
| involved.                                  | [(none) ✓ ④ Other:                                                               |                   |
|                                            |                                                                                  | ( back )continue) |

- 3. Add or amend any additional information.
- 4. Click the **continue** button to return to the client record.

The updated offence can be viewed by clicking the relevant notes icon in the **Offences** panel.

If you changed the offence type in the **Offence** field, the previous offence is displayed in the **Offence** dialog:

#### Offences

| Offence                                                                                            |             |                     |  |  |  |  |  |
|----------------------------------------------------------------------------------------------------|-------------|---------------------|--|--|--|--|--|
| Trafficking class B-C drug : S                                                                     | Supply a co | ontrolled drug of C |  |  |  |  |  |
| Original Offence: Trafficking class A drug : Supply a controlled drug of Class A - LSD : H2381 : 6 |             |                     |  |  |  |  |  |
| Main Offence:                                                                                      | Y           |                     |  |  |  |  |  |
| Crime URN:                                                                                         |             |                     |  |  |  |  |  |
| Offence Date:                                                                                      | 01/03/      | (Wed)               |  |  |  |  |  |
| Offence End Date:                                                                                  | 01/03/      |                     |  |  |  |  |  |
| Date Charged:                                                                                      | 08/03/      |                     |  |  |  |  |  |
| Knife Related:                                                                                     | N           |                     |  |  |  |  |  |
| Post code:                                                                                         |             |                     |  |  |  |  |  |
| Specified Offence:                                                                                 |             |                     |  |  |  |  |  |
| Location:                                                                                          |             |                     |  |  |  |  |  |
| Others Involved:                                                                                   |             |                     |  |  |  |  |  |
| Victim Deliberately Targeted:                                                                      |             |                     |  |  |  |  |  |
| Additional Aggravated<br>Circumstances:                                                            |             |                     |  |  |  |  |  |
| Anti-Social Behaviours:                                                                            | Drugs       |                     |  |  |  |  |  |
| Other Offenders:                                                                                   |             |                     |  |  |  |  |  |
| Latest Plea:                                                                                       |             |                     |  |  |  |  |  |
| Latest Outcome Hearing Type:                                                                       |             |                     |  |  |  |  |  |
| Latest Outcome:                                                                                    |             |                     |  |  |  |  |  |

If you change the offence type again, the **Original Offence** field is also updated to display the most recent offence. It will no longer display the first offence entered into the offence record.

| Offence                                                                                                   | × |
|----------------------------------------------------------------------------------------------------|---|
| Trafficking class A drug : Supply a controlled drug of Class A - MDMA : H2382 : 6                         |   |
| Original Offence: Trafficking class B-C drug : Supply a controlled drug of Class B - Cannabis : H9734 : 3 |   |

#### **Knife Related Offence**

To assist in the capture and reporting of knife related crime to the YJB, the Knife Related tick box in the offence details screen will be automatically ticked and cannot be manually unticked, for the following offences specified by the YJB:

The List of the 11 offences are as below.

| CJS Code                                                                            | Knife offence description                                                                                              |
|-------------------------------------------------------------------------------------|----------------------------------------------------------------------------------------------------|
| CJ88117                                                                             | Possess knife blade or sharply pointed article                                                                         |
| CJ88136                                                                             | Possess article with blade / point on school premises                                                                  |
| CJ88144                                                                             | Possess knife blade / sharp pointed article in a public place - Criminal Justice Act 1988                              |
| CJ88145                                                                             | Possess article with blade / sharply pointed article on school premises                                                |
| CJ88146 Threaten a person with a blade / sharply pointed article on school premises |                                                                                                    |
| CJ88146B                                                                            | Aid abet a person to threaten with a blade / sharply pointed article on school premises                                |
| CJ88148                                                                             | Threaten a person with a blade / sharply pointed article in a public place                                             |
| CJ88148B                                                                            | Aid abet a person to threaten with a blade / sharply pointed article in a public place                                 |
| PR52044                                                                             | Unauthorised possession in prison of knife or offensive weapon                                                         |
| RE59023                                                                             | Manufacture / sell / hire / possess / offer a flick / gravity knife                                                    |
| VC06003                                                                             | Use another to look after / hide / transport an offensive weapon / knife / blade - Violent<br>Crime Reduction Act 2006 |

Note: Users can manually tick or untick the Knife Related tick box for any other offence types as needed.

# **10** Pre-court Interviews and Decisions

## **Entering a Pre-court Decision**

Pre-court decisions are displayed in the **Pre-court Interviews and Decisions** panel. If your client has neither, the panel header is grey and reads **No Pre-court Interviews and Decisions**.

|    | Pre-court Interv | iews and Decisions: 0     | pre-court Interviews 3 pre-court | t Decisions | less ☆ new ? ) new 🏭 🌢                                                                 |
|----|------------------|---------------------------|----------------------------------|-------------|----------------------------------------------------------------------------------------|
| De | cisions          |                           |                                  |             |                                                                                        |
|    | Opened           | Туре                      | Issued By                        | Closed      | Outcome                                                                                |
|    |                  | Charged to Court (bailed) | Custody Sergeant                 |             |                                                                                        |
| î: |                  | Charged to Court (bailed) | Custody Sergeant                 |             | Conditional Caution with YOT<br>Programme<br>Conditional Caution with YOT<br>Programme |
|    |                  | Community Resolution      | Custody Sergeant                 |             | Community Resolution                                                                   |

To create a new pre-court decision:

- 1. Access the required client record. For more information, see <u>Accessing Client Records</u> on page *19*.
- 2. In the **Pre-court Interviews and Decisions** panel, click the **new** button to display the **Pre-court Decisions** screen.

| new ? New Decis | ion button |
|-----------------|------------|
|-----------------|------------|

| court Decision | 🔹 back | Continue►                                         |
|----------------|--------|---------------------------------------------------|
|                |        |                                                   |
| (none) V       |        |                                                   |
| (none) V       |        |                                                   |
|                |        |                                                   |
| offence ⊧      |        |                                                   |
| v outcome      |        |                                                   |
|                |        | Image: source boundary     Image: source boundary |

3. Complete the appropriate fields.

| 📕 Lir | ık Off | fence |                                                                                                | <b>continue</b> ► | × |
|-------|--------|-------|------------------------------------------------------------------------------------------------|-------------------|---|
| Link  | Main   | Date  | Offence                                                                                        | Charge            | d |
|       |        |       | Burglary in a non-dwelling : Conspiracy to commit burglary of a non-dwelling : $\rm H1860$ : 4 |                   |   |
|       |        |       | Other/unspecified non-domestic burglary : Other/unspecified non-domestic burglary : H2042 : 4  |                   |   |
|       |        |       | Vehicle taking : Theft of motor vehicle : H406 : 4                                             |                   |   |
|       |        |       | Other/unspecified vehicle theft/taking : Other/unspecified vehicle theft/taking : H434 : 4     |                   |   |
|       |        |       | Other wounding : Assault occasioning actual bodily harm (ABH) : H479 : 4                       |                   |   |

- 4. Select the relevant offences.
- 5. Click the **continue** button to save the offences and close the dialog.
- 6. To record an outcome:
  - a. Click the new outcome button to display the Outcome dialog.
  - b. Select the Outcome from the drop-down list.

**Note: Community Resolutions** in the drop-down list has been replaced with 3 new options which are:

- Community Resolution with YOT Intervention
- Community Resolution Police Facilitated
- Community Resolution Other agency facilitated

| Outcome                                    |                                                                                                    | (continue)                                    |
|--------------------------------------------|----------------------------------------------------------------------------------------------------|-----------------------------------------------|
| Outcome:                                   | (none)                                                                                                    |                                               |
| Main:                                      | Acceptable Behaviour Commitment (ABC)<br>Caution (Pre Court)                                                                                                    |                                               |
| Offence<br>10/01/2020 :<br>Criminal Justic | Community Resolution - other agency facilitated<br>Community Resolution Police Facilitated<br>Community Resolution with YOT Intervention<br>Conditional Caution with YOT Programme<br>Fixed Penalty<br>No Further Action | / sharp pointed article in a public place -   |
| knives and similar : I                     | Triage<br>Youth Caution<br>Youth Caution plus voluntary intervention<br>Youth Conditional Caution<br>YRD (Youth Restorative Justice)                                                                                     | place - Criminal Justice Act 1988 : H8776 : 3 |

- c. If this is the main outcome for the pre-court decision, select the Main check box.
- d. Select the Offence with which the outcome is associated.
- e. Click the continue button to save the outcome and close the dialog.
- 7. Click the **continue** button to save the decision and return to the client record.

## **Entering a Pre-court Interview**

Pre-court interviews are displayed in the Pre-court Interviews and Decisions panel.

|    | Pre-court Interviews and Decisions: 0 pre-court Interviews 3 pre-court Decisions |                           |                  |        |                                                                                        |  |  |  |  |
|----|----------------------------------------------------------------------------------|---------------------------|------------------|--------|----------------------------------------------------------------------------------------|--|--|--|--|
| De | Decisions                                                                        |                           |                  |        |                                                                                        |  |  |  |  |
|    | Opened                                                                           | Туре                      | Issued By        | Closed | Outcome                                                                                |  |  |  |  |
|    |                                                                                  | Charged to Court (bailed) | Custody Sergeant |        |                                                                                        |  |  |  |  |
| ß  |                                                                                  | Charged to Court (bailed) | Custody Sergeant |        | Conditional Caution with YOT<br>Programme<br>Conditional Caution with YOT<br>Programme |  |  |  |  |
|    |                                                                                  | Community Resolution      | Custody Sergeant |        | Community Resolution                                                                   |  |  |  |  |

To create a new pre-court interview:

- 1. Access the required client record. For more information, see <u>Accessing Client Records</u> on page *19*.
- 2. In the **Pre-court Interviews and Decisions** panel, click the **new** button to display the **Pre-court Interviews** screen.

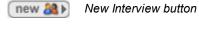

| New Pre-court Interv         | iew                                                          | 🖣 back     | Continue   |
|------------------------------|--------------------------------------------------------------|------------|------------|
| Request Date / Time:         |                                                              |            |            |
| Travel Time hh:mm:           |                                                              |            |            |
| Waiting Time hh:mm:          |                                                              |            |            |
| Interview Start Date / Time: |                                                              |            |            |
| Interview End Date / Time:   |                                                              |            |            |
| Interview Type:              | (None) 🔻                                                     |            |            |
| Attending Worker:            | User O Additional Worker / Volunteer new additional worker > |            |            |
|                              | (None)                                                       |            |            |
| Location of Interview:       |                                                              |            |            |
| Custody Officer:             |                                                              |            |            |
| Interview Outcome:           | (None)                                                       |            |            |
| Notes                        |                                                              |            | (insert () |
|                              |                                                              |            | 1.         |
| Offences link offence )      |                                                              | 6          |            |
|                              |                                                              | <b>ack</b> | Continue   |

- 3. Complete the appropriate fields.
  - If the attending worker was a registered Youth Justice user:
    - i. Select the **User** radio button.
    - ii. Select the worker from the menu.
  - If the attending worker was not a registered Youth Justice user:
    - i. Select the Additional Worker / Volunteer radio button.
    - ii. Select the worker from the menu
    - iii. If the worker is not available from the menu, click the **new additional worker** button to create a record for the worker. If you need help completing this step, see step 4 in <u>Allocating Workers</u> on page 35.
- 4. Click the link offence button to display the link offence dialog.

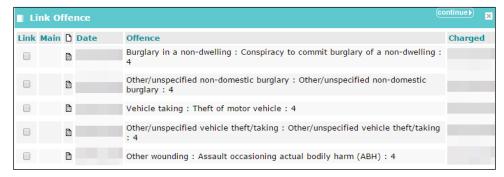

- 5. Denote the relevant offences by selecting the appropriate check boxes.
- 6. Click the **continue** button to save the offences and close the dialog.
- 7. Click the **continue** button to save the decision and return to the client record.

# **11** Antisocial Behaviour

Antisocial behaviour is recorded in the **ASB Incidents** panel. Until at least one incident is recorded, the panel header is grey and reads **No ASB Incidents**.

| ASB Incidents: 1 incident |            | (more ≽) (new ▶) (▲ |
|---------------------------|------------|---------------------|
| Description               | Start Date | End Date            |
| Aggressive behaviour      | -          |                     |

Antisocial behaviour incidents can only be marked as historic if they have been included in an episode within a completed AssetPlus stage. For more information on the criteria defining current and historic ASB incidents, see <u>Appendix B: ASB Incidents and Episodes</u> on page *150*.

## **Recording an Antisocial Behaviour Incident**

To record an antisocial behaviour incident:

- 1. Access the required client record. For more information, see <u>Accessing Client Records</u> on page *19*.
- 2. In the ASB Incidents panel, click the new button to display the New ASB Incident screen.

|          | back                                                                                                    | Continue►                                                                                                    |
|----------|----------------------------------------------------------------------------------------------------|----------------------------------------------------------------------------------------------------|
|          |                                                                                                    |                                                                                                    |
|          |                                                                                                    |                                                                                                    |
|          |                                                                                                    |                                                                                                    |
|          |                                                                                                    |                                                                                                    |
| (none) V |                                                                                                    |                                                                                                    |
| (none)   |                                                                                                    |                                                                                                    |
| (none)   |                                                                                                    |                                                                                                    |
| insert 🕑 |                                                                                                    | Continue                                                                                                    |
|          | Image: Constraint of the second second se | Image: Constraint of the second second se |

- 3. Enter a Description and Start and End dates.
- 4. As required, complete the other fields.
- 5. Click the **continue** button to save the incident and return to the Youth Justice case record.

## **Editing an Antisocial Behaviour Incident**

To edit an antisocial behaviour incident:

1. Access the required client record. For more information, see <u>Accessing Client Records</u> on page *19*.

2. In the ASB Incidents panel, click the antisocial behaviour **Description** to display the **Change** ASB Incident screen.

| Change ASB Incident           | delete X             | • back | Continue  |
|-------------------------------|----------------------|--------|-----------|
| Description:                  | Aggressive behaviour |        |           |
| Start:                        |                      |        |           |
| End:                          |                      |        |           |
| Postcode:                     | 107 THE              |        |           |
| Location:                     | Pub 🗸                |        |           |
| Others Involved:              | No - Alone V         |        |           |
| Victim Deliberately Targeted: | No                   |        |           |
| Notes:                        | (insert e)           |        |           |
| Historic:                     |                      |        |           |
|                               |                      | 🚺 back | continue► |

3. Update the details as required.

**NOTE:** The **Historic** check box is only available if the episode has been included in an episode within a completed AssetPlus stage.

4. Click the **continue** button to save the changes and return to the client's Youth Justice case record.

# 12 Events

The Events section of Youth Justice enables the recording of all correspondence, intervention contacts, key processes and case diary entries relevant to the young person. Each event can be linked to the relevant pre-court decision or intervention programme or can be left unlinked completely. The events are displayed in chronological order with the most recent being shown at the top. Until at least one event is added, the panel header is grey and reads **No Events**.

|   | Eve | e <b>nts:</b> Filter Ap | plied: 2 | events 0 fut | ure events , showing 1 to 2 of 2 all 📎 | filter 🍸 🛛 new 🕨 🔺 |
|---|-----|-------------------------|----------|--------------|----------------------------------------|--------------------|
|   | FTC | Date / Time             | Dur      | Attended     | Туре                                   | Who                |
| G |     | 16:30                   | 1h       | Ν            | Appointment<br>Group Session           |                    |
| G |     | 14:19                   | 11m      |              | Letter Out                             |                    |

## **Creating a New Event**

- 1. Access the required client record. For more information, see <u>Accessing Client Records</u> on page *19*.
- 2. In the Events panel, click the new button to display the New Event screen.

| New Event                                                   |                                                                                                    | (                          | save 🖪 📢 back | ∫continue |
|-------------------------------------------------------------|----------------------------------------------------------------------------------------------------|----------------------------|---------------|-----------|
| Date:                                                       |                                                                                                    | Brief Notes / Description: |               |           |
| Occurrence:                                                 | <ul> <li>Single Occurrence - Select this to create a single event for<br/>the date entered</li> <li>Weekly Occurrence - Select this if you want to create<br/>weekly events</li> <li>Monday Tuesday Wednesday Thursday Friday Saturday Sunday</li> <li>End after week(s)</li> </ul> |                            |               |           |
| YJ Worker:                                                  | T                                                                                                    |                            |               |           |
| Туре:                                                       |                                                                                                    |                            |               |           |
| Details:<br>For the client - contact<br>name, location etc. |                                                                                                    |                            |               |           |
| Complied<br>Compliance: Failed<br>to<br>Comply              |                                                                                                    |                            |               |           |
| Intervention Programm                                       | ne / Requirement                                                                                                    |                            |               |           |
| Conditional Caution :                                       |                                                                                                    |                            |               |           |
| Supervision :                                               |                                                                                                    |                            |               |           |
| Youth Rehabilitation (<br>Supervision :                     | Jraer :                                                                                                    |                            |               |           |
| Open Pre Court Decisio                                      | ns                                                                                                    |                            |               |           |
|                                                             | arged to Court (bailed)                                                                                                    |                            |               |           |
| Chi                                                         | arged to Court (bailed)                                                                                                    |                            |               |           |
| · · · · ·                                                   | mmunity Resolution                                                                                                    |                            |               |           |

#### 3. Complete the **Type** field.

**NOTE**: Enter the first few letters of the event type in the **Type** field and a range of options is displayed. You must select one of these options; this is not a free text entry field. Once an option is selected, additional fields that require completing are displayed.

| Type:                                                       | lett                                                                  | Ι |
|-------------------------------------------------------------|-----------------------------------------------------------------------|---|
| Details:<br>For the client - contact<br>name, location etc. | Letter/Email Out to Young Person<br>Letter/Email In from Young Person |   |
| Complied<br>Compliance: Failed                              | Letter Out<br>Letter/Email/Text - Advocacy                            |   |

After the **Type** field has been completed, if appropriate for the type, the **Details** text entry field becomes active and an **Attendance** field is displayed.

| Details:<br>For the client -<br>contact name,<br>location etc. |                      |                            |                         |
|----------------------------------------------------------------|----------------------|----------------------------|-------------------------|
| Attendance:                                                    | $\bigcirc$ Cancelled | $\bigcirc$ Client Attended | ○ Client Did Not Attend |

- 4. If required, complete the **Details** field.
- 5. Indicate the client's **Attendance** by selecting the appropriate radio button.
- If the Client Did Not Attend radio button was selected, a Did Not Attend Reason field is displayed. You must indicate whether the reason was Acceptable or Not Acceptable by selecting the appropriate radio button.
- If the Client Attended or the Client Did Not Attend radio button is selected, select the appropriate Compliance radio button.

**NOTE:** If the event was cancelled, the **Compliance** field is removed.

- 8. Select the appropriate Intervention Programme / Requirement and Open Pre Court Decisions check boxes.
- 9. Click the **continue** button to save the event and return to the client record.

### **Viewing an Event**

- 1. Access the required client record. For more information, see <u>Accessing Client Records</u> on page *19*.
- 2. In the **Events** panel, click the relevant icon in the left-hand column of the table to display the **Event** dialog.

3. To close the dialog, click the **x** button in the top right-hand corner of the dialog or click anywhere outside the dialog.

| Event                           |                   |               |                              |                     | (« prev) 📼 | ole<br>ad Case Worker |
|---------------------------------|-------------------|---------------|------------------------------|---------------------|------------|-----------------------|
| Appointment : Non State         | utory             |               |                              |                     |            |                       |
| Date:                           |                   | - 1           | 7:30 (1h )                   | Group Session       |            | (filter ▼) new        |
| YJ Worker:                      |                   |               |                              |                     |            | Current Stage         |
| Details:                        | At the YOT        |               |                              |                     |            | Accepted              |
| Attended:                       | N                 |               |                              |                     |            |                       |
| Did Not Attend Reason:          | Not Accep         | table         |                              |                     |            | ( new                 |
| Event Notes                     |                   |               |                              |                     |            |                       |
| Conditional Ca<br>Supervision : | ution: 5 r        | months :      |                              |                     |            |                       |
| Events:                         | Filter Applied: 2 | 2 events 0 fu | ure events , showin          | g 1 to 2 of 2 🛛 🔠 🖄 |            | filter 🍸 new          |
| FTC Date /                      | Time Dur          | Attended      | Туре                         |                     |            | Who                   |
| © 16:30                         | 1h                | Ν             | Appointment<br>Group Session |                     |            |                       |
| 6 14:10                         | 11m               |               | Letter Out                   |                     |            |                       |

#### **Editing an Event**

- 1. Access the required client record. For more information, see <u>Accessing Client Records</u> on page *19*.
- 2. In the **Events** panel, click the date and time of the relevant event to display the **Change Event** screen.

| client                                                                    |                                  | my home    | page   clients   providers   o              | pportunities | ys activities<br>log out 💋 |   |
|---------------------------------------------------------------------------|----------------------------------|------------|---------------------------------------------|--------------|----------------------------|---|
| my homepage > client > y                                                  | outh justice case > change event |            |                                             |              |                            | Ī |
|                                                                           |                                  |            |                                             |              | System ID:                 | 4 |
| Change Event                                                              | elete X                          |            |                                             | save 📓 (     | back continue              |   |
| Date:                                                                     | Start: 16 30 End                 | : 17<br>30 | Brief Notes / Description:<br>Group Session |              |                            |   |
| YJ Worker:                                                                |                                  |            |                                             |              |                            |   |
| Туре:                                                                     | Appointment                      |            |                                             |              |                            |   |
| Details:<br>For the client - contact<br>name, location etc.               | At the YOT                       |            |                                             |              |                            |   |
| Cancelled<br>Client<br>Attendance: Attended<br>Client<br>Did Not          |                                  |            |                                             |              |                            |   |
| Attend<br>Did Not<br>Attend<br>Reason:<br>Acceptable<br>Not<br>Acceptable |                                  |            |                                             |              |                            |   |
| ●<br>Complied<br>Compliance: ● Failed<br>to<br>Comply                     |                                  |            |                                             |              |                            |   |
| Intervention Programn                                                     | e / Requirement                  |            |                                             |              |                            |   |

- 3. Update the information as required. For more information on completing the **Change Event** screen, see <u>Creating a New Event</u> on page *46*.
- 4. Click the **continue** button to save the event and return to the client record.

**NOTE**: If the client failed to attend or were noncompliant at a statutory appointment and you need to put them through the breach process, see <u>Managing Breaches</u> on page 89.

# **Bulk Updating Events**

#### Introduction

You can add events to multiple client records if the event details being added are the same for each client. If there are minor variations for certain clients, such as one of the clients did not comply, you can amend the individual client record after performing the bulk update. Only users with the following Client Bulk Update permissions can use the YJ bulk update functionality:

- BU YJ Events
- Bulk Update Client

Before bulk updating clients, you must first add them to a client group.

#### **Creating a Client Group**

Client groups are temporary, and are cleared down when you end your current YJ session. You can save a group as a list for future use if required.

To create a client group:

1. In the One Youth Justice, Click the **clients** hyperlink at the top of the screen to display the **Client Search** screen.

| clients                  |                                                                                                    | my home    | epage   <b>clients  </b> pro | viders   opportunit                | ties   ys activities<br>log out 🔗 |
|--------------------------|----------------------------------------------------------------------------------------------------|------------|------------------------------|------------------------------------|-----------------------------------|
| my homepage > client set | arch                                                                                                    |            |                              |                                    |                                   |
| Actions                  | Client Search                                                                                                    |            |                              |                                    | search )                          |
| New Search               | Name:                                                                                                    | Alias:     |                              | One ID:                            |                                   |
|                          | Date of Birth (dd mm<br>yyyy):<br>(none)                                                                                                    | In Cohort: | IYSS and People:             | IYSS Records<br>(Person Inactive): | IYSS Inactive<br>Records:         |
|                          | ULN: UPN:                                                                                                    |            |                              |                                    |                                   |
|                          | To select clients with a situation linked to<br>To select clients with a situation linked to<br>Statutory Education Provider select<br>Statutory School Leaving Year: |            | select )                     |                                    |                                   |

2. Enter the client's Name.

#### Events

3. Click the **search** button to display the **Search Results** screen.

| Actions                                                      | Search Results                                                                                                    |                  |                                   |                                             |             |  |  |  |
|--------------------------------------------------------------|----------------------------------------------------------------------------------------------------|------------------|-----------------------------------|---------------------------------------------|-------------|--|--|--|
| New Search<br>Save Search                                    | 6 client(s) found, showing 1 - 6 of 6<br>To select the client tick the box of each client name required then click add to group.<br>To search again for additional clients click New Search to clear criteria.<br>(add to group.) |                  |                                   |                                             |             |  |  |  |
| Select All Clients On Page<br>Report Templates<br>Print Page |                                                                                                    |                  |                                   |                                             |             |  |  |  |
| Views<br>Condensed                                           | Name 🔻                                                                                                    | Date of<br>Birth | Postcode /<br>Address             | Current Situation                           | Team        |  |  |  |
| Card<br>Yr11 Guarantee Summary                               |                                                                                                    |                  | No<br>Correspondence 😻<br>Address | Unknown, LEAVER at<br>Secondary School from | Workgroup 1 |  |  |  |
| Yr11 Guarantee Detail                                        |                                                                                                    |                  | No<br>Correspondence 😒<br>Address | Unknown, LEAVER at<br>Secondary School from | Workgroup 1 |  |  |  |
|                                                              |                                                                                                    |                  | No<br>Correspondence<br>Address   | Unknown, LEAVER at<br>from                  | Workgroup 2 |  |  |  |
|                                                              |                                                                                                    |                  | No<br>Correspondence<br>Address   | Unknown, LEAVER at<br>from                  | Workgroup 2 |  |  |  |
|                                                              |                                                                                                    |                  | $\langle \rangle$                 | Unknown, LEAVER at from                     | Workgroup 1 |  |  |  |
|                                                              |                                                                                                    |                  | No<br>Correspondence 😒<br>Address | Unknown, LEAVER at<br>from                  | Workgroup 2 |  |  |  |
|                                                              | 6 client(s) found, showing 1 - 6                                                                                                    | of 6             |                                   |                                             |             |  |  |  |

- 4. Select the required client.
- 5. Click the **add to group** button to add the client to the **Client Group** panel on the left-hand side.
- 6. In the **Actions** menu on the left-hand side, click the **New Search** hyperlink to return to the **Client Search** screen.
- 7. Repeat steps 2-6 until all required clients have been added to the Client Group panel.

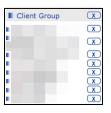

**NOTE:** To remove clients from the group, click the **X** icon next to their name.

8. If required, save the list for future use. For more information, see <u>Saving Client Lists</u> on page 50.

#### **Saving Client Lists**

You can save lists for yourself or to share with others. To create a list for your own use, you must have the Create Saved List permission. To share the list with others, you must have the Create Shared Saved List permission.

To see the list in **my homepage**, you, and anyone with whom the list has been shared, must have the My Saved Client List permission.

To save a client list:

9. Create a client group. For more information, see Creating a Client Group on page 49.

10. In the **Group Actions** menu, click the **Create Saved List** hyperlink to display the **Create Saved List** screen.

| my homepage > client search > client search results > create saved list |                     |
|-------------------------------------------------------------------------|---------------------|
|                                                                         |                     |
| Create Saved List                                                       | back continue       |
| Enter the list name and description and click continue to save.         |                     |
| List Name:                                                              |                     |
|                                                                         |                     |
| Description:                                                            |                     |
|                                                                         |                     |
| ^                                                                       |                     |
|                                                                         |                     |
|                                                                         |                     |
|                                                                         |                     |
| Private                                                                 |                     |
| 🔾 Share List                                                            |                     |
| Share with select                                                       |                     |
|                                                                         |                     |
|                                                                         | ( back ) (continue) |

- 11. Enter a List Name and Description.
- 12. To share the list, select the **Share List** radio button and click the **select** button to select the required users.
- 13. Click the continue button to save the list and return to the Search Results screen.

The client list can now be accessed from the My Saved Client Lists panel.

| My Saved Client Lists | ∖≣⊗ |
|-----------------------|-----|
| 🔎 List 1 - 🛛 🔰        | )   |

**NOTE:** To use a client list, you must access the list through the **My Saved Client Lists** panel, and then add the clients to a new client group.

#### **Bulk Updating an Event**

Bulk updating an event applies the event details to all clients in the group. If you need to edit the details for a single client following the bulk update, you can do so through their case record.

To bulk update an event:

- 1. Create a client group (see <u>Creating a Client Group</u> on page *49*, or <u>Saving Client Lists</u> on page *49*).
- 2. In the **Group Actions** menu, click the **Add Events** hyperlink to display the **Bulk Update Event** screen.

| Bulk Update Event                                           |   | 🚺 ba                       | ick   | continue► |
|-------------------------------------------------------------|---|----------------------------|-------|-----------|
| Date:                                                       |   | Brief Notes / Description: |       |           |
| YJ Worker:                                                  | ~ |                            |       |           |
| Туре:                                                       |   |                            |       |           |
| Details:<br>For the client - contact<br>name, location etc. |   |                            |       |           |
| Event Notes                                                 |   |                            |       |           |
|                                                             |   |                            |       |           |
|                                                             |   | ( ba                       | ıck ) | continue► |

3. If required, amend the Date and YJ Worker fields.

4. Complete the **Type** field. This is an auto-complete field.

| Туре:                                                       | contac                                                                                                    | × |
|-------------------------------------------------------------|----------------------------------------------------------------------------------------------------|---|
| Details:<br>For the client - contact<br>name, location etc. | First Programme Contact<br>First Contact/Appointment<br>Last Contact / Appointment                                                                                                    |   |
| Event Notes                                                 | Contact<br>Contact Unscheduled<br>ETE Contact (Educ, Training, Employement)<br>ETE Contact Unscheduled (Educ, Training, Emp)<br>EMHC Contact (Emotional Mental Health)<br>EMHC Contact Unscheduled (Emot Mental Health)<br>SM Contact (Substance Misuse)<br>SM Contact Unscheduled (Substance Misuse)<br>Family Support Contact Unscheduled |   |

5. If prompted, complete the Start Time, Details, Attendance and Compliance fields.

| Bulk Update Ev                                              | vent                                                  | ♦ back | Continue► |
|-------------------------------------------------------------|-------------------------------------------------------|--------|-----------|
| Date:                                                       | End: Brief Notes / Description:                       |        |           |
| YJ Worker:                                                  | ✓                                                     |        |           |
| Туре:                                                       | Contact Contact X                                     |        |           |
| Details:<br>For the client - contact<br>name, location etc. |                                                       |        |           |
| Attendance:                                                 | ○ Cancelled ○ Client Attended ○ Client Did Not Attend |        |           |
| Compliance:                                                 | ○ Complied ○ Failed to Comply                         |        |           |
| Event Notes                                                 |                                                       |        |           |
|                                                             |                                                       |        |           |
| -                                                           |                                                       | d back | Continue  |

- 6. If required, complete the Brief Notes / Description field.
- 7. If required, add any Event Notes.
- 8. Click the continue button to display the **Bulk Updates Add Client YJ Events** screen.

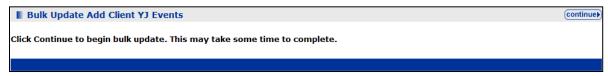

9. Click the **continue** button to process the update.

A confirmation screen is displayed after the update has completed. Any clients for whom the bulk update could not be applied are listed here.

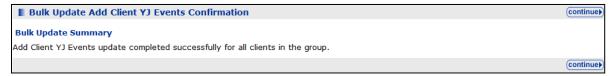

10. If required, edit the details for any individual clients through their case records.

# **13** Court Appearances

Records of a client's appearances in court are displayed in the **Court Appearances** panel. For a client who has never had a court appearance record created, the panel header is grey and reads **No Court Appearances**. Click the more button to display older court appearances and more detail about each appearance.

| Court Ap | pearances: 4 court appearance | s         |                       | filter ▼ less ☆ new ▶ 🌢                                            |
|----------|-------------------------------|-----------|-----------------------|--------------------------------------------------------------------|
| Date     | Court                         | Action    | Bail or Remand Status | Outcomes                                                           |
|          | Bedford Youth Court           | Sentenced |                       | Section 90-92 Detention : 2 months : Single<br>Education : 15 days |
|          | Bedford Youth Court           |           |                       |                                                                    |
|          | Bedford Youth Court           | Adjourned | Conditional bail      |                                                                    |
|          | Bedford Youth Court           | Other     | Conditional bail      | Other<br>Supervision                                               |

### **Entering Court Appearances**

When recording court appearances, if the **Next Court Date** and **Court** fields are completed, a new **Court Appearance** is created for this date. Any linked offences and reports are copied to the new record.

To create a new court appearance record:

- 1. Access the required client record. For more information, see <u>Accessing Client Records</u> on page *19*.
- 2. In the **Court Appearances** panel, click the **new** button to display the **New Court Appearance** screen.

| New Court                          | Appearance                                                                    |   |                           |                          | ▲ back | Continue▶   |
|------------------------------------|-------------------------------------------------------------------------------|---|---------------------------|--------------------------|--------|-------------|
| Date:                              |                                                                               |   | Court Officer:            | (none) V                 |        |             |
| Court:                             | (none) V                                                                      |   | Magistrates:              |                          |        |             |
| Proposed                           | (none)                                                                        | ~ |                           | ⊕ new magistrate≱        |        |             |
| Outcome:                           |                                                                               |   | Legal<br>Representatives: | new legal representative |        |             |
| Proposed Bail or<br>Remand Status: | (none)                                                                        | ~ |                           |                          |        |             |
| Court Action                       |                                                                               |   |                           |                          |        |             |
| Court Action:                      | <ul> <li>None</li> <li>Adjourned</li> <li>Sentenced</li> <li>Other</li> </ul> |   |                           |                          |        |             |
| Offences link of                   | ffence >                                                                      |   |                           |                          |        |             |
| Outcomes new o                     | outcome                                                                       |   |                           |                          |        |             |
| Report Requests                    | ; new report request ►                                                        |   |                           |                          |        |             |
| Reports link re                    | eport ►                                                                       |   |                           |                          |        |             |
| Notes                              |                                                                               |   |                           |                          |        | insert O    |
|                                    |                                                                               |   |                           |                          |        |             |
|                                    |                                                                               |   |                           |                          | d back | )continue ▶ |

- 3. Complete the appropriate fields.
- 4. To record magistrates already recorded in the Youth Justice system:
  - a. Start entering the name in the **Magistrates** field. A list of available magistrates who match the entered text is displayed.

- b. Select the magistrate from the list.
- c. Click the Add button to add the magistrate.
  - Add button
- 5. To record magistrates not already recorded in the Youth Justice system:
  - a. Click the **New Magistrates** button to display the **New Magistrate** dialog.

| New Ma | ngistrate      | continue) 🗙 |
|--------|----------------|-------------|
| Name:  |                |             |
| Role:  | Justices Clerk | Magistrate  |

- b. Enter the required information.
- c. Click the Continue button to return to the New Court Appearance screen.
- 6. To record the court action:
  - a. If the session was adjourned, select the **Adjourned** radio button to enter the required information and automatically create a new court appearance for the upcoming session.

**NOTE**: If you enter a session as adjourned and complete the **Next Court Date** and **Court** fields, a new blank court appearance record is created for that date. To access this record, see <u>Editing Court</u> <u>Appearances</u> on page 57.

- b. If the client was sentenced, select the **Sentenced** radio button and enter the required information.
- c. To record a different outcome, select the **Other** radio button to display a menu of alternatives.
- 7. To record legal representatives already recorded in the Youth Justice system:
  - a. Start entering the name in the **Legal Representatives** field. A list of available representatives who match the entered text is displayed.
  - b. Select the representative from the list.
  - c. Click the Add button to add the representative.
- 8. To record legal representatives not already recorded in the Youth Justice system:
  - a. Click the New Legal Representative button to display the Legal Representative dialog.

| Legal Repr     | resentative Continue) 🛛                                                                                                    |
|----------------|----------------------------------------------------------------------------------------------------|
| Name:          |                                                                                                    |
| Company:       |                                                                                                    |
| Address:       | To search for an address, either enter the full/partial post code or an address line.<br>Click 'find address'.<br>Post Code:<br>Address Line: find address ><br>Click on an address in the list to select.<br>Addresses found:<br>(None) |
| Phone Number:  |                                                                                                    |
| Email Address: |                                                                                                    |
| Role:          | O Barrister O Duty Solicitor O Solicitor                                                                                                    |

- b. Enter the relevant information.
- c. Click the continue button to return to the New Court Appearance screen.
- 9. If you are required to provide a report of the appearance for the court:
  - a. Click the **new report request** button to display the **Report Requested** dialog.

| Report Requested       |          | continue▶ | × |
|------------------------|----------|-----------|---|
| Requested On:          |          |           |   |
| Type of Report:        | (None)   |           |   |
| Due By:                |          |           |   |
| Allocated To:          | (None)   |           |   |
| Allocated On:          |          |           |   |
| Sign Off Allocated To: | (None) V |           |   |
| Sign Off Allocated On: |          |           |   |
| PSR Directions:        | (None) 🔻 |           |   |

- b. Enter the relevant information.
- c. Click the **continue** button to save the information and return to the **New Court Appearance** screen.
- 10. To record the associated offences:
  - a. Click the **link offence** button to display the **Link Offence** dialog.

| 🛛 Li | nk Of | fence       |                                                                                        | continue | ×  |
|------|-------|-------------|----------------------------------------------------------------------------------------|----------|----|
| Link | Main  | 🗅 Date      | Offence                                                                                | Charge   | ed |
|      |       |             | Burglary in a non-dwelling : Conspiracy to commit burglary of a non-dwelling ${\bf 4}$ | :        |    |
|      |       |             | Other/unspecified non-domestic burglary : Other/unspecified non-domestic burglary : 4  |          |    |
|      |       |             | Vehicle taking : Theft of motor vehicle : 4                                            |          |    |
|      |       | <b>E</b> 11 | Other/unspecified vehicle theft/taking : Other/unspecified vehicle theft/taking : 4    | 9        |    |
|      |       |             | Other wounding : Assault occasioning actual bodily harm (ABH) : 4                      |          |    |

- b. Select the relevant offences. For more information on recording offences see Entering a New Offence on page 37.
- c. Click the **continue** button to save the offence and return to the **New Court Appearance** screen.
- d. If required, record the plea in the **Offence** panel.

#### 11. To record an outcome:

a. Click the **new outcome** button to display the **Outcome** dialog.

| Outcome         |                                                                              | continue▶        | × |
|-----------------|------------------------------------------------------------------------------|------------------|---|
| Outcome:        | (none) V                                                                     |                  |   |
| Main:           |                                                                              |                  |   |
| Offence         |                                                                              | Compensation (£) |   |
| dwelling : H186 | urglary in a non-dwelling : Conspiracy to commit burglary of a non-<br>0 : 4 | 0                |   |

- b. Select the **Outcome** from the drop-down, and complete any additional fields this triggers.
- c. If this is the main outcome for the court appearance, select the Main check box.
- d. Select the appropriate **Sentence Type** radio button.
- e. Select the Offence with which the outcome is associated.
- f. If required, complete the Compensation (£) field.

- g. Click the **continue** button to save the outcome and close the dialog.
- 12. To link a pre-existing report:
  - a. Click the link report button to display the Link Report dialog.

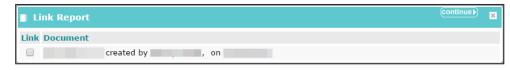

- b. Select the relevant report.
- c. Click the **continue** button to save the report and return to the **New Court Appearance** screen.
- 13. Click the **continue** button to save the event and return to the client record.

### **Viewing Court Appearances**

To view a court appearance:

- 1. Access the required client record. For more information, see <u>Accessing Client Records</u> on page *19*.
- 2. In the **Court Appearances** panel, click the icon in the left-hand column of the table next to the relevant court appearance to display the **Court Appearance** summary dialog.

| Court Appearance 🛛 🗶                                      |                                                                                                    |  |  |  |
|-----------------------------------------------------------|----------------------------------------------------------------------------------------------------|--|--|--|
| : Youth Court                                             |                                                                                                    |  |  |  |
| Court Action: Court Officer:                              |                                                                                                    |  |  |  |
| Proposed Outcome:                                         | Magistrates:                                                                                                    |  |  |  |
| Proposed Bail or Remand Status:                           | Legal Representatives:                                                                                                    |  |  |  |
| M Offence                                                 | Plea                                                                                                    |  |  |  |
| : Burglary in a non-dwelling : Conspira                   | acy to commit burglary of a non-dwelling : H1860 : 4                                                                                                    |  |  |  |
| : Other/unspecified non-domestic burg                     | glary : Other/unspecified non-domestic burglary : H2042 : 4                                                                                                    |  |  |  |
| Outcome                                                   | Offences / Requirements                                                                                                    |  |  |  |
| Youth Rehabilitation Order : 5 months : M :<br>Concurrent | : Burglary in a non-dwelling : Conspiracy to commit burglary of a<br>non-dwelling : H1860 : 4<br>: Other/unspecified non-domestic burglary : Other/unspecified<br>non-domestic burglary : H2042 : 4<br>Compensation : £75.00<br>Curfew : 10 weeks |  |  |  |
| Fine : £500.00 : S                                        | : Other/unspecified non-domestic burglary : Other/unspecified non-domestic burglary : H2042 : 4                                                                                                    |  |  |  |
| Notes                                                     |                                                                                                    |  |  |  |
|                                                           |                                                                                                    |  |  |  |

3. To close the dialog, click the **x** button in the top right-hand corner of the dialog or click anywhere outside the dialog.

# **Editing Court Appearances**

To edit a court appearance:

- 1. Access the required client record. For more information, see <u>Accessing Client Records</u> on page *19*.
- 2. In the **Court Appearances** panel, click the date of the desired record to display the **Change Court Appearance** screen.

| 📕 Change Cou                       | Irt Appearance delete X                      |                     |                                                  |                   |                | back   | )continue▶ |
|------------------------------------|----------------------------------------------|---------------------|--------------------------------------------------|-------------------|----------------|--------|------------|
| Date:                              |                                              |                     | Court Officer:                                   | (none) 🗸          | 1              |        |            |
| Court:                             | ~                                            |                     | Magistrates:                                     |                   |                | ]      |            |
| Proposed<br>Outcome:               | (none)                                       | ~                   |                                                  | new magistra      | ite)           | -      |            |
| ouccome.                           | •                                            |                     | Legal<br>Representatives:                        | (+) new legal rep | recentatives   | ]      |            |
| Proposed Bail or<br>Remand Status: | (none)                                       | ~                   |                                                  | (E) new legal tep | -cocintative y |        |            |
| Court Action                       |                                              |                     |                                                  |                   |                |        |            |
| Court Action:                      | None     Adjourned     Sentenced     Other   |                     |                                                  |                   |                |        |            |
| Offences link o                    | ffence  remove offence                       |                     |                                                  |                   |                |        |            |
| Main 🗋 Offe                        | ence                                         |                     |                                                  |                   | Plea           |        |            |
| □                                  | : Burglary in a non-dwelling : Cor<br>60 : 4 | nspiracy to con     | nmit burglary of a r                             | on-dwelling :     | (none)         |        | ~          |
| Outcomes new o                     | outcome  remove outcome                      |                     |                                                  |                   |                |        |            |
| Outcome                            | e                                            | Offences / R        | lequirements                                     |                   |                |        |            |
| Youth Re Concur                    | habilitation Order : 5 Month(s) : M<br>rent  | dwelling : H18<br>: | Other/unspecified<br>glary : H2042 : 4<br>£75.00 |                   | •••••          |        |            |
|                                    | s new report request ≽<br>sport ≽            |                     |                                                  |                   |                |        |            |
| Notes                              |                                              |                     |                                                  |                   |                |        | (insert C) |
| -                                  |                                              |                     |                                                  |                   |                |        |            |
|                                    |                                              |                     |                                                  |                   |                | d back | )continue▶ |

- 3. Edit the relevant information. For more information on completing the **Court Appearance** screen, see <u>Entering Court Appearances</u> on page *53*.
- 4. Click the **continue** button to save the event and return to the client record.

# 14 AssetPlus

### Introduction

This chapter provides guidance on completing AssetPlus stages within One YJ. For more information about AssetPlus, refer to the *AssetPlus Guidance* document, created by the YJB, or the *AssetPlus product notes*, available on the One Publications website.

AssetPlus data is recorded and edited in an AssetPlus stage via the **AssetPlus** panel. If there are no existing stages, the panel header is grey and reads **No AssetPlus Stages**.

```
No AssetPlus Stages
```

new 🕨 🌢

Only one AssetPlus stage can be active at any given time. The stage draws on data existing in the client's core record. This data can be edited within the stage if required. If you need to record a new stage while an existing stage is still in progress, you must stop or complete the existing stage first. If you stop a stage, you <u>cannot</u> complete it, and will need to open a new stage and restart it.

Some AssetPlus modules are only available in certain stages. Modules in AssetPlus are displayed in blue in the stage section panel in AssetPlus stages.

The checkboxes displayed next to the sections and subsections are to assist you in manually tracking stage completion progress. You can select the checkbox after you have completed or reviewed a section or subsection to indicate that it is complete.

**NOTE:** The checkboxes are for reference only. They are not part of the validation process and have no bearing on the completion of the stage or the data it contains.

# **AssetPlus Stages**

The **Referrals** and **Restorative Justice** modules could apply to any stage type. Other modules are Stage type dependant. The following table lists the Stage type dependant modules and the stages in which they are available:

| Module               | Available in Stage                           |
|----------------------|----------------------------------------------|
| Referral Order Panel | Case Closure                                 |
| Report               | (Only if active disposal is Referral Order.) |
|                      | Referral Order Report                        |
|                      | Review                                       |
|                      | (Only if active disposal is Referral Order.) |
| Custody              | Bail Recommendation                          |
|                      | Entering Into Custody                        |
|                      | Placement Notification                       |
|                      | Post Court Report                            |

| Module               | Available in Stage                   |
|----------------------|--------------------------------------|
|                      | Pre-Sentence Report (All<br>Options) |
| Bail and Remand      | Bail Recommendation                  |
|                      | Post Court Report                    |
| Pre-Sentence Report  | Pre-Sentence Report                  |
|                      | Pre-Sentence Report (All<br>Options) |
| Leaving Custody      | Pre-Release                          |
| ҮОТ - ҮОТ            | Transfer YOT to YOT                  |
| YOT - Adult Services | Transfer to Probation                |

**NOTE:** The module subsections are also Stage type dependant, and are only displayed depending on the information requirements for each stage.

The **Cross AssetPlus** icon, where displayed, enables you to quickly access related data held in other AssetPlus sections.

0

Cross AssetPlus icon

Hovering the cursor over the **Cross AssetPlus** icon displays a tool-tip with the location of the linked data (Section : Page). Click the icon to display the page containing the data.

| Learning, Education, Training and Employment (Community provision)                    |            |                               |  |  |  |  |  |
|---------------------------------------------------------------------------------------|------------|-------------------------------|--|--|--|--|--|
| Type of ETE Provision                                                                 | ETE Status | Name of School / ETE Provider |  |  |  |  |  |
| Personal, Family and Social Factors : Learning,<br>Education, Training and Employment | 0          |                               |  |  |  |  |  |
| Attendance/participation issues:                                                      |            |                               |  |  |  |  |  |

Mandatory AssetPlus fields are indicated by an asterisk (\*). AssetPlus pages and fields can be completed in any order, however you must complete the mandatory fields before a page can be saved or a stage can be completed.

Certain AssetPlus fields are trigger questions. If the response requires further information, additional fields are displayed.

For information on how offence and ASB incident data is populated forward from stopped or complete stages to new stages, see <u>Appendix A: Offences and Episodes</u> on page *149* and <u>Appendix B: ASB Incidents and Episodes</u> on page *150*.

## **Creating a New AssetPlus Stage**

The stage type '**Entering Custody**' is for use by the Secure Estate only. Completed stages of this type may appear in records of young people where AssetPlus stages have been 'imported' from a Secure Establishment, but 'Entering Custody' will not appear in the list of stage types to choose from when you create a new stage.

To create a new AssetPlus stage:

- 1. Access the required client record. For more information, see <u>Accessing Client Records</u> on page *19*.
- 2. If this is the client's first stage, in the **AssetPlus** panel, click the **new** button to display the **New AssetPlus Stage** screen.

| New AssetPlus Stage | K test [continue] |
|---------------------|-------------------|
| Stage:              | Please select v   |
| Stage Owner:        | Please select V   |
| Case Type:          | Please select v   |
| Start Date:         | 21 12 2018        |
|                     | 4 back continues  |

- 3. If the client has had previous stages:
  - a. In the AssetPlus panel, click the details button to display the most recent AssetPlus Stage Summary.

|                                | Actions          | AssetPlus Stage Sum                                                                                                    | nmary                        |  |                    |                             | e back | ) continue ▶  |
|--------------------------------|------------------|----------------------------------------------------------------------------------------------------|------------------------------|--|--------------------|-----------------------------|--------|---------------|
| 🕜 View Stage<br>🕜 Change Stage |                  | Pre Sentence Report                                                                                                    |                              |  |                    |                             |        |               |
|                                |                  | Hearing Date:                                                                                                    | 19/11/2016                   |  | Court:             | Cambridge Magistrates Court |        |               |
|                                | O Complete Stage | Case Type:                                                                                                    | Offending And Prevention     |  |                    |                             |        |               |
|                                | Cancel Stage     | No other people involved in this stage                                                                                    |                              |  |                    |                             |        |               |
|                                | R Validate Stage | Stage Details                                                                                                    |                              |  |                    |                             |        |               |
|                                | Q View Audit     | Start Date:                                                                                                    | 21/12/2018                   |  | End Date:          |                             |        |               |
|                                | AssetPlus Stages | Stage Owner:                                                                                                    | Mary Carter : YJ Case Worker |  | Proxy Stage Owner: |                             |        |               |
|                                |                  | nemori Created on 2/1/2/2018 by Mary Carter, 1/ Crae Worker<br>Last spekted on 2/1/2/2018 by Mary Carter, 1/2 case Worker |                              |  |                    |                             | a bask | ) (continue ) |
|                                |                  |                                                                                                    |                              |  |                    |                             | Jack   | Continue      |

b. In the Actions menu on the left-hand side, click the Open Stage hyperlink to display the New AssetPlus Stage screen.

| New AssetPlus Stage | ( best journer) |
|---------------------|-----------------|
| Stage:              | Please select v |
| Stage Owner:        | Plane addrt 🗸   |
| Case Type:          | Please select v |
| Start Date:         | 21 12 2018      |
|                     |                 |

c. If you are given the option to pre-populate the stage, select the appropriate radio button.

**NOTE:** The **Pre-Populate Stage** option is only displayed for new stages following a case closure stage, and if your system administrator has configured it to do so. Pre-populating a stage pulls through all information entered in previous stages and records it in the new stage. All stages preceded by any other stage are automatically pre-populated. Regardless of whether the new stage is pre-populated or not, you should still ensure that all the relevant and current information is entered.

| New AssetPlus Stage |                |                       | ( back )continue ► |
|---------------------|----------------|-----------------------|--------------------|
| Pre-Populate Stage: | O Pre-Populate | O Do not Pre-Populate |                    |

4. Select the required Stage from the drop-down.

Certain stages require court appearance or panel information. If the **Stage** you selected needs additional information, an additional field is displayed:

If the stage needs linking to a court appearance, select the appropriate option from the Hearing Date field.

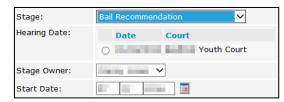

If the stage needs a panel date recording, enter it in the Panel Date field.

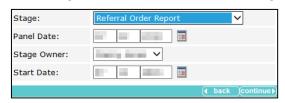

5. If required, select a new Stage Owner.

#### Select the Case Type.

| New AssetPlus Stage |                                                                                                    | back continue     |
|---------------------|----------------------------------------------------------------------------------------------------|-------------------|
| Stage:              | Please select V                                                                                                    |                   |
| Stage Owner:        | Danny Jones 🗸                                                                                                    |                   |
| Case Type:          | Peace select                                                                                                    |                   |
| Start Date:         | Pewerbin Oct 200 Oct 200 Oct 2 |                   |
|                     | Offending Offending And Prevention                                                                                                    | ( back (continue) |
|                     | OOCD And Prevention                                                                                                    |                   |
|                     | Offending And OOCD<br>Offending OOCD And Prevention                                                                                                    |                   |

- 6. If required, amend the Start Date.
- 7. Click the **continue** button to display the **AssetPlus Stage Summary** screen.

| Actions             | AssetPlus S                   | tage Summary                  |             |                 | back   | Continue ►  |
|---------------------|-------------------------------|-------------------------------|-------------|-----------------|--------|-------------|
| Change Stage        | B Pre Senter                  | ice Report                    |             |                 |        |             |
| Request Signoff     | Hearing Date:                 |                               | Court:      | tering the last |        |             |
| Complete Stage      | No other people               | involved in this stage        |             |                 |        |             |
| O Stop Stage        | No other people               | involved in this stage        |             |                 |        |             |
| Cancel Stage        | Stage Details                 |                               |             |                 |        |             |
| 🗟 View Audit        | Start Date:                   | 100 m 100                     | End Date:   |                 |        |             |
| AssetPlus Stages    | Stage Owner:                  | : YJ Worker                   | Proxy Stage |                 |        |             |
| Pre Sentence Report |                               |                               | Owner:      |                 |        |             |
|                     | Created on<br>Last updated on | by, YJ Worker<br>by, YJ Worke | er          |                 | ● back | ) continue) |

The stage is now created. To save the stage for editing at a later date, click the **continue** button to return to the client's case record. To begin editing the stage immediately, in the **Actions** menu, click the **Change Stage** hyperlink (see <u>Editing an AssetPlus Stage</u> on page 61)

#### **Editing an AssetPlus Stage**

To edit an AssetPlus stage:

- 1. Access the required client record. For more information, see <u>Accessing Client Records</u> on page *19*.
- 2. In the **AssetPlus** panel, click the **Stage Name** of the required AssetPlus stage to display the **AssetPlus Stage Summary** screen.

#### AssetPlus

| Actions                                  | AssetPlus S                   | tage Summary                   |                       | ● back Continue   |
|------------------------------------------|-------------------------------|--------------------------------|-----------------------|-------------------|
| View Stage<br>Change Stage               | Pre Sente                     | nce Report                     |                       |                   |
| Request Signoff                          | Hearing Date:                 | Della Carlos                   | Court:                |                   |
| Complete Stage<br>O Stop Stage           | No other people               | e involved in this stage       |                       |                   |
| Cancel Stage                             | Stage Details                 |                                |                       |                   |
| 🔁 View Audit                             | Start Date:                   | 10 m 10 m                      | End Date:             |                   |
| AssetPlus Stages     Pre Sentence Report | Stage Owner:                  | E YJ Worker                    | Proxy Stage<br>Owner: |                   |
|                                          | Created on<br>Last updated on | by, YJ Worker<br>by, YJ Worker | er                    | ● back (continue) |

3. In the **Actions** menu on the left-hand side, click the **Change Stage** hyperlink to display the **change** screen.

| my homepage > client > youth justice case > sun | nmary > change                                            |                                     |                  | System ID:                  |
|-------------------------------------------------|-----------------------------------------------------------|-------------------------------------|------------------|-----------------------------|
| Pre Sentence Report (2)                         |                                                           |                                     |                  | ( <b>√</b> previous) next ▶ |
| Core Record (1)                                 | Core Record : Young person                                | r's details                         |                  | (previous) next P           |
| Young person's details                          | Surname:                                                  |                                     |                  |                             |
| Parents/carers' details                         | First name(s):                                            |                                     |                  |                             |
| Offending and Anti-Social Behaviour             |                                                           |                                     |                  |                             |
| Offending and Anti-Social Behaviour History     | Other names/alias:                                        |                                     |                  |                             |
| Civil measures and other informal outcomes      | Gender:                                                   | ○Not Specified ● Female             | OMale            |                             |
| Alerts and Flags (1)                            |                                                           |                                     | Ownaie           |                             |
| Contact with Services                           | Date of birth:                                            |                                     |                  |                             |
| Personal Circumstances                          | Age:                                                      | 19                                  |                  |                             |
| Intervention Summary                            | Age at time of sentence:                                  |                                     |                  |                             |
| Stage details                                   |                                                           |                                     |                  |                             |
| Offending and Anti-Social Behaviour             | Current Young Person ID:                                  |                                     |                  |                             |
| Personal, Family and Social Factors             | PNC Number:                                               |                                     |                  |                             |
| Foundations for Change                          |                                                           |                                     |                  |                             |
| Self Assessment                                 |                                                           |                                     |                  | find address                |
| Explanations and Conclusions                    | Address:                                                  |                                     |                  | nnu aduress 🖡               |
| Pathways and Planning (1)                       |                                                           |                                     |                  |                             |
| Referrals                                       | Telephone Numbers:                                        | Telephone No. Ty                    | ре               | Preferred                   |
| Restorative Justice                             |                                                           | Lar                                 | ndline           |                             |
| Pre Sentence Report                             |                                                           | Мо                                  | bile             |                             |
| Actions                                         |                                                           | Ott                                 | her              |                             |
| A Save                                          |                                                           |                                     |                  |                             |
| Return to Stage Summary                         |                                                           |                                     |                  |                             |
| Attach Document Print / Export                  | Ethnic classification:                                    | (none)                              | ~                |                             |
| AssetPlus Stages                                | Nationality:                                              | (none) V                            |                  |                             |
| Pre Sentence Report                             | Preferred language:                                       | English 🗸                           |                  |                             |
|                                                 | Religion:                                                 | (none) V                            |                  |                             |
|                                                 | Immigration/Asylum status issues:                         | (none) V                            |                  |                             |
|                                                 | Interpreter required:                                     | (none) V                            |                  |                             |
|                                                 | Details<br>e.g. Diversity considerations, any difficultie | es with communication methods, inte | erpreter/languag | e details etc<br>insert ()  |
|                                                 |                                                           |                                     |                  | (previous) next (           |

Where the information exists in the client's record or in previous stages, it is automatically pulled through into the stage. You can update existing information or enter missing information in the pages here. (See <u>Creating a New AssetPlus Stage</u>, step 3.c on page *60* for the exception to this.)

The coloured menus on the left-hand side are the different sections and subsections of the stage. You can navigate through the stage by clicking the required page in the menu, or by using the **previous** and **next** buttons.

- 4. Proceed through the stage and provide or update the information as required.
- 5. To save progress for completion at a further date, click the **Save** hyperlink in the **Actions** menu. After all the required information has been entered, the stage can be signed off.

# Adding People to a Stage

You can assign sections and subsections of the stage to other users.

- 1. Access the required client record. For more information, see <u>Accessing Client Records</u> on page 19.
- 2. In the **AssetPlus** panel, click the **Stage Name** of the required AssetPlus stage to display the **AssetPlus Stage Summary** screen.

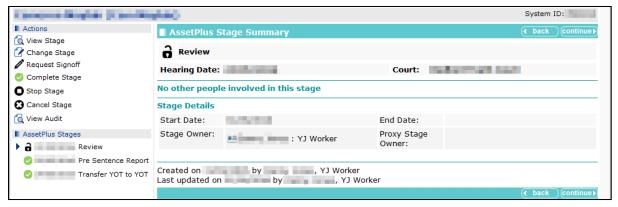

3. In the **Actions** menu on the left-hand side, click the **Change Stage** hyperlink to display the **change** screen.

|                                             |                              |                            | System ID: |
|---------------------------------------------|------------------------------|----------------------------|------------|
| <b>d</b> (1)                                | Core Record : Young person's | details                    |            |
| Core Record                                 |                              |                            |            |
| Young person's details                      | Surname:                     |                            |            |
| Parents/carers' details                     | First name(s):               |                            |            |
| Offending and Anti-Social Behaviour         | Other names/alias:           |                            |            |
| Offending and Anti-Social Behaviour History | Other Hames/allas.           |                            |            |
| Civil measures and other informal outcomes  | Gender:                      | ○Not Specified    ● Female | OMale      |
| Alerts and Flags                            |                              | Not specified @ Penhale    | OMale      |
| Contact with Services                       | Date of birth:               |                            |            |
| Personal Circumstances                      | Age:                         | 19                         |            |
| Intervention Summary                        | Age at time of sentence:     |                            |            |
| Stage details                               |                              |                            |            |
| Offending and Anti-Social Behaviour         | Current Young Person ID:     |                            |            |
| Personal, Family and Social Factors         |                              |                            |            |
| Foundations for Change                      | PNC Number:                  |                            |            |

4. In the Core Record section, select the Stage details subsection.

|                                             |                  |                 |             |             | System     | ID:    |
|---------------------------------------------|------------------|-----------------|-------------|-------------|------------|--------|
| Review (1)                                  | Core Recor       | d : Stage detai | ls          |             | (previous) | next 🕨 |
| Core Record                                 | Assessment Sta   | de.             | Review      |             |            |        |
| Young person's details                      | Stage Owner:     | <u>y</u> o.     |             |             |            |        |
| Parents/carers' details                     | 5                |                 | V2 Wedge    |             |            |        |
| Offending and Anti-Social Behaviour         | Job Title:       |                 | YJ Worker   |             |            |        |
| Offending and Anti-Social Behaviour History | YOT:             |                 | Workgroup 2 |             |            |        |
| Civil measures and other informal outcomes  | Telephone No:    |                 |             |             |            |        |
| Alerts and Flags                            |                  |                 |             |             |            |        |
| Contact with Services                       | Stage Start Dat  |                 |             |             |            |        |
| Personal Circumstances                      | Stage End Date   | :               |             |             |            |        |
| Intervention Summary                        |                  |                 |             |             |            |        |
| Stage details                               | Other persons in |                 |             |             |            |        |
| Offending and Anti-Social Behaviour         | Name             | Job Title       | Section     | Sub-section | (add       |        |
| Personal, Family and Social Factors         |                  |                 |             |             | (previous) | next 🕨 |
| Foundations for Change                      |                  |                 |             |             |            |        |

5. In the **Other persons involved in the stage** table header, click the **add** button to display the **Other Persons** dialog.

#### AssetPlus

| Other persons |                            | continue  X |
|---------------|----------------------------|-------------|
| User:         | Please select $\checkmark$ |             |
| Section:      | Please select 🗸            |             |
| Sub-section:  |                            |             |

- 6. Select the **User** to whom the section is to be assigned.
- 7. Select the **Section** to assign. The **Sub-section** drop-down is displayed.
- 8. Select the appropriate Sub-section.
- 9. Click the **continue** button to add the user to the stage.

| Stage End Date:   |                     |                 |              |                    |
|-------------------|---------------------|-----------------|--------------|--------------------|
| Other persons inv | volved in the stage |                 |              |                    |
| Name              | Job Title           | Section         | Sub-section  | add 🕨              |
| Sector Sector     | YJ Worker           | Self Assessment | Young Person | 🕜 🕱                |
|                   |                     |                 |              |                    |
|                   |                     |                 |              | (∢previous) next ▶ |

10. In the **Actions** menu on the left-hand side, click the **Save** hyperlink to save the changes. You can now exit the stage.

### **Updating Parent and Carer Details**

You can link to existing parent/carer records within an AssetPlus stage. Any changes made to the record within the stage are automatically updated across the One suite. Similarly, any changes made to the record in other areas of One are reflected in AssetPlus.

You cannot create new parent/carer records within AssetPlus. You can only link to existing ones.

To link to a parent/carer record:

1. In the **Parents/carers' details** or **Parents/Carers/Significant adults details** subsection, click the **new** button to display the **Add Parent Carer** dialog.

| Add Parent Carer                                                                   | continue► | × |
|------------------------------------------------------------------------------------|-----------|---|
| Please select the relationship type and then Search and Select the required carer. |           |   |
| Relationship to Young Person: 0102-TABLE_ID                                        |           |   |
| Search Carer Name: Search )                                                        |           |   |
| Date of Birth: (dd/mm/yyyy) System ID:                                             |           |   |

- 2. Select the parent or carer's Relationship to the Young Person from the drop-down.
- 3. Complete the Name, Date of Birth and System ID fields with as much detail as available.
- 4. Click the **search** button to display the results.

| Add Parent Carer                       |                                              | continue▶      | × |
|----------------------------------------|----------------------------------------------|----------------|---|
| Please select the relationship type ar | d then Search and Select the required carer. |                |   |
| Relationship to Young Person:          | lother 🗸                                     |                |   |
| Search Carer<br>Name:                  | search )                                     |                |   |
| Date of Birth: (dd/mm/yyyy)            | System ID:                                   |                |   |
| Name                                   | Date of Birth Postcode / Address             |                |   |
| 0                                      | Reason and                                   | $\overline{>}$ |   |

5. Select the appropriate person.

6. Click the **continue** button to add the parent or carer to the record.

| Title:                                                        | Mrs                        | Gender:  | Female                    |             |  |
|---------------------------------------------------------------|----------------------------|----------|---------------------------|-------------|--|
| Surname:                                                      |                            |          | X Emerger                 | ncy Contact |  |
| First name(s):                                                | 1000                       |          | X Medical Consent         |             |  |
| Other names/alias:                                            | April 100 Kit              |          | X Parental Responsibility |             |  |
| Address:                                                      |                            |          |                           |             |  |
| Telephone Numbers:                                            | Telephone No.              | Туре     |                           | Preferred   |  |
|                                                               |                            | Landline |                           |             |  |
|                                                               |                            | Mobile   |                           |             |  |
|                                                               | Contract of the second     | Other    |                           |             |  |
| Relationship to Young Person:                                 | Mother                     |          | X Contact                 | approved    |  |
| Additional information                                        |                            |          |                           |             |  |
| Additional information<br>Note issues regarding contact, spec | rific needs of parents etc | _        |                           |             |  |

- 7. If required, add an address:
  - a. Click the find address hyperlink to display the Find Address dialog.

| Find Address                                                                                                | Change ► | × |
|----------------------------------------------------------------------------------------------------|----------|---|
| To search for an address, either enter the full/partial post code or an address line. Click 'find address'. |          |   |
| Post Code:                                                                                                  |          |   |
| Address Line:                                                                                               |          |   |

- b. Enter a Post Code or Address Line.
- c. Click the search button to display the results in the Addresses found list.
- d. Select the required address.
- e. Click the change button.
- 8. If required, update the information displayed:
  - a. Click the edit icon to display the Parent Carer dialog.

| Parent Carer                  |                          |          |                                       | Change ▶          | × |
|-------------------------------|--------------------------|----------|---------------------------------------|-------------------|---|
| Emergency contact             | Medical cons             | sent     | Parenta                               | al responsibility |   |
| Title*:                       | (none) 🗸                 | Gender*: | $\bigcirc$ Not Specified $\bigcirc$ F | emale 🛛 Male      |   |
| Surname:                      |                          |          |                                       |                   |   |
| First name(s):                |                          |          |                                       |                   |   |
| Other names/alias:            |                          | 1000     |                                       |                   |   |
| Telephone Numbers:            | Telephone No.            | Туре     |                                       | Preferred         |   |
|                               |                          | Landline |                                       |                   |   |
|                               |                          | Mobile   |                                       |                   |   |
|                               | NUMBER OF TAXABLE PARTY. | Other    |                                       |                   |   |
| Relationship to Young Person: | 0102-TABLE_ID            | ~        | Contact app                           | roved             |   |

- b. Update the fields as required.
- c. Click the change button.
- 9. Proceed to the next subsection using the **next** button, or save your changes by clicking the **Save** hyperlink in the **Actions** menu.

# **Episodes**

#### Introduction

Episodes are groups of related offences or antisocial behaviour incidents. You should only group offenses or incidents that have similar circumstances, influences, motivations and attitudes. You cannot include offenses and antisocial behaviours in the same episode.

You can only add current offences (offences for which guilt has been admitted or established) to an episode. An offence is current if:

- It has a plea of Guilty, Found Guilty or Offence Admitted (in any court appearance), but it has no outcome.
- It has a substantive outcome, but no linked intervention programme; it has never been included in an episode within a completed AssetPlus stage.
- It has a substantive outcome and a current intervention programme (currency defined by the start and end dates).

Offences that stop meeting these criteria while a stage is in progress remain current until the stage is stopped or completed.

When all interventions associated with the offences in an episode finish, the episode becomes historic and can no longer be updated.

### **Creating an Episode**

To create an episode:

- 1. Access the required client record. For more information, see <u>Accessing Client Records</u> on page *19*.
- 2. In the **AssetPlus** panel, click the **Stage Name** of the required AssetPlus stage to display the **AssetPlus Stage Summary** screen.

| Actions                | AssetPlus S                   | stage Summary                                                                                                   |                       |                     | back          | continue ▶ |
|------------------------|-------------------------------|----------------------------------------------------------------------------------------------------|-----------------------|---------------------|---------------|------------|
| Change Stage           | <b>P</b> lacemen              | t Notification                                                                                                  |                       |                     |               |            |
| Complete Stage         | Hearing Date:                 | Production of the second second second second second second second second second second second second second se | Court:                | and the local state |               |            |
| Stop Stage             | No other peopl                | e involved in this stage                                                                                        |                       |                     |               |            |
| View Audit             | Stage Details                 |                                                                                                    |                       |                     |               |            |
| AssetPlus Stages       | Start Date:                   | Sector Sector                                                                                                   | End Date:             |                     |               |            |
| Placement Notification | Stage Owner:                  | *= : YJ Worker                                                                                                  | Proxy Stage<br>Owner: |                     |               |            |
| -                      | Created on<br>Last updated on | ,                                                                                                    | er                    |                     |               |            |
|                        |                               |                                                                                                    |                       |                     | <b>▲</b> back | Continue ► |

3. In the **Actions** menu on the left-hand side, click the **Change Stage** hyperlink to display the change screen.

|                                             |                                | System ID: |
|---------------------------------------------|--------------------------------|------------|
| <b>d</b> (1)                                | Core Record : Young person's e | details    |
| Core Record                                 |                                |            |
| Young person's details                      | Surname:                       |            |
| Parents/carers' details                     | First name(s):                 |            |
| Offending and Anti-Social Behaviour         |                                |            |
| Offending and Anti-Social Behaviour History | Other names/alias:             |            |
| Civil measures and other informal outcomes  |                                |            |

4. Navigate to the Offending and Anti-Social Behaviour subsection of the core record.

5. In the **Offense(s)** or ASB **Incident(s)** table, select the offences or incidents you want to add to the episode.

| Episode | Offence Details                                                                                                    | Offence<br>Start | Offence<br>End | Seriousness | Plea   | Disposal<br>Start | Disposal<br>Type                               |
|---------|----------------------------------------------------------------------------------------------------|------------------|----------------|-------------|--------|-------------------|------------------------------------------------|
|         | Violence Against The<br>Person : Other wounding :<br>Assault occasioning actual<br>bodily harm (ABH) : 4                              | 100              |                | 4           |        |                   | Communit <sup>®</sup><br>Resolution            |
| ✓       | Vehicle Theft / Unauthorised<br>Taking : Vehicle taking : Theft<br>of motor vehicle : 4                                               | -                |                | 4           | Guilty |                   | Conditiona<br>Caution<br>with YOT<br>Programme |
| ✓       | Vehicle Theft / Unauthorised<br>Taking : Other/unspecified<br>vehicle theft/taking :<br>Other/unspecified vehicle<br>theft/taking : 4 | 11               |                | 4           | Guilty |                   | Conditiona<br>Caution<br>with YOT<br>Programme |

6. Click the **create episode** hyperlink to assign an episode number to all selected offences or incidents.

Episode numbers are in the YYMMDDHHMM format.

| Offence(s) |                                                                                                    | add to existin   | g episode (    | •           |        |                   |                                                 |
|------------|----------------------------------------------------------------------------------------------------|------------------|----------------|-------------|--------|-------------------|-------------------------------------------------|
| Episode    | Offence Details                                                                                                    | Offence<br>Start | Offence<br>End | Seriousness | Plea   | Disposal<br>Start | Disposal<br>Type                                |
|            | Violence Against The<br>Person : Other wounding :<br>Assault occasioning actual<br>bodily harm (ABH) : 4                              | 10,000           |                | 4           |        |                   | Community<br>Resolution                         |
|            | Vehicle Theft / Unauthorised<br>Taking : Vehicle taking : Theft<br>of motor vehicle : 4                                               |                  |                | 4           | Guilty |                   | Conditional<br>Caution<br>with YOT<br>Programme |
| 1703211055 | Vehicle Theft / Unauthorised<br>Taking : Other/unspecified<br>vehicle theft/taking :<br>Other/unspecified vehicle<br>theft/taking : 4 | 14               |                | 4           | Guilty |                   | Conditional<br>Caution<br>with YOT<br>Programme |

#### Adding to an Existing Episode

To add an offence or antisocial behaviour incident to an existing offence:

- 1. Navigate to the **Offending and Anti-Social Behaviour** subsection of the required AssetPlus stage.
- 2. In the **Offense(s)** or **ASB Incident(s)** table, select the offences or incidents you want to add to the episode.
- 3. Click the add to existing episode hyperlink to display the Change Episode dialog.
- 4. Select the appropriate episode number.

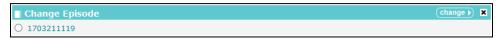

5. Click the change button to add the offences or incidents to the episode.

#### Removing an Offence or Incident from an Episode

To remove an offence or incident from an episode:

- 1. Navigate to the **Offending and Anti-Social Behaviour** subsection of the required AssetPlus stage.
- 2. In the **Offense(s)** or **ASB Incident(s)** table, click the **x** icon to remove the offence or incident from the episode.

| 1703211055 Vehicle Theft / Unauthorised<br>Taking : Other/unspecified<br>vehicle theft/taking :<br>Other/unspecified vehicle<br>theft/taking : 4 | 10,000 | 4 | Guilty | Conditional<br>Caution<br>with YOT<br>Programme |
|----------------------------------------------------------------------------------------------------|--------|---|--------|-------------------------------------------------|
|----------------------------------------------------------------------------------------------------|--------|---|--------|-------------------------------------------------|

## **Attaching Documents**

#### Introduction

Documents can be attached to the following AssetPlus stage sections and specific subsections:

| Section or Module                                                                          | Subsection                                                                                                    |
|--------------------------------------------------------------------------------------------|----------------------------------------------------------------------------------------------------|
| Core Record                                                                                | Civil measures and other informal outcomes<br>Alerts and Flags<br>Contact with Services                                                                           |
| Offending and Anti-Social<br>Behaviour (or Anti-Social<br>Behaviour if Prevention<br>only) | Offending and Anti-Social Behaviour (or Anti-Social Behaviour if Prevention<br>only)<br>Patterns and Attitudes<br>Other Behaviours of particular concern          |
| Personal, Family and<br>Social Factors                                                     | Living Arrangements and Environmental factors<br>Parenting Family and Relationships<br>Young Person's Development<br>Learning, Education, Training and Employment |
| Foundations for Change                                                                     | Resilience and goals<br>Opportunities<br>Engagement and Participation<br>Factors affecting Desistance                                                             |
| Self Assessment                                                                            | Young Person<br>Parent                                                                                                    |
| Explanations and<br>Conclusions                                                            | Understanding Offending Behaviour (Behaviour if Prevention only)<br>Future Behaviour<br>Safety and Wellbeing                                                      |

#### AssetPlus

| Section or Module     | Subsection                                                                        |
|-----------------------|-----------------------------------------------------------------------------------|
| Pathways and Planning | Intervention Indicators                                                           |
|                       | Key areas of Intervention                                                         |
|                       | Resources and Proposals                                                           |
|                       | Tailoring Interventions                                                           |
|                       | Overall Progress                                                                  |
|                       | Our Intervention Plan                                                             |
|                       | Additional Information                                                            |
|                       | Temporary Release                                                                 |
|                       | Dealing with changing circumstances                                               |
| Bail and Remand       |                                                                                   |
| Custody               |                                                                                   |
| Leaving Custody       | Notice of Supervision / Licence                                                   |
|                       | Release arrangements                                                              |
| Referrals             |                                                                                   |
| Restorative Justice   | Key areas of Intervention                                                         |
|                       | Offending and Anti-Social Behaviour (or Anti-Social Behaviour if Prevention only) |
|                       | Young Persons views                                                               |
|                       | Tailoring Interventions                                                           |
| Pre Sentence Report   | Offence Analysis                                                                  |
|                       | Assessment of the young person                                                    |
|                       | Assessment of the need for parenting support                                      |
|                       | Assessment of the risk to the community                                           |
|                       | Conclusion and proposal for sentencing                                            |
|                       | Assessment of Dangerousness                                                       |
| Referral Order Panel  | Offence Analysis                                                                  |
| Report                | Assessment of the young person                                                    |
|                       | Assessment of the risk to the community                                           |
|                       | Introduction                                                                      |
|                       | Elements of contract and progress                                                 |
|                       | Conclusion                                                                        |
| YOT to Adult Services |                                                                                   |
| YOT to YOT Transfer   |                                                                                   |

#### Attaching Documents to a Stage

**NOTE:** Attached documents are only displayed within the appropriate subsections of the current stage, *i.e.* the subsection to which it was uploaded, or all subsections of the section to which it was uploaded. Documents do not get copied to subsequent stages or displayed in the **Documents, Notes, Forms & Requests** panel in the client's Youth Justice case record.

To attach a document to a stage section or subsection:

- 1. Access the required client record. For more information, see <u>Accessing Client Records</u> on page 19.
- 2. In the **AssetPlus** panel, click the **Stage Name** of the required AssetPlus stage to display the **AssetPlus Stage Summary** screen.

| Actions                                                      | AssetPlus S                   | tage Summary                                                                                                    |                       |                    | back          | Continue |
|--------------------------------------------------------------|-------------------------------|----------------------------------------------------------------------------------------------------|-----------------------|--------------------|---------------|----------|
| <ul> <li>(d) View Stage</li> <li>(f) Change Stage</li> </ul> | <b>∂</b> Placemen             | t Notification                                                                                                    |                       |                    |               |          |
| 🔮 Complete Stage                                             | Hearing Date:                 | PROFESSION AND A DESCRIPTION OF A DESCRIPTION OF<br>A DESCRIPTION OF A DESCRIPTION OF A DESCRI | Court:                | and the local data |               |          |
| O Stop Stage                                                 |                               |                                                                                                    |                       |                    |               |          |
| Cancel Stage                                                 | No other people               | e involved in this stage                                                                                                    |                       |                    |               |          |
| 🔞 View Audit                                                 | Stage Details                 |                                                                                                    |                       |                    |               |          |
| AssetPlus Stages                                             | Start Date:                   | Sector Sector                                                                                                    | End Date:             |                    |               |          |
| Placement Notification                                       | Stage Owner:                  | : YJ Worker                                                                                                    | Proxy Stage<br>Owner: |                    |               |          |
|                                                              |                               |                                                                                                    |                       |                    |               |          |
|                                                              | Created on<br>Last updated on |                                                                                                    | ker                   |                    |               |          |
|                                                              |                               |                                                                                                    |                       |                    | <b>♦</b> back | Continue |

3. In the **Actions** menu on the left-hand side, click the **Change Stage** hyperlink to display the **change** screen.

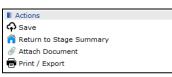

- 4. Navigate to the required section or subsection.
- 5. In the Actions menu on the left-hand side, click the Attach Document hyperlink.

If the subsection <u>does not</u> permit the attaching of documents, the **Attach Document to [Section Name]** screen is displayed.

| Attach Document To Core Record                                                                                                    | ↓ back              | continue |
|----------------------------------------------------------------------------------------------------|---------------------|----------|
| Importing a document will take a copy of the file you select.<br>The file will not be removed from the computer you are working on.<br>Only files of type Word (.doc, .docx), Excel (.xls, .xslx), PDF (.pdf) and Image (.jpg<br>imported. | , .gif, .png) can l | be       |
| Document Title:                                                                                                    |                     |          |
| Import File:                                                                                                    | Browse              |          |
|                                                                                                    | 🖣 back              | Continue |

If the subsection <u>does</u> permit the attaching of documents, the **Attach Documents** screen is displayed.

| Attach Docu            | ument              |                                                                                                  |               | d back            | continue▶  |
|------------------------|--------------------|--------------------------------------------------------------------------------------------------|---------------|-------------------|------------|
| The file will not be i | removed from the o | of the file you select.<br>computer you are working on.<br>Excel (.xls, .xslx), PDF (.pdf) and I | mage (.jpg, . | .gif, .png) can l | De         |
| Attach To:             | Core Record        | ○ Core Record : Civil measu                                                                      | res and oth   | ner informal o    | utcomes    |
| Document Title:        |                    |                                                                                                  |               |                   |            |
| Import File:           |                    |                                                                                                  |               | Browse            | ]          |
|                        |                    |                                                                                                  |               | ▲ back            | (continue) |

- 6. If required, select the relevant **Attach To** radio button to add the document to the section or subsection.
- 7. Enter a Document Title.
- 8. Click the Browse... button to display the Choose File to Upload dialog.
- 9. Navigate to and select the file, then click the **Open** button to close the dialog.
- 10. Click the **continue** button to upload the document. It is displayed in the left-hand side of the screen below the appropriate subsections.

| Actions                                                 |
|---------------------------------------------------------|
| 🗟 Return to Alerts and Flags                            |
| ♠ Save                                                  |
| 😭 Return to Stage Summary                               |
| Attach Document                                         |
| 🖶 Print / Export                                        |
| AssetPlus Stages                                        |
| Placement Notification                                  |
| Civil measures and other informal<br>outcomes Documents |
| Client Information                                      |

## Stopping an AssetPlus Stage

**WARNING:** If you stop an AssetPlus stage, you can no longer edit it and it cannot be completed or signed off. If you need to complete it, you will need to open a new stage, which will automatically populate with the data in your stopped stage, so you can pick up where you left off.

To stop a stage:

- 1. Access the required client record. For more information, see <u>Accessing Client Records</u> on page 19.
- 2. In the **AssetPlus** panel, click the **Details** button to display the **AssetPlus Stage Summary** screen.

| Finance Full Dark Laws-                              | -                             |                                                                                                    |                       |            | System I | ID:       |
|------------------------------------------------------|-------------------------------|----------------------------------------------------------------------------------------------------|-----------------------|------------|----------|-----------|
| Actions                                              | AssetPlus S                   | itage Summary                                                                                                    |                       |            | • back   | Continue▶ |
| Image Change Stage Image Stage                       | Bail Recor                    | nmendation                                                                                                    |                       |            |          |           |
| Complete Stage                                       | Hearing Date:                 | Contract in the local division of the local division of the local | Court:                | Youth Cour | t        |           |
| <ul> <li>Stop Stage</li> <li>Cancel Stage</li> </ul> | No other peopl                | e involved in this stage                                                                                                    |                       |            |          |           |
| 🔂 View Audit                                         | Stage Details                 |                                                                                                    |                       |            |          |           |
| AssetPlus Stages                                     | Start Date:                   | 100 Jan 100                                                                                                    | End Date:             |            |          |           |
| Bail Recommendation                                  | Stage Owner:                  | *= : YJ Worker                                                                                                    | Proxy Stage<br>Owner: |            |          |           |
|                                                      |                               |                                                                                                    |                       |            |          |           |
|                                                      | Created on<br>Last updated on | by , YJ Worker<br>by , YJ Worker                                                                                                    | er                    |            |          |           |
|                                                      |                               |                                                                                                    |                       |            | 🖣 back   | Continue  |

- 3. If the currently open stage is not displayed in the **AssetPlus Stage Summary** panel, select it from the **AssetPlus Stages** panel.
- 4. In the Actions menu on the left-hand side, click the Stop Stage hyperlink to display the Stop AssetPlus screen.

| Theory and Two Climit Language |                 | System ID:      |
|--------------------------------|-----------------|-----------------|
| Stop AssetPlus Stage           |                 | ● back Continue |
| Notes:                         | insert <b>G</b> |                 |
|                                |                 | ● back Continue |

5. Provide an explanation about why the stage was stopped in the **Notes** field.

6. Click the continue button to return to the AssetPlus Stage Summary screen.

The stage is now marked as stopped.

| Thompson FactObard.acc-                                                | 646 - C                                                  |                                                                                                    |                       |            | System I | D:            |  |
|------------------------------------------------------------------------|----------------------------------------------------------|----------------------------------------------------------------------------------------------------|-----------------------|------------|----------|---------------|--|
| Actions                                                                | AssetPlus S                                              | tage Summary                                                                                                    |                       |            | • back   | Continue▶     |  |
| <ul> <li>View Stage</li> <li>Open Stage</li> <li>View Audit</li> </ul> | Bail Recommendation     Hearing Date: Court: Youth Court |                                                                                                    |                       |            | t        |               |  |
| AssetPlus Stages                                                       |                                                          |                                                                                                    |                       |            | _        |               |  |
| ▶ O Bail Recommendation                                                | Stage Notes By                                           |                                                                                                    |                       |            |          |               |  |
|                                                                        | No other people involved in this stage                   |                                                                                                    |                       |            |          |               |  |
|                                                                        | Stage Details                                            |                                                                                                    |                       |            |          |               |  |
|                                                                        | Start Date:                                              | they have been as a second second sec | End Date:             | the second |          |               |  |
|                                                                        | Stage Owner:                                             | E YJ Worker                                                                                                    | Proxy Stage<br>Owner: |            |          |               |  |
|                                                                        |                                                          |                                                                                                    |                       |            |          |               |  |
|                                                                        | Created on<br>Last updated on                            | by, YJ Worker<br>by, YJ Work                                                                                                    | ker                   |            |          |               |  |
|                                                                        |                                                          |                                                                                                    |                       |            | ▲ back   | ) (continue ► |  |

# **Countersignature Overview**

**Note:** This section only relates to 3.72 onwards. Countersignature functionality was not available before 3.72

Practitioners can choose whether to request sign off for **Explanations and Conclusions**, **Pathways and Planning**, or both sections. Practitioners can also select which user to send the request for sign off to. The choice displayed is the list of all users who have permission to sign off, regardless of whether or not they are assigned as the practitioner's manager.

Users with permission to sign off can see and action any requests for Countersignature, regardless of which users are assigned to which managers enabling sign off cover for absent colleagues.

Countersignature Homepage panel(s) will display as relevant for users who have either of the existing permissions:

- Request sign off (permission for practitioners)
- **Sign off AssetPlus Stage** (permission for Managers and Senior Practitioners)

For users with the '**Request sign off**' permission, the new '**My Sign Off Requests**' panel will be displayed on the Homepage as shown in the graphic below:

 $( \land$ 

#### My Sign-Off Requests

- 1 request require changes.
- 3 requests awaiting sign-off.
- 2 requests signed-off in last seven days.

This panel gives the total count of sign off requests for the logged on user, according to their status.

- Requests 'requiring changes' refer to stages where a Manager/Senior Practitioner has opted to request changes rather than signing off the stage and also where a stage has been requested for countersignature, but the practitioner has returned to make further changes (and the request for sign off will need to be resubmitted).
- **Requests 'awaiting sign-off**' are where no further changes have been made by the practitioner since the request for sign off and further action is required by a Manager or Senior Practitioner.
- **Requests 'signed-off in the last seven days**' are requests that have been successfully sign off within the last week.

For users with the **Sign Off AssetPlus stage** permission, the new '**Countersignatures Required**' panel will be displayed on the Homepage as shown in the graphic below:

| C | ountersignatures Required                  | 8 |
|---|--------------------------------------------|---|
| 0 | countersignatures required from me.        |   |
| 6 | countersignatures required across the YOT. |   |

This panel gives the total count of sign off requests sent to the logged on user and also the total number required across the whole YOT (regardless of who the practitioner selected to sign them off at the point of request).

**Important Note:** A single user will only see both of these new panels if they have both permissions to request sign off, and to sign off AssetPlus stages. Generally, users will see one or the other of these new panels according to their permissions, and some users may not see either (e.g.: administrative users who may not have either permission to request Countersignature or sign off AssetPlus stages).

Countersignature Details screens accessed via the Homepage panels, enable users to monitor and action Countersignature activity.

Free text notes can be recorded against the stage requested for Countersignature. The notes will pass between the practitioner requesting sign off and the manager or senior practitioner reviewing and signing off or requesting changes to the stage.

The **date**, **time**, **section(s)**, **sign-off** and **changes requested** details of each Countersignature action are displayed in a Countersignature history listed within the AssetPlus stage summary. This is fully reportable.

| • Tick v                                                                                                    | n – Request Signoff<br>vhat to request and add notes<br>t Who will Countersign                                                                                                    |                                                            |                    |
|----------------------------------------------------------------------------------------------------|----------------------------------------------------------------------------------------------------|------------------------------------------------------------|--------------------|
| assetplus                                                                                                    | my homepage   ckents   providers   opp                                                                                                    | ortunities   ys activities<br>log out ∕                    |                    |
| my homepage > dient > new stage :                                                                                                    | summary                                                                                                    |                                                            |                    |
| Jam Down                                                                                                    |                                                                                                    | System ID: 9567720                                         |                    |
| Actions                                                                                                    | Request sign-off Explanations and Conclusions                                                                                                    | ( back )continue)                                          |                    |
| Request Signoff     Compress stage     G Stop Stage     G Cancel Stage     G View Audit     Macord Stages     A 20/06/2000 Referral in (0000) | <i>Q</i> pequest sign-off for Explanations and Conclusions                 Notes about Explanations and Conclusions (these notes will be shared with the countersigner)                 02/06/2020 By Jane Templer                 Request sign off for EBC    | (insert •)                                                 |                    |
| D 02002 020 Referra in (00CU)                                                                                                    | Pathways and Planning  Pequest sign-off for Pathways and Planning Notes about Pathways and Planning (these notes will be shared with the countersigner)  Countersigner Why will countersign these section(s)?  Mary Counter                                    | (insert ®)                                                 |                    |
|                                                                                                    | Who will countersign these section(s)?* Mary Carter                                                                                                    | ( back (continue)                                          |                    |
|                                                                                                    | AssetPlus Stage Summary                                                                                                    | Ţ                                                          | ( back continue)   |
|                                                                                                    | Referral in (OOCD)                                                                                                    | ·                                                          |                    |
|                                                                                                    | Case Type: Offending And Prevention                                                                                                    |                                                            |                    |
|                                                                                                    | No other people involved in this stage<br>Stage Details                                                                                                    |                                                            |                    |
|                                                                                                    | Start Date: 02/06/2020                                                                                                    | End Date:                                                  |                    |
|                                                                                                    | Stage Owner:  all Jane Templer : YJ Case Worker                                                                                                    | Proxy Stage Owner:                                         |                    |
|                                                                                                    | Created on 02/06/2020 by Jane Templer, YJ Case Worker<br>Last updated on 02/06/2020 by Jane Templer, YJ Case Worker<br>Explanations & Conclusions and Pathways & Haming sign-off reques<br>Explanations & Conclusions sign-off requested by Jane Templer on 02 | ted by Jane Templer on 02/06/2020 16:18<br>//06/2020 15:56 | (4 back )continue) |

#### **Requesting Countersignature**

- 1. In the client record select the assetplus stage to be signed off.
- 2. On the **AssetPlus Stage summary** screen, click **Request Signoff** link to display the **Request sign-off** window.
- 3. Place a tick in the **Request sign-off** check box for the section(s) to be signed off. This can be either section or both.
- 4. In the **Notes** field, comments can be entered if required. These will be visible to the user you choose to sign off and to any other user with sign off permissions who may view or action the Countersignature request.
- 5. Clicking the **Insert** button enters a **date/time** stamp in the **Notes** field.
- 6. From the dropdown list under **Countersigner**, select the name of the person you want to send the sign off request to. The list displays all users who have the permissions to sign off AssetPlus stages. Although you are selecting someone to be responsible for performing the sign off, any other user with Sign off permissions can view your request and action it as required.
- 7. Click **continue** button to send the request to the selected person.

*Note*: If no Manager is selected a popup message appears when *continue* is selected.

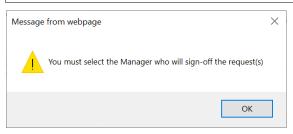

The AssetPlus Stage Summary displays information about the request, including the date and time it was requested.

|                                                                                                    | assetplus                          |                                        |                                                                                                    | my homepage   clients | providers   opportunities   ys activities<br>log out o |  |  |  |  |
|----------------------------------------------------------------------------------------------------|------------------------------------|----------------------------------------|----------------------------------------------------------------------------------------------------|-----------------------|--------------------------------------------------------|--|--|--|--|
| Actions       Actions       Actions       Actions       Actions       Image Stage       Image Stage       Image Stag                                                                                                    | my hom epage > my sign-off request | s > summary                            |                                                                                                    |                       |                                                        |  |  |  |  |
| Wiew Stage       In AssectPubs Stage Summary       Wiew Stage         Change Stage       Referral in (OOCD)         Cage stage       Case Type:       Offending And Prevention         Stop Stage       Case Type:       Offending And Prevention         Stop Stage       Stage Details       Stage Details         Cancel Stage       Stage Details       Stage Details         View Audit       Stage Owner:       Image Templer : YJ Case Worker         AssetPlus Stage       Orceated on 02/06/2020 by Jane Templer, YJ Case Worker         Last updated on 02/06/2020 by Jane Templer, YJ Case Worker       Proxy Stage Owner:         Last updated on 02/06/2020 by Jane Templer, YJ Case Worker       End Date:         Discupted on 02/06/2020 by Jane Templer, YJ Case Worker       End Date:         Discupted on 02/06/2020 by Jane Templer, YJ Case Worker       End Date:         Discupted on 02/06/2020 by Jane Templer, YJ Case Worker       End Date:         Discupted on 02/06/2020 by Jane Templer, YJ Case Worker       End Date:         Discupted on 02/06/2020 by Jane Templer, YJ Case Worker       End Date:         Discupted on 02/06/2020 by Jane Templer, YJ Case Worker       End Date:         Discupted on 02/06/2020 by Jane Templer, YJ Case Worker       End Date:         Discupted on 02/06/2020 by Jane Templer, YJ Case Worker       End Date:      <                                                                                                    |                                    |                                        |                                                                                                    |                       | System ID: 9567720                                     |  |  |  |  |
| Change Stage       Referral in (OOCD)         Request Signoff       Case Type:       Offending And Prevention         Complets Stage       No other people involved in this stage       No other people involved in this stage         Stop Stage       Stage Details       Stage Details         Stage Owner:       Stage Owner:       Stage Owner:         AssetPlus Stages       Stage Owner:       Stage Owner:         I AssetPlus Stages       Created on 02/06/2020 by Jane Templer, YJ Case Worker<br>Last updated on 02/06/2020 by Jane Templer, YJ Case Worker<br>Last updated on 02/06/2020 by Jane Templer, YJ Case Worker<br>Explanations & Conclusions and Pathways & Planning sign-off requested by Jane Templer on 02/06/2020 16:18                                                                                                    | -                                  | AssetPlus                              | Stage Summary                                                                                                    |                       | back continue                                          |  |  |  |  |
| Complete Stage       No other people involved in this stage         Stop Stage       Stage Details         Cancel Stage       Stage Details         Cancel Stage       Stage Details         Stage Stage       Stage Details         Stage Stage       Stage Details         Stage Owner:       Stage Owner:         Stage Owner:       Stage Owner:         Stage Owner:       Stage Ow                                                                                                    |                                    | G Referral i                           | n (OOCD)                                                                                                    |                       |                                                        |  |  |  |  |
| O Stop Stage       No other people involved in this stage         Stop Stage       Stage Details         Stage Details       Stage Details         Kage Details       Start Date:       02/06/2020         Stage Owner:       Image Templer : YJ Case Worker       Proxy Stage Owner:         AssetPlus Stages       Created on 02/06/2020 by Jane Templer, YJ Case Worker       Proxy Stage Owner:         Image Option District Content of the stage of the stage                                                                                                    | Request Signoff                    | Case Type:                             | Offending And Prevention                                                                                                    |                       |                                                        |  |  |  |  |
| Cancel Stage       Stage Details         Cancel Stage       Start Date:       02/06/2020         KasetPlus Stages       Stage Owner:       Image: Stage Owner:         Image: Concept of the stage of the stage of the | -                                  | No other people involved in this stage |                                                                                                    |                       |                                                        |  |  |  |  |
| Key Audit     Start Date:     02/06/2020     End Date:       AssetPlus Stages     Stage Owner:     Image: Stage Owner:     Proxy Stage Owner:       Image: Optimized on 02/06/2020 by Jane Templer, YJ Case Worker     Proxy Stage Owner:     Image: Optimized on 02/06/2020 by Jane Templer, YJ Case Worker       Image: Optimized on 02/06/2020 by Jane Templer, YJ Case Worker     Dase Worker     Dase Worker       Image: Optimized on 02/06/2020 by Jane Templer, YJ Case Worker     Dase Worker       Image: Optimized on 02/06/2020 by Jane Templer, YJ Case Worker     Dase Worker       Image: Optimized on 02/06/2020 by Jane Templer, YJ Case Worker     Dase Worker       Image: Optimized on 02/06/2020 by Jane Templer, YJ Case Worker     Dase Worker       Image: Optimized on 02/06/2020 by Jane Templer, YJ Case Worker     Dase Worker       Image: Optimized on 02/06/2020 by Jane Templer, YJ Case Worker     Dase Worker       Image: Optimized on 02/06/2020 by Jane Templer, YJ Case Worker     Dase Worker       Image: Optimized on 02/06/2020 by Jane Templer, YJ Case Worker     Dase Worker       Image: Optimized on 02/06/2020 by Jane Templer, YJ Case Worker     Dase Worker       Image: Optimized on 02/06/2020 by Jane Templer, YJ Case Worker     Dase Worker       Image: Optimized on 02/06/2020 by Jane Templer, YJ Case Worker     Dase Worker       Image: Optimized on 02/06/2020 by Jane Templer, YJ Case Worker     Dase Worker       Image: Optimized on 02/06/2020 by Jane Templer, YJ                                                                                                    |                                    | Stage Details                          |                                                                                                    |                       |                                                        |  |  |  |  |
| AssetPlus Stages     Stage Owner:     Image: Stage Owner:     Proxy Stage Owner: <sup>1</sup> all 20/06/2020 Referral in (OOCP)      Created on 02/06/2020 by Jane Templer, YJ Case Worker       Last updated on 02/06/2020 by Jane Templer, YJ Case Worker       Explanations & Conclusions and Pathways & Planning sign-off requested by Jane Templer on 02/06/2020 16:18                                                                                                    | -                                  | Start Date:                            | 02/06/2020                                                                                                    | End Date:             |                                                        |  |  |  |  |
| Last updated on 02/06/2020 by Jane Templer, YJ Case Worker<br>Explanations & Conclusions and Pathways & Planning sign-off requested by Jane Templer on 02/06/2020 16:18                                                                                                    |                                    | Stage Owner:                           | Jane Templer : YJ Case Worker                                                                                                    | Proxy Stage Owner:    |                                                        |  |  |  |  |
| A back continu                                                                                                    | ▶ 🔒 02/06/2020 Referral in (OOCD)  | Last updated o<br>Explanations &       | t updated on 02/06/2020 by Jane Templer, YJ Case Worker<br>Janations & Conclusions and Pathways & Planning sign-off requested by Jane Templer on 02/06/2020 16:18<br>Janations & Conclusions sign-off requested by Jane Templer on 02/06/2020 15:56 |                       |                                                        |  |  |  |  |

The sign-off request sent is added to the count of **'awaiting sign off**' requests in the **'My Sign Off Requests**' panel on the Homepage and also in the **'Countersignatures Required**' panel of the Homepage visible to all users with permissions to sign off AssetPlus stages.

#### My Sign-Off Requests – (Homepage Panel)

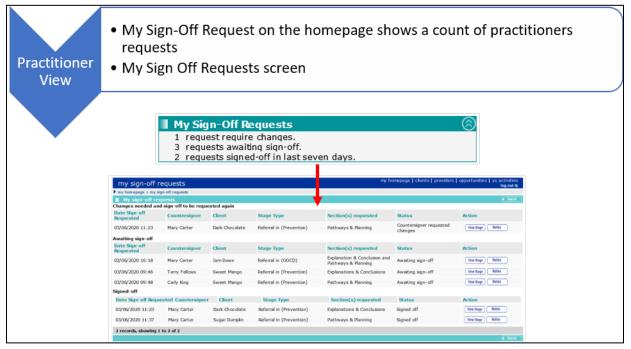

A practitioner can see an overview of all their Countersignature requests via the '**My Sign Off Requests**' panel on the Homepage. Clicking a hyperlink within this panel presents the '**My Sign Off Requests**' page, listing the requests for the logged on user according to their status:

#### • Changes needed and sign-off to be requested again.

- Requests where a Manager/Senior Practitioner has opted to request changes rather than signing off the stage and;
- Requests where a stage has been requested for countersignature, but further changes have been made since the request was made.
- In both of the above scenarios, the request for sign off will need to be resubmitted once changes are completed.

#### Awaiting sign-off

• Requests where no further changes have been made by the practitioner since the request for sign off and further action is required by a Manager or Senior Practitioner.

#### Signed-off

- · Requests that have been successfully sign off
- For each **Status**, the following information is displayed:
  - Date and time of the request
  - Name of the person selected to sign off the request
  - Client name
  - AssetPlus Stage Type the request relates to

- Section(s) requested for sign-off
- Current Status of the request
- Action column containing the following buttons:
  - View Stage: Click to navigate directly to the relevant AssetPlus stage summary screen
  - **Notes**: Click to view and/or add to the free text notes recorded by the person who requested sign off and anyone with sign off permissions who has added to the notes

#### **Countersignatures Required (Homepage Panel)**

Any user with Sign Off permissions can see an overview of all the Countersignature requests required of them and across the whole YOT, via the '**Countersignatures Required**' panel on the Homepage. Clicking a hyperlink within this panel presents the '**Countersignatures Required**' page.

Countersignatures required by the logged on user are displayed by default. This view can be changed to '**Countersignatures across YOT**' to see all requests made by different practitioners. This view enables the user to action a request on behalf of an absent colleague, regardless of whether or not the user is assigned as the manager of the practitioner who requested the sign off.

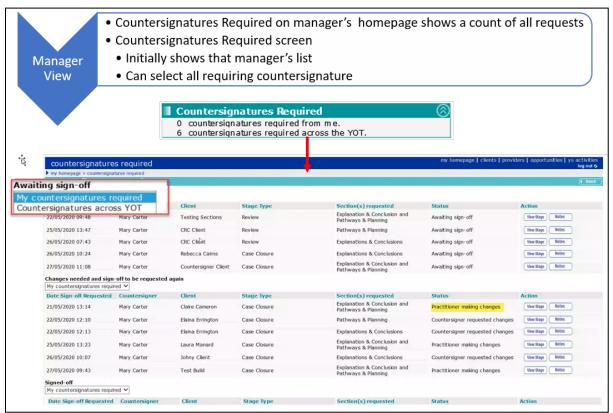

The requests are displayed in both views according to their status:

#### Awaiting sign-off

- Requests ready for review by a Manager or Senior Practitioner to take action.
- Changes needed and sign-off to be requested again

#### AssetPlus

- Requests where a Manager/Senior Practitioner has opted to request changes rather than signing off the stage and
- Requests where a stage has been requested for countersignature, but further changes have been made since the request was made.
- In both of the above scenarios, the request for sign off will need to be resubmitted once changes are completed, so this section is for information purposes.

*Important note:* Requests could display under 'Awaiting sign off' before moving to 'Changes needed and sign-off to be requested again' without a Manager or Senior Practitioner taking any action. This will happen where the stage owner has returned to the stage and made further changes since they requested sign off. Once their editing is completed and they re-submit the sign off request, this will appear once again under 'Awaiting sign off'.

#### Signed off

- · Requests that have been successfully sign off.
- For each **Status**, the following information is displayed:
  - Date and time of the request.
  - Name of the Countersigner selected by the practitioner are the point of request.
  - Client name.
  - AssetPlus Stage Type the request relates to.
  - Section(s) requested for sign-off.
  - Current Status of the request.
  - Action column containing the following buttons:
    - View Stage: Click to navigate directly to the relevant AssetPlus stage summary screen.
    - **Notes**: Click to view and/or add to the free text notes recorded by the person who requested sign off and anyone with sign off permissions who has added to the notes.

|      |                                                   |                             |                                              | -                                            |                                                                                                    |                      |                                        |                                     |
|------|---------------------------------------------------|-----------------------------|----------------------------------------------|----------------------------------------------|----------------------------------------------------------------------------------------------------|----------------------|----------------------------------------|-------------------------------------|
| Ma   | anager Sign<br>Off                                | • Selec<br>• Sel<br>or      | ect Sign O                                   | signature /                                  |                                                                                                    | IE                   |                                        |                                     |
|      |                                                   |                             |                                              |                                              |                                                                                                    | my homepage   client | ts   providers   opportunities   ys ac | tivities                            |
|      | countersignatu<br>my homepage > countersi         |                             |                                              |                                              |                                                                                                    |                      | k                                      | g out 🕸                             |
|      | Countersignature                                  | s required                  |                                              |                                              |                                                                                                    |                      |                                        | back                                |
|      | Awaiting sign-off<br>Countersignatures across     | s yot 🗸                     |                                              |                                              |                                                                                                    |                      |                                        |                                     |
|      | Date Sign-off Requeste                            |                             | Client                                       | Stage Type                                   | Section(s) requested                                                                                                    | Status               | Action                                 |                                     |
|      | 22/05/2020 09:48                                  | Mary Carter                 | Testing Sections                             | Review                                       | Explanation & Conclusion and<br>Pathways & Planning                                                                                                    | Awaiting sign-off    | View Stage Notes                       |                                     |
|      | 25/05/2020 13:47                                  | Mary Carter                 | CRC Client                                   | Review                                       | Pathways & Planning                                                                                                    | Awaiting sign-off    | View Stage Notes                       |                                     |
|      | 25/05/2020 13:52                                  | Markus Black                | Rebecca Cairns                               | Case Closure                                 | Pathways & Planning                                                                                                    | Awaiting sign-off    | View Stage Notes                       |                                     |
|      | 26/05/2020 07:43                                  | Mary Carter                 | CRC Client                                   | Review                                       | Explanations & Conclusions                                                                                                    | Awating sign-off     | Vew Stage Notes                        |                                     |
|      | 26/05/2020 10:24                                  | Mary Carter                 | Rebecca Cairns                               | Case Closure                                 | Explanations & Conclusions                                                                                                    | Awaiting sign-off    | View Stage Notes                       |                                     |
|      | 27/05/2020 11:08                                  | Mary Cartyr                 | Countersigner Client                         | Case Closure                                 | Explanation & Consission and<br>Pathwaver Commission                                                                                                    | Awaiting sign-off    | View Stage Notes                       |                                     |
|      |                                                   |                             |                                              |                                              |                                                                                                    |                      |                                        |                                     |
| Si   | gn Off<br>assetplus                               |                             |                                              |                                              |                                                                                                    | my homepage   cl     | ients   providers   opportu            | nities   ys activities<br>log out 🖉 |
|      | my hom epage > countersignature                   | res required > summ         | ape                                          |                                              |                                                                                                    |                      |                                        | System ID: 9567769                  |
|      | Dark Chocolate                                    |                             |                                              |                                              |                                                                                                    |                      |                                        |                                     |
|      | Actions 2                                         | Cour                        | tersignature Act                             | ions                                         |                                                                                                    |                      |                                        | back continue                       |
| Co 🖉 | ountersignature Action                            |                             | tions and Conclusi<br>you want to do wit     |                                              | Sign_off                                                                                                    |                      |                                        |                                     |
| -    |                                                   | Anac do                     | you want to do wit                           | in explanacions and                          | Sign-off                                                                                                    |                      |                                        |                                     |
|      | AssetPlus Stages     O3/06/2020 Referral in (Pre- | Vention) 03/06/2<br>Test ca | 020 By Jane Temple                           | d Conclusions (these<br>r                    | notes will be shared with the Prac                                                                                                    | titioner)            | <pre></pre>                            |                                     |
|      |                                                   | What do                     | out Pathways and I                           | h Pathways and Plan<br>Planning (these note: | ning Please select v                                                                                                    | r)                   | ∧ (insert €)                           |                                     |
|      |                                                   |                             |                                              |                                              |                                                                                                    |                      |                                        |                                     |
| D/   | equest Cha                                        | anger                       |                                              |                                              |                                                                                                    |                      |                                        |                                     |
| 1.16 | equest Cha                                        | anges                       |                                              |                                              |                                                                                                    |                      |                                        |                                     |
|      | assetplus                                         |                             |                                              |                                              |                                                                                                    | my homepage   cl     | ients   providers   opportu            | nities   ys activities              |
|      | my homepage > countersignature                    | res required > sum m        | arv                                          |                                              |                                                                                                    |                      |                                        | log out 🍫                           |
|      | Dark Chocolate                                    |                             |                                              |                                              |                                                                                                    |                      |                                        | System ID: 9567769                  |
|      | Actions                                           | Cow                         | tersignature Act                             | ions                                         |                                                                                                    |                      |                                        | ( back )continue)                   |
|      | A                                                 | Explana                     | tions and Conclus                            | ions                                         | Please select                                                                                                    |                      |                                        |                                     |
| Co 🖉 | ountersignature Action                            |                             |                                              | h Explanations and C                         | and the second second se |                      |                                        |                                     |
| -    | AssetPlus Stages                                  | Natas ab                    | aut Eurolanationa and                        | d Canabusiana (than                          | Request Change                                                                                                    | es                   |                                        |                                     |
|      | Assectius Stages                                  |                             | 020 By Jane Temple                           |                                              | noces will be shared with the Prac                                                                                                    | uuoier <i>j</i>      | <pre></pre>                            |                                     |
|      |                                                   | Pathway<br>What do          | <b>ys and Planning</b><br>you want to do wit | h Pathways and Plan                          | ning Please select 🗸                                                                                                    |                      |                                        |                                     |
|      |                                                   | Notes ab                    | out Pathways and I                           | Planning (these note:                        | will be shared with the Practitione                                                                                                    | r)                   |                                        |                                     |
|      |                                                   | Test ca                     |                                              |                                              |                                                                                                    |                      | insert O                               |                                     |
|      |                                                   |                             |                                              |                                              |                                                                                                    |                      |                                        |                                     |
|      |                                                   |                             |                                              |                                              |                                                                                                    |                      | ~                                      |                                     |
|      |                                                   |                             |                                              |                                              |                                                                                                    |                      |                                        | a back Ycontinues                   |
| 1    |                                                   |                             |                                              |                                              |                                                                                                    |                      |                                        | Contex [continue]]                  |

#### Actioning Countersignature Requests

- 5. Click the **View Stage** button to navigate directly to the relevant AssetPlus Stage Summary screen.
- 6. On the Actions menu click 'Countersignature Actions' to display the Countersignature Actions screen.
- 7. Select 'Sign off' or 'Request Changes' as appropriate against the relevant section(s).
- 8. Free text notes can be entered and on clicking '**Continue**', the status of the request is updated accordingly, and any notes entered are visible to the practitioner involved with the request. The Countersignature activity history is also updated on the relevant AssetPlus Stage Summary screen.

**Note**: Once a section of a request has been signed off, the Notes panel is greyed out preventing any additional notes to be entered or amended.

| Notes                              |                                                                                    | × |
|------------------------------------|------------------------------------------------------------------------------------|---|
| Explanations<br>and<br>Conclusions | 03/06/2020 By Mary Carter<br>signed off<br>03/06/2020 By Jane Templer<br>Test case | ^ |
|                                    |                                                                                    | ~ |

## **Completing an AssetPlus Stage**

If all the mandatory and relevant information has been provided, and the stage has been signed off by a manager (where required), you can mark it complete.

To complete a stage:

- 1. Access the required client record. For more information, see <u>Accessing Client Records</u> on page *19*.
- 2. In the **AssetPlus** panel, click the **Stage Name** of the required AssetPlus stage to display the **AssetPlus Stage Summary** screen.

| Actions                                             | AssetPlus S                                                                                                    | tage Summary                                                                                                    |                       |                     | back   | Continue► |  |
|-----------------------------------------------------|----------------------------------------------------------------------------------------------------|----------------------------------------------------------------------------------------------------|-----------------------|---------------------|--------|-----------|--|
| 🙆 View Stage<br>🕜 Change Stage                      | Pre Senter                                                                                                    | ice Report                                                                                                    |                       |                     |        |           |  |
| <ul> <li>Signoff</li> <li>Complete Stage</li> </ul> | Hearing Date:                                                                                                    | 1000                                                                                                    | Court:                | Contract Contractor |        |           |  |
| O Stop Stage                                        | No other people                                                                                                    | e involved in this stage                                                                                        |                       |                     |        |           |  |
| Cancel Stage                                        | Stage Details                                                                                                    |                                                                                                    |                       |                     |        |           |  |
| 🔞 View Audit                                        | Start Date:                                                                                                    | Contraction of the second second second second second second second second second second second second second s | End Date:             |                     |        |           |  |
| AssetPlus Stages     Pre Sentence Report            | Stage Owner:                                                                                                    | E : YJ Worker                                                                                                   | Proxy Stage<br>Owner: |                     |        |           |  |
|                                                     | Created on by , YJ Worker<br>Last updated on by , YJ Worker<br>Explanations and Conclusions was signed off by (YJ Worker) on<br>Pathways and Planning was signed off by (YJ Worker) on |                                                                                                    |                       |                     |        |           |  |
|                                                     |                                                                                                    |                                                                                                    |                       |                     | d back | Continue  |  |

3. In the Actions menu, click the Complete Stage hyperlink to display the Complete AssetPlus Stage screen.

| Complete AssetPlus Stage | ♦ back continue     |
|--------------------------|---------------------|
| Notes:                   |                     |
|                          | ● back ○ continue ► |

- 4. If required, add any appropriate information in the Notes field.
- 5. Click the **continue** button to mark the stage as complete and close it.

| Actions             | AssetPlus S                                                                                                    | tage Summary                                                                                                    |                       |              | d back | Continue► |
|---------------------|----------------------------------------------------------------------------------------------------|----------------------------------------------------------------------------------------------------|-----------------------|--------------|--------|-----------|
| C View Stage        | 📀 Pre Sente                                                                                                    | nce Report                                                                                                    |                       |              |        |           |
| 🔂 View Audit        | Hearing Date:                                                                                                    | 1000000                                                                                                    | Court:                | for the last |        |           |
| AssetPlus Stages    | No other peopl                                                                                                    | e involved in this stage                                                                                                    |                       |              |        |           |
| Pre Sentence Report |                                                                                                    |                                                                                                    |                       |              |        |           |
|                     | Stage Details                                                                                                    |                                                                                                    |                       |              |        |           |
|                     | Start Date:                                                                                                    | Contraction of Contraction of Contra | End Date:             |              |        |           |
|                     | Stage Owner:                                                                                                    | E : YJ Worker                                                                                                    | Proxy Stage<br>Owner: |              |        |           |
|                     |                                                                                                    |                                                                                                    |                       |              |        |           |
|                     | Created on by , YJ Worker<br>Last updated on by , YJ Worker<br>Explanations and Conclusions was signed off by (YJ Worker) on<br>Pathways and Planning was signed off by (YJ Worker) on |                                                                                                    |                       |              |        |           |
|                     |                                                                                                    |                                                                                                    |                       |              | back   | Continue  |

### **Auditing Stage History**

You can produce a record of all the changes made to the stage over a specified period of time using the stage audit function. The record is produced in XML format.

To run an audit of the stage update history:

- 1. Access the required client record. For more information, see <u>Accessing Client Records</u> on page *19*.
- 2. In the **AssetPlus** panel, click the **Stage Name** of the required AssetPlus stage to display the **AssetPlus Stage Summary** screen.

| Actions                          | AssetPlus S                                                                                                    | tage Summary                                                                                                    |                       |                   | back   | ) continue ▶ |
|----------------------------------|----------------------------------------------------------------------------------------------------|----------------------------------------------------------------------------------------------------|-----------------------|-------------------|--------|--------------|
| G Open Stage                     | 📀 Pre Senter                                                                                                    | ice Report                                                                                                    |                       |                   |        |              |
| 🙋 View Audit                     | Hearing Date:                                                                                                    |                                                                                                    | Court:                | and and the first |        |              |
| AssetPlus Stages                 |                                                                                                    |                                                                                                    |                       |                   |        |              |
| ▶ 🥑 📲 📰 Pre Sentence Report      | No other people                                                                                                    | e involved in this stage                                                                                        |                       |                   |        |              |
| 🥝 24/05/2016 Transfer YOT to YOT | Stage Details                                                                                                    |                                                                                                    |                       |                   |        |              |
|                                  | Start Date:                                                                                                    | the second second second second second second second second second second second second second second second se | End Date:             | 100 C             |        |              |
|                                  | Stage Owner:                                                                                                    | : YJ Worker                                                                                                    | Proxy Stage<br>Owner: |                   |        |              |
|                                  |                                                                                                    |                                                                                                    |                       |                   |        |              |
|                                  | Created on by , YJ Worker<br>Last updated on by , YJ Worker<br>Explanations and Conclusions was signed off by (YJ Worker) on<br>Pathways and Planning was signed off by (YJ Worker) on |                                                                                                    |                       |                   |        |              |
|                                  |                                                                                                    |                                                                                                    |                       |                   | ↓ back | ) continue ▶ |

3. In the Actions menu, click the View Audit hyperlink to display the AssetPlus Audit screen.

| AssetPlus Audit       |            |          |        |
|-----------------------|------------|----------|--------|
| Pre Sentence Report   | From Date: | To Date: |        |
| O Transfer YOT to YOT |            |          | search |
| _                     |            |          |        |

- 4. If there are multiple stages listed, select the radio button for the required stage.
- 5. Enter the **From Date** and the **To Date** in dd/mm/yyy format in the fields provided, or select the appropriate dates using the calendar icons.

NOTE: The From Date must be on or after the date the stage was created.

6. Click the **search** button to display the audit.

| AssetPlus Audit                             |                         |       |          |                 |        |                      |
|---------------------------------------------|-------------------------|-------|----------|-----------------|--------|----------------------|
| Pre Sentence Report     Transfer YOT to YOT | From Date:              |       | To Date: |                 | searc  | h 🕨                  |
|                                             | Date<br>Change<br>Made: | User: | Name and | Change<br>Type: | Update | 8                    |
|                                             | Date<br>Change<br>Made: | User: | 10000    | Change<br>Type: | Update | Ś                    |
|                                             | Date<br>Change<br>Made: | User: | 1000     | Change<br>Type: | Update | $\overline{>}$       |
|                                             | Date<br>Change<br>Made: | User: | 1010100  | Change<br>Type: | Insert | (                    |
|                                             | Date<br>Change<br>Made: | User: | ****     | Change<br>Type: | Update | $\overline{\otimes}$ |

#### AssetPlus

7. To display the details of a particular change, click the chevron icon to display the **Original Version** and the **Changed Version** side by side in XML format.

| AssetPlus Audit       |                                                                                                    |                                                                                                    |                       |                                                                                                    |                                                                                 | _ |
|-----------------------|----------------------------------------------------------------------------------------------------|----------------------------------------------------------------------------------------------------|-----------------------|----------------------------------------------------------------------------------------------------|---------------------------------------------------------------------------------|---|
| O Pre Sentence Report | From Date:                                                                                                    |                                                                                                    | To Date:              |                                                                                                    |                                                                                 |   |
| Transfer YOT to YOT   |                                                                                                    |                                                                                                    |                       |                                                                                                    | search )                                                                        |   |
|                       | Date Change Made:                                                                                                    | User:                                                                                                    | States State          | Change Type:                                                                                                 | Update                                                                          | ۲ |
|                       | Scroll Both:                                                                                                    |                                                                                                    |                       |                                                                                                    |                                                                                 | - |
|                       | Original Version:                                                                                                    |                                                                                                    |                       | New Version:                                                                                                 |                                                                                 |   |
|                       | <documentelement></documentelement>                                                                                                    |                                                                                                    |                       | <documentelement></documentelement>                                                                          |                                                                                 | ~ |
|                       | <pre><clientyjcaseassetplus> <idclientyjcaseassetplus>2227A78A-93F4-</idclientyjcaseassetplus></clientyjcaseassetplus></pre>                                                                                                    | 4046-3BDF-                                                                                                    |                       | <clientyjcaseassetplus><br/><idclientyjcaseassetplus>2227A</idclientyjcaseassetplus></clientyjcaseassetplus> | 785-93F4-4046-3BDF-                                                             |   |
|                       | DD59ADD7CF7E                                                                                                    | 1010 2002                                                                                                    |                       | DD59ADD7CF7E <th></th> <th></th>                                                                             |                                                                                 |   |
|                       | <idclientyjcase>F235C7F1-066D-4EE3-8F3C</idclientyjcase>                                                                                                    |                                                                                                    | E>                    | <idclientyjcase>F235C7F1-066D-<br/><idclient>998F096C-E5C2-42E4-8</idclient></idclientyjcase>                | 4EE3-8F3C-060E46CB739F                                                          |   |
|                       | <pre><idclient>998F096C-E5C2-42E4-840E-31C49 <btiscurrent>1</btiscurrent></idclient></pre>                                                                                                    | 6C450E6                                                                                                    |                       | <pre><idclient>998F096C-E5C2-42E4-8 <btiscurrent>1</btiscurrent></idclient></pre>                            | 40E-31C496C450E6                                                                |   |
|                       | <idassessmentstage>E08D06F2-CDCC-40E4-8</idassessmentstage>                                                                                                    |                                                                                                    | INTSTAGE>             | <idassessmentstage>E08D06F2-CD</idassessmentstage>                                                           | CC-40E4-8B00-F5A4874A6C86                                                       |   |
|                       | <pre><idstageowner>5DD5265D-DA6E-41E8-B886-6 <idstageownerworkgroup>C69373AD-E5E5-11</idstageownerworkgroup></idstageowner></pre>                                                                                                    |                                                                                                    | Bollamation Honoria   |                                                                                                    | E8-B886-6C3F98E3BAF0<br>D-E5E5-11D3-9B30-00E098736D71                           |   |
|                       | <idstageownerrole>E9235B78-6AA5-4E1E-85</idstageownerrole>                                                                                                    |                                                                                                    |                       |                                                                                                    | D-ESES-11D3-9B30-00E098/36D/1 1DS1AGEOWNERWORKGROUP<br>5-4E1E-85FC-3CAF57524C88 |   |
|                       | <idproxystageowner></idproxystageowner>                                                                                                    |                                                                                                    |                       | <idfroxystageowner></idfroxystageowner>                                                                      |                                                                                 |   |
|                       | <br><idproxystageownernorkgroup></idproxystageownernorkgroup>                                                                                                    |                                                                                                    |                       | <br><idproxystageownerworkgroup></idproxystageownerworkgroup>                                                |                                                                                 |   |
|                       | <br>                                                                                                    |                                                                                                    |                       |                                                                                                    |                                                                                 |   |
|                       | <idproxystageownerrole></idproxystageownerrole>                                                                                                    |                                                                                                    |                       | <idfroxystageownerrole></idfroxystageownerrole>                                                              |                                                                                 |   |
|                       | <br><distagestaridate>24/05/2016 00:00:00<!--</th--><th></th><th></th><th><br/><distagestaridate>24/05/2016 0</distagestaridate></th><th> /</th><th></th></distagestaridate>                                                                                                    |                                                                                                    |                       | <br><distagestaridate>24/05/2016 0</distagestaridate>                                                        | /                                                                               |   |
|                       | <pre><br/> <br/> <br/> <br/> <br/> <br/> <br/> <br/> <br/> <br/> <br/> <br/> <br/> <br/> <br/> <br/> <br/> <br/> <br/> <br/> <br/> <br/> <br/> <br/> <br/> <br/> <br/> <br> <br> <br> <br> <br> <br> <br> <br> <br> <br/> <br/> &lt;</br></br></br></br></br></br></br></br></br></pre> | DISTAGESTARIDATES                                                                                                |                       | <pre><distagestaridate>24/05/2016 0 <distageenddate></distageenddate></distagestaridate></pre>               | 0100100C/DISTAGESTARIDATES                                                      |   |
|                       |                                                                                                    |                                                                                                    |                       |                                                                                                    |                                                                                 |   |
|                       | <idclienthearing></idclienthearing>                                                                                                    |                                                                                                    |                       | <idclienthearing></idclienthearing>                                                                          |                                                                                 |   |
|                       | <br><txcontactinfotobeobtained></txcontactinfotobeobtained>                                                                                                    |                                                                                                    |                       | <br><txcontactinfotobeobtained></txcontactinfotobeobtained>                                                  |                                                                                 |   |
|                       |                                                                                                    |                                                                                                    |                       |                                                                                                    |                                                                                 |   |
|                       | <vccurrentaccommodation></vccurrentaccommodation>                                                                                                    |                                                                                                    |                       | <vccurrentaccommodation></vccurrentaccommodation>                                                            |                                                                                 |   |
|                       | <br><txcurrentaccommodationconcerns></txcurrentaccommodationconcerns>                                                                                                    |                                                                                                    |                       | <br><txcurrentaccommodationconcern< th=""><th>55</th><th></th></txcurrentaccommodationconcern<>              | 55                                                                              |   |
|                       |                                                                                                    |                                                                                                    |                       | <th></th> <th></th>                                                                                          |                                                                                 |   |
|                       | <intotaleteperweek>0<th>&gt;</th><th></th><th><intotaleteperweek>0<th>TEPERNEEK&gt;</th><th></th></intotaleteperweek></th></intotaleteperweek>                                                                                                    | >                                                                                                    |                       | <intotaleteperweek>0<th>TEPERNEEK&gt;</th><th></th></intotaleteperweek>                                      | TEPERNEEK>                                                                      |   |
|                       | <ideteattendanceissues><br/></ideteattendanceissues>                                                                                                    |                                                                                                    |                       | <ideteattendanceissues><br/></ideteattendanceissues>                                                         |                                                                                 |   |
|                       | <idparentalstatus>22D39CA8-9321-44AE-BD</idparentalstatus>                                                                                                    | DF-EFF7D6861CFB <th>TATUS&gt;</th> <th></th> <th>1-44AE-BDDF-EFF7D6861CFB<!--/IDPARENTALSTATUS--></th> <th></th> | TATUS>                |                                                                                                    | 1-44AE-BDDF-EFF7D6861CFB /IDPARENTALSTATUS                                      |   |
|                       | <txothercaringresponsibilities></txothercaringresponsibilities>                                                                                                    |                                                                                                    |                       | <txothercaringresponsibilities< th=""><th></th><th></th></txothercaringresponsibilities<>                    |                                                                                 |   |
|                       | <br><idaccombyvolunagreeparents></idaccombyvolunagreeparents>                                                                                                    |                                                                                                    |                       | <idaccombyvolunagreeparents></idaccombyvolunagreeparents>                                                    | 5>                                                                              |   |
|                       |                                                                                                    |                                                                                                    |                       |                                                                                                    |                                                                                 |   |
|                       | <ididentifiedchildinneed></ididentifiedchildinneed>                                                                                                    |                                                                                                    |                       | <ididentifiedchildinneed></ididentifiedchildinneed>                                                          |                                                                                 |   |
|                       | <br><idsubjecttocareorder></idsubjecttocareorder>                                                                                                    |                                                                                                    |                       | <br><idsubjecttocareorder></idsubjecttocareorder>                                                            |                                                                                 |   |
|                       |                                                                                                    |                                                                                                    | 2                     | <br>                                                                                                    |                                                                                 | ~ |
|                       | Date Change Made:                                                                                                    | User:                                                                                                    | and the second second | Change Type:                                                                                                 | Update                                                                          | ۲ |
|                       | Date Change Made:                                                                                                    | User:                                                                                                    | Calue Shell           | Change Type:                                                                                                 | Update                                                                          | ۲ |
|                       | Date Change Made:                                                                                                    | User:                                                                                                    | Color State           | Change Type:                                                                                                 |                                                                                 | ۲ |
|                       | Date Change Made:                                                                                                    | User:                                                                                                    | Calue Card            | Change Type:                                                                                                 | Update                                                                          | ۲ |

8. To enable simultaneous scrolling so you can compare the two versions, select the **Scroll Both** radio button.

| AssetPlus Audit       |                                                                                                    |
|-----------------------|----------------------------------------------------------------------------------------------------|
| O Pre Sentence Report | From Date:                                                                                                    |
| Transfer YOT to YOT   |                                                                                                    |
|                       | Date Change Made:                                                                                                    |
|                       | Scroll Both:  Original Version:                                                                                                    |
|                       | <pre><documentelement>   <clientyjcaseassetplus>    <idclientyjcaseassetplus>2227</idclientyjcaseassetplus></clientyjcaseassetplus></documentelement></pre> |

### **Printing and Exporting Stages**

To print a section or subsection of an AssetPlus stage, you need the 'YJ Asset Plus Section Report' permission. If you are unable to print from an AssetPlus stage, contact your system administrator. You can create a printer friendly view of some or all the sections in a stage, or you can export the selected sections as a PDF. If you want to print a paper copy of the stage, it's easiest to create a printer friendly version and print from within your internet browser. If you need to email the stage details, it is easier to export the sections to PDF directly.

To print or export a PDF from a stage:

- 1. Access the required client record. For more information, see <u>Accessing Client Records</u> on page *19*.
- 2. In the **AssetPlus** panel, click the **Stage Name** of the required AssetPlus stage to display the **AssetPlus Stage Summary** screen.

| A CONTRACTOR OF A CONTRACTOR OF A CONTRACTOR OF A CONTRACTOR OF A CONTRACTOR OF A CONTRACTOR OF A CONTRACTOR OF      |                                                |                                                  |                       |             | System i | ID: 9567042 |
|----------------------------------------------------------------------------------------------------|------------------------------------------------|--------------------------------------------------|-----------------------|-------------|----------|-------------|
| Actions                                                                                                    | AssetPlus S                                    | itage Summary                                    |                       |             | d back   | Continue►   |
| 🔯 View Stage<br>🔒 Open Stage                                                                                         | O Bail Recor                                   | nmendation                                       |                       |             |          |             |
| 🗟 View Audit                                                                                                    | Hearing Date:                                  | 15/12/2017                                       | Court:                | Youth Court |          |             |
| <ul> <li>AssetPlus Stages</li> <li>16/04/2018 Bail Recommendation</li> <li>03/04/2018 Bail Recommendation</li> </ul> | Stage Notes<br>20/04/2018 By<br>No other peopl | e involved in this stage                         |                       |             |          |             |
|                                                                                                    | Stage Details                                  | -                                                |                       |             |          |             |
|                                                                                                    | Start Date:                                    | 16/04/2018                                       | End Date:             | 20/04/2018  |          |             |
|                                                                                                    | Stage Owner:                                   | : YJ Case Worker                                 | Proxy Stage<br>Owner: |             |          |             |
|                                                                                                    |                                                | 4/2018 by, YJ Case Wor<br>20/04/2018 by, YJ Case |                       |             |          |             |
|                                                                                                    |                                                |                                                  |                       |             | 🜗 back   | ∫(continue) |

3. Click the **View Stage** hyperlink to access the stage information.

| assetplus                                                                                                    | my h                                          | omepage   clients     | providers   oppor     | tunities   ys activities                   |  |
|----------------------------------------------------------------------------------------------------|-----------------------------------------------|-----------------------|-----------------------|--------------------------------------------|--|
| my homepage > client > youth justice case > summary > view                                                                                                    |                                               |                       |                       |                                            |  |
| and the second second sec |                                               |                       |                       | System ID: 9566494                         |  |
| Bail Recommendation                                                                                                    | Core Record : Young perso                     | n's details           |                       | <previous next="" pre="" ▶<=""></previous> |  |
| Core Record                                                                                                    | Surname:                                      |                       |                       |                                            |  |
| Voung person's details                                                                                                    | First name(s):                                |                       |                       |                                            |  |
| Parents/carers' details                                                                                                    | Other names/alias:                            | in the second second  |                       |                                            |  |
| Offending and Anti-Social Behaviour                                                                                                    | Gender:                                       | Female                |                       |                                            |  |
| Offending and Anti-Social Behaviour History                                                                                                    | Date of birth:                                |                       |                       |                                            |  |
| Civil measures and other informal outcomes                                                                                                    | Age:                                          |                       |                       |                                            |  |
| Alerts and Flags                                                                                                    | Age at time of sentence:                      |                       |                       |                                            |  |
| Contact with Services                                                                                                    | Age at time of sentence.                      |                       |                       |                                            |  |
| Personal Circumstances                                                                                                    | Current Young Person ID:                      |                       |                       |                                            |  |
| Intervention Summary                                                                                                    | PNC Number:                                   |                       |                       |                                            |  |
| Stage details                                                                                                    | Custody ID:                                   |                       |                       |                                            |  |
| Offending and Anti-Social Behaviour                                                                                                    | Earliest possible release date:               |                       |                       |                                            |  |
| Personal, Family and Social Factors                                                                                                    |                                               |                       |                       |                                            |  |
| Foundations for Change                                                                                                    | Address:                                      |                       | -                     |                                            |  |
| Self Assessment                                                                                                    |                                               |                       |                       |                                            |  |
| Explanations and Conclusions                                                                                                    | Telephone Numbers:                            | Telephone No.         | Туре                  | Preferred                                  |  |
| Pathways and Planning                                                                                                    |                                               |                       | Landline              |                                            |  |
| Bail and Remand                                                                                                    |                                               |                       | Mobile                |                                            |  |
| Custody                                                                                                    |                                               |                       | Other                 |                                            |  |
| Referrals                                                                                                    | Ethnic classification:                        | and the second second |                       |                                            |  |
| Restorative Justice                                                                                                    | Nationality:                                  |                       |                       |                                            |  |
| Actions                                                                                                    | Preferred language:                           |                       |                       |                                            |  |
| Return to Stage Summary                                                                                                    | Religion:                                     |                       |                       |                                            |  |
| Print Friendly View                                                                                                    | Immigration/Asylum status issues:             |                       |                       |                                            |  |
| Export To PDF                                                                                                    | Interpreter required:                         |                       |                       |                                            |  |
| AssetPlus Stages                                                                                                    | Details                                       |                       |                       |                                            |  |
| Bail Recommendation                                                                                                    | e.g. Diversity considerations, any difficulti | es with communication | methods, interpreter/ | language details etc                       |  |
|                                                                                                    |                                               |                       |                       | (previous) next                            |  |

4. To create a printer friendly view of the record:

Click the **Print Friendly View** hyperlink to display the **Select Sections to Print** dialog.

| Select Sections to Print                    | <b>continue</b> ► | × |
|---------------------------------------------|-------------------|---|
| Core Record                                 |                   |   |
| Young person's details                      |                   |   |
| Parents/carers' details                     |                   |   |
| Offending and Anti-Social Behaviour         |                   |   |
| Offending and Anti-Social Behaviour History |                   |   |
| Civil measures and other informal outcomes  |                   |   |
| Alerts and Flags                            |                   |   |
| Contact with Services                       |                   |   |
| Personal Circumstances                      |                   |   |
| Intervention Summary                        |                   |   |
| Stage details                               |                   |   |
| Offending and Anti-Social Behaviour         |                   |   |
| Personal, Family and Social Factors         |                   |   |
| Foundations for Change                      |                   |   |
| Self Assessment                             |                   |   |
| Explanations and Conclusions                |                   |   |
| Pathways and Planning                       |                   |   |
| Bail and Remand                             |                   |   |
| Custody                                     |                   |   |
| Referrals                                   |                   |   |
| Restorative Justice                         |                   |   |

Select the sections to you want to include in the printer friendly web page.

Click the **continue** button to display the selected sections as a single page in a new browser tab or window.

| AssetPlus<br>Young person name:<br>Stopped by:<br>Core Record |                           | Date of Birth:<br>Assessment stage start date: | Youth Justice Board<br>Bwrdd Cyfiawnder Ieuenctid |
|---------------------------------------------------------------|---------------------------|------------------------------------------------|---------------------------------------------------|
| Young person's details                                        |                           |                                                |                                                   |
| Surname:<br>First name(s):<br>Other names/alias:              |                           |                                                |                                                   |
| Gender:<br>Date of birth:<br>Age:<br>Age at time of sentence: | Female                    |                                                |                                                   |
| Current Young Person ID:<br>PNC Number:                       | ****                      |                                                |                                                   |
| Address:                                                      | Cross Farm                | В                                              |                                                   |
| Telephone Numbers:                                            | Telephone No.<br>0'<br>0' | Type<br>Landline<br>Mobile<br>Other            | Preferred<br>✓                                    |

If required, use the browser's print functionality to print the report.

5. To create a PDF file of the record:

Click the Export to PDF hyperlink to display the Select Sections to Print dialog.

| Select Sections to Print                    | continue▶ | × |
|---------------------------------------------|-----------|---|
| Core Record                                 |           |   |
| Voung person's details                      |           |   |
| Parents/carers' details                     |           |   |
| Offending and Anti-Social Behaviour         |           |   |
| Offending and Anti-Social Behaviour History |           |   |
| Civil measures and other informal outcomes  |           |   |
| Alerts and Flags                            |           |   |
| Contact with Services                       |           |   |
| Personal Circumstances                      |           |   |
| Intervention Summary                        |           |   |
| Stage details                               |           |   |
| Offending and Anti-Social Behaviour         |           |   |
| Personal, Family and Social Factors         |           |   |
| Foundations for Change                      |           |   |
| Self Assessment                             |           |   |
| Explanations and Conclusions                |           |   |
| Pathways and Planning                       |           |   |
| Bail and Remand                             |           |   |
| Custody                                     |           |   |
| Referrals                                   |           |   |
| Restorative Justice                         |           |   |

Select the sections to you want to include in the PDF file.

Click the **continue** button to display the selected sections in a PDF. Depending on how your system is configured, the PDF might display in your web browser or in an external PDF viewer like Acrobat Reader.

# **15** Intervention Programmes

Active intervention programme records are displayed in the **Current Intervention Programmes** panel. If the client has no active interventions, the panel header is grey and reads **No Current Intervention Programmes**.

| Current Intervention Programmes                                                                                 | new 🕨 🌢 |
|----------------------------------------------------------------------------------------------------|---------|
| Youth Rehabilitation Order:12 months:                                                                           |         |
| Supervision :                                                                                                   |         |
| Conditional Caution : 5 months : 5 months = 5 months = 5 months = 5 months = 5 months = 5 months = 5 months = 5 |         |
| Supervision :                                                                                                   |         |

## **Entering a New Intervention Programme**

To enter a new intervention programme:

- 1. Access the required client record. For more information, see <u>Accessing Client Records</u> on page *19*.
- 2. In the **Current Intervention Programmes** panel, click the **new** button to display the **New Intervention Programme** screen.

| New Intervention Pro                             | New Intervention Programme ( back ) continue |        |             |  |  |  |
|--------------------------------------------------|----------------------------------------------|--------|-------------|--|--|--|
| Туре:                                            | (none) V                                     |        |             |  |  |  |
| Is Main Programme:                               |                                              |        |             |  |  |  |
| FTC Count:                                       | 0                                            |        |             |  |  |  |
| Start Date:                                      |                                              |        |             |  |  |  |
| Panel Date:                                      |                                              |        |             |  |  |  |
| End Date:                                        |                                              |        |             |  |  |  |
| Outcome:                                         | (none) V                                     |        |             |  |  |  |
| Notes                                            |                                              |        | insert O    |  |  |  |
|                                                  |                                              |        | ~           |  |  |  |
|                                                  |                                              |        |             |  |  |  |
|                                                  |                                              |        | $\sim$      |  |  |  |
| inked Outcomes / Hearings link outcome/hearing > |                                              |        |             |  |  |  |
| Outcome / Hearing     Offences / Requirements    |                                              |        |             |  |  |  |
| L Outcome / Hearing                              | onences / Requirements                       |        |             |  |  |  |
|                                                  |                                              | d back | ) continue▶ |  |  |  |

3. Select the **Type** of intervention from the menu.

In this section **Intensive referral order** has been added to the dropdown list. This item is mapped to Referral Orders which allows Users to differentiate the Outcome and Intervention level between Referral Orders and Intensive Referral Orders.

| Witness Transmission       |                                                                                                    |   |
|----------------------------|----------------------------------------------------------------------------------------------------|---|
| New Intervention Programme |                                                                                                    |   |
| Туре:                      | (none)<br>Attendance Centre Order                                                                                                    | ~ |
| Is Main Programme:         | Bail Support and Supervision                                                                                                    |   |
| FTC Count:                 | Community Punishment and Rehabilitation Order<br>Community Punishment Order                                                                                                    |   |
| Start Date:                | Community Rehabilitation Order<br>Community Rehabilitation Order and Conditions                                                                                                    |   |
| Panel Date:                | Community Resolution Programme (Voluntary)<br>Compensation Order                                                                                                    |   |
| End Date:                  | Curlew Order<br>Diversion Programme                                                                                                    |   |
| Outcome:                   | Drug Treatment and Testing Order<br>DTO Custody                                                                                                    |   |
| Notes                      | DTO Licence<br>Final Warning<br>Hospital Order<br>Integrated Resettlement Support<br>Integrated Resettlement Support (Prev Core RAP)<br>Intensive Referral Order<br>ISSP<br>ISSP Bail<br>ISSP Community Rehabilitation Order<br>ISSP DTO Licence<br>ISSP Section 90/91 Licence<br>ISSP Supervision<br>Other<br>Prevent and Deter Exit Strategy<br>Prevention Programme<br>Referral Order<br>Remand Court Ordered Secure Status or Programme | ~ |

- 4. If required, select the Is Main Programme check box.
- 5. If appropriate, enter the number of times the client has failed to comply in the FTC Count field.

**NOTE:** You need the Override FTC Count permission to change this field.

- 6. Enter or select from the calendar a Start and End Date.
- 7. If required enter a **Panel Date**.
- 8. If required, select an **Outcome** from the menu.
- 9. Enter any relevant Notes.
- 10. If required, link any appropriate outcomes or hearings to the programme.

To link an outcome or hearing:

a. Click the link outcome/hearing button to display the Add Programme Requirements dialog.

| Ad    | d Programme Requirements                                 | ( back ) continue )                                                                                                    |
|-------|----------------------------------------------------------|----------------------------------------------------------------------------------------------------|
| ● Lin | k Outcome 🔘 Link Hearing only 🐧 You should only          | y link to a hearing if there is no suitable outcome to link to.                                                                                                    |
|       | Outcome                                                  | Offences / Requirements                                                                                                    |
|       | : Fine : 500 : M : Single                                | : Burglary in a non-dwelling : Conspiracy to commit burglary of a non-<br>dwelling : H1860 : 4<br>Compensation: £50.00                                                                   |
|       | : Youth Conditional Caution : M                          | : Burglary in a non-dwelling : Conspiracy to commit burglary of a non-<br>dwelling : H1860 : 4                                                                                           |
|       | : Other : M : Single                                     | : Guilty : Vehicle taking : Theft of motor vehicle : H406 : 4<br>: Guilty : Other/unspecified vehicle theft/taking : Other/unspecified<br>vehicle theft/taking : H434 : 4<br>Supervision |
|       | : Conditional Caution with YOT<br>Programme : M : Single | : Vehicle taking : Theft of motor vehicle : H406 : 4<br>: Other/unspecified vehicle theft/taking : Other/unspecified vehicle theft/taking : H434 : 4<br>Supervision                      |
|       | Community Resolution : M : Single                        | 2 Other wounding : Assault occasioning actual bodily harm (ABH) : H479 :<br>4<br>Supervision                                                                                             |

b. If there is no suitable outcome, select the **Link Hearing only** radio button to display hearings with no recorded outcome.

- c. Select the appropriate outcomes or hearings.
- d. Click the **continue** button to save the outcomes or hearings and return to the **New Intervention Programme** screen.

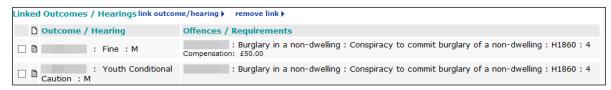

The requirements are displayed below the offences, along with the start and end dates, and the outcome, if recorded.

| :                         | : Vehicle taking : Theft of motor vehicle : H406 : 4                                         |   |  |  |  |
|---------------------------|----------------------------------------------------------------------------------------------|---|--|--|--|
| Conditional Caution       | : Other/unspecified vehicle theft/taking : Other/unspecified vehicle theft/taking : H434 : 4 |   |  |  |  |
| with YOT Programme<br>: M | Supervision : 0 01 02 01 02 (none)                                                           | - |  |  |  |

11. Click the **continue** button to save the intervention and return to the client record.

### **Updating Intervention Programmes**

To update an intervention programme:

- 1. Access the required client record. For more information, see <u>Accessing Client Records</u> on page *19*.
- 2. In the **Current Intervention Programmes** panel, click the name of the required programme to display the **Change Intervention Programme** screen.
- 3. Update the required fields.
- 4. Click the **continue** button to save the event and return to the client record.

## **Deleting an Intervention Programme**

To delete an intervention programme:

- 1. Access the required client record. For more information, see <u>Accessing Client Records</u> on page *19*.
- 2. In the **Current Intervention Programmes** panel, click the name of the required programme to display the **Change Intervention Programme** screen.
- 3. In the **Change Intervention Programme** panel header, click the **delete** button.
- 4. A warning message is displayed. Click the **OK** button to delete the intervention programme.

**WARNING:** If the intervention programme is linked to an event, deleting it removes any links it had to the event. You cannot undo this. The event is not deleted.

# **16** Managing Breaches

### **Breach Process Flowchart**

Use the following flowchart to identify the steps you need to take to breach your client.

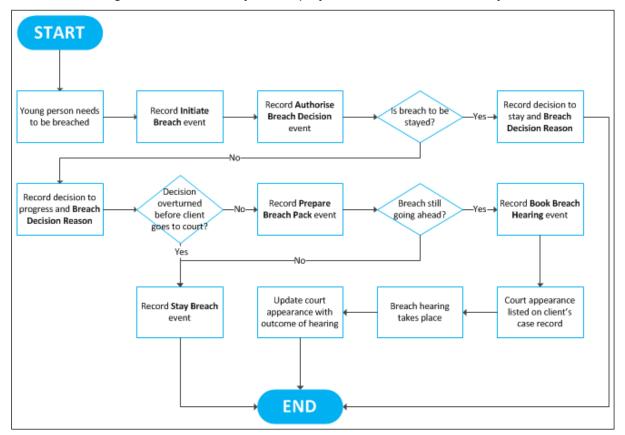

## **Creating a Breach Process Initiation**

Breach process events occur in a particular order. As such, typing 'breach' into the **Event Type** field only displays the breach event types that are relevant at the current stage in the process. Further breach actions and tasks only become available for selection as each task in the process is recorded as a new event.

To initiate a breach:

- 1. Access the required client record. For more information, see <u>Accessing Client Records</u> on page *19*.
- 2. Create a new event. For more information on creating an event, see <u>Creating a New Event</u> on page *46*.
- 3. In the **Type** field, start typing 'Initiate Breach' until it is displayed as a menu option.
- 4. Select Initiate Breach from the menu.
- 5. Add any further information.
- 6. Click the continue button to save the breach and return to the client record.

# **Creating a Breach Decision Authorisation**

Once the breach has been initiated an **Initiate Breach** event is displayed in the **Events** panel, and a comment is displayed next to the related intervention that the breach is awaiting authorisation. As soon as the breach is authorised, it must be entered on the client's record to confirm that it is to go ahead.

|     | Curi  | rent Interve    | ention    | Programn     | nes                                                    |          | new 🕨 🔺     |
|-----|-------|-----------------|-----------|--------------|--------------------------------------------------------|----------|-------------|
| Υοι | uth R | Rehabilitation  | Order     | : 12 month   | ns :                                                   |          |             |
| Su  | pervi | sion :          |           |              |                                                        |          |             |
|     |       | pport and Sup   | pervisio  | on: 40 mor   | ths :                                                  |          |             |
|     |       | onal Caution :  | FTC C     | Count 1 : M  | anually Breached : Awaiting Authorisation : 5 months : | -        |             |
|     | Eve   | ents: Filter Ap | oplied: 3 | events 0 fut | ure events , showing 1 to 3 of 3 $(all \otimes)$       | filter T | ) 🛛 new 🕨 🛆 |
|     | FTC   | Date / Time     | Dur       | Attended     | Туре                                                   | Who      |             |
| 0   | x     | 14:27           |           | Ν            | Initiate Breach                                        |          |             |
| Θ   |       | 16:30           | 1h        | N            | Appointment<br>Group Session                           |          |             |
| C   |       | 14:19           | 11m       |              | Letter Out                                             |          |             |

To authorise a breach:

- 1. Access the required client record. For more information, see <u>Accessing Client Records</u> on page *19*.
- 2. Create a new event. For more information on creating an event, see <u>Creating a New Event</u> on page *46*.
- 3. In the **Type** field, begin typing 'Authorise Breach Decision' until it is displayed as a menu option.
- 4. Select Authorise Breach Decision from the menu.
- 5. Complete the **Compliance** field.
- 6. Select Breach from the Breach Decision field.
- 7. Select the Breach Decision Reason.
- 8. If required, explain why the decision was taken to progress the breach in the **Breach Authorisation Notes** field.
- 9. Click **continue** to save the event and return to the client record.

# **Creating a Breach Pack Preparation**

Once the breach has been authorised an **Authorise Breach Decision** event is displayed in the **Events** panel, and a comment is displayed next to the related intervention that the breach is awaiting breach pack. As soon as the breach pack file is ready for court, it must be entered on the client's record.

|    | Cur           | rent Interve            | ntion     | Programn     | nes                                                     |                 | new |  |  |
|----|---------------|-------------------------|-----------|--------------|---------------------------------------------------------|-----------------|-----|--|--|
| Yo | uth F         | Rehabilitation          | Order     | : 12 montl   | 15 : -                                                  |                 |     |  |  |
| Su | ipervi        | ision :                 |           |              |                                                         |                 |     |  |  |
| Ba | il Suj        | pport and Sup           | oervisio  | n: 40 moi    | nths :                                                  |                 |     |  |  |
| Su | Supervision : |                         |           |              |                                                         |                 |     |  |  |
| Со | nditi         | onal Caution            | FTC C     | Count 1 : M  | Ianually Breached : Awaiting Breach Pack : 365 months : | -               |     |  |  |
| Su | ipervi        | ision :                 |           |              |                                                         |                 |     |  |  |
|    | Eve           | e <b>nts:</b> Filter Ap | oplied: 4 | events 0 fut | cure events , showing 1 to 4 of 4 $(all \otimes)$       | filter <b>T</b> | new |  |  |
|    | FTC           | Date / Time             | Dur       | Attended     | Туре                                                    | Who             |     |  |  |
| 0  | x             | 14:44                   |           | Ν            | Authorise Breach Decision                               |                 |     |  |  |
| 0  | x             | 14:27                   |           | Ν            | Initiate Breach                                         |                 |     |  |  |
| G  |               | 16:30                   | 1h        | Ν            | Appointment<br>Group Session                            |                 |     |  |  |
| G  |               | 14:19                   | 11m       |              | Letter Out                                              |                 |     |  |  |

To prepare a breach pack:

- 1. Access the required client record. For more information, see <u>Accessing Client Records</u> on page *19*.
- 2. Create a new event. For more information on creating an event, see <u>Creating a New Event</u> on page *46*.
- 3. In the **Type** field, begin typing 'Prepare Breach Pack' until it is displayed as a menu option.
- 4. Select Prepare Breach Pack from the menu
- 5. Complete the **Compliance** field.
- 6. Click the **continue** button to save the event and return to the client record.

# **Creating a Breach Hearing**

Once the breach pack has been prepared, a **Prepare Breach Pack** event is displayed in the **Events** panel, and a comment is displayed next to the related intervention that it is awaiting the breach hearing. As soon as the breach hearing date is known, it must be entered on the client's record.

|    | Curi  | rent Interve    | ention    | Programn     | nes                                                      | new 🕨 🔕            |
|----|-------|-----------------|-----------|--------------|----------------------------------------------------------|--------------------|
|    |       | Rehabilitation  | Order     | : 12 montl   | hs:                                                      |                    |
| _  |       | sion :          |           |              |                                                          |                    |
|    |       | pport and Sup   |           |              | nths : -                                                 |                    |
| Su | pervi | sion :          |           |              |                                                          |                    |
|    |       |                 | FTC       | Count 1 : M  | lanually Breached : Awaiting Breach Hearing : 5 months : | -                  |
| Su | pervi | sion :          |           |              |                                                          |                    |
|    | Eve   | ents: Filter Ap | oplied: 5 | events 0 fut | cure events , showing 1 to 5 of 5 $(all \otimes)$        | filter 🍸 🛛 new 🕨 🔺 |
|    | FTC   | Date / Time     | Dur       | Attended     | Туре                                                     | Who                |
| •  | x     | 14:59           |           | Ν            | Prepare Breach Pack                                      |                    |
| •  | x     | 14:44           |           | Ν            | Authorise Breach Decision                                |                    |
| 0  | x     | 14:27           |           | Ν            | Initiate Breach                                          |                    |
| G  |       | 16:30           | 1h        | Ν            | Appointment<br>Group Session                             |                    |
| 6  |       | 14:19           | 11m       |              | Letter Out                                               |                    |

To create a breach hearing record:

- 1. Access the required client record. For more information, see <u>Accessing Client Records</u> on page *19*.
- 2. Create a new event. For more information on creating an event, see <u>Creating a New Event</u> on page *46*.
- 3. In the **Type** field, begin typing 'Book Breach Hearing' until it is displayed as a menu option.
- 4. Select Book Breach Hearing from the menu.
- 5. Complete the **Compliance** field.
- 6. Enter the hearing date in the **Date** field.
- 7. Click the continue button to save the event and return to the client record.

## **Updating a Breach Hearing**

Once the breach hearing has been listed, a court appearance is created in the **Court Appearances** panel. This is linked to the original breach offence. After the breach hearing has taken place, you need to update the court appearance record and the original offence record.

For more information on updating court appearances, see <u>Editing Court Appearances</u> on page *57*.

For more information on updating offence records, see <u>Updating an Existing Offence</u> on page *39*.

**NOTE:** A **Breach of Order or Licence Conditions** offence can be recorded at any point in the process, within the **Offences** panel on the young person's case record. For more information on creating offences, see <u>Entering a New Offence</u> on page 37.

# **Staying a Breach**

Stayed breaches are recorded, but not processed. The way in which a breach is stayed depends on the point in the process in which it occurs. Stays can only be recorded until a **Book Breach Hearing** event is created.

To confirm that the breach is to be stayed:

- 1. Access the required client record. For more information, see <u>Accessing Client Records</u> on page *19*.
- 2. Create a new event. For more information on creating events, see <u>Creating a New Event</u> on page *46.*
- 3. Begin entering the word 'Breach' into the **Type** menu to display the available breach options.
- 4. If Authorise Breach Decision is displayed in the menu:

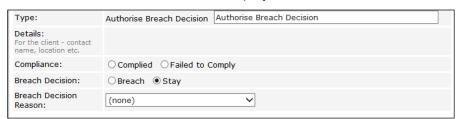

- a. Select Authorise Breach Decision from the menu.
- b. Select the Stay Breach radio button.
- c. If required, select any related Open Pre Court Decisions.
- 5. If **Stay Breach** is displayed in the menu:

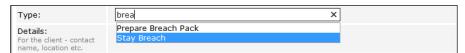

- a. Select Stay Breach from the menu.
- b. If required, select any related Open Pre Court Decisions.
- c. Enter any information about why the breach is being stayed in the Stay Breach Notes field.
- 6. If required, amend the Date and Start fields.
- 7. If required, select a YJ Worker from the menu.
- 8. Select the appropriate **Compliance** radio button.
- 9. Enter any other information in the relevant fields.
- 10. Click the **continue** button to save the event and return to the client record.

# **17** New Referrals

If you refer a client to a third party, you must enter this in the **Referrals** panel even if the referral is immediately or subsequently declined by the third party. If a client has no previous referrals, the panel header is grey and reads **No Referrals**.

| Referrals    | filter 🔻 new 🕨 🛆 |             |                        |                                     |               |
|--------------|------------------|-------------|------------------------|-------------------------------------|---------------|
| <br>Referred | Referred By      | Referred To | Category               | Intervention Programme              | Current Stage |
|              | 45 C             | **          | Restorative<br>Justice | : Conditional Caution :<br>5 Months | Accepted      |

# **Creating a New Referral**

To create a new referral:

- 1. Access the required client record. For more information, see <u>Accessing Client Records</u> on page *19*.
- 2. In the **Referrals** panel, click the **new** button to display the **New Referral** screen.

| New Referral            |                                                                                                    | back   | ) continue ▶ |
|-------------------------|----------------------------------------------------------------------------------------------------|--------|--------------|
| Intervention Programme: | <ul> <li>None</li> <li>Conditional Caution</li> <li>Youth Rehabilitation Order</li> <li>Bail Support and Supervision</li> </ul> |        |              |
| Referral Date:          |                                                                                                    |        |              |
| Referred By:            | <b>T</b>                                                                                                    |        |              |
| Referred To:            | new additional worker >                                                                                                    |        |              |
| Category:               | (None)                                                                                                    |        |              |
| Notes:                  |                                                                                                    | sert C |              |
| Referral Stage add      |                                                                                                    |        |              |
|                         |                                                                                                    | d back | continue▶    |

- 3. Select the Intervention Programme.
- 4. If required, amend the Referral Date and Referred By fields.
- 5. If the person to whom your client has been referred is known on Youth Justice, enter their name in the **Referred To** field and select the appropriate person from the menu.
- If the person to whom your client has been referred is not already known on Youth Justice, click the **new additional worker** button to enter their details manually. For more information on adding new workers, see step 4 of <u>Allocating Workers</u> on page 35.
- 7. Select the referral reason from the Category menu.
- 8. If required, add any further information in the **Notes** field.
- 9. To record the third party response:
  - a. Click the add button to display the Referral Stage dialog.

| Referral S | tage   | (continue) <mark>≍</mark> |
|------------|--------|---------------------------|
| Date:      |        |                           |
| Stage:     | (None) |                           |

- b. If required, amend the date.
- c. Select the response from the Stage menu.
- d. Click the continue button to save the response and return to the New Referral screen.

10. Click **continue** to save the referral and return to the client record.

### **Updating a Referral**

To update a referral:

- 1. Access the required client record. For more information, see <u>Accessing Client Records</u> on page *19*.
- 2. In the **Referrals** panel, click the relevant date in the **Referred** column to display the **Change Referral** screen.

| Change Referral dele    | te X     |                                                                                                    | • back   | Continue     |
|-------------------------|----------|----------------------------------------------------------------------------------------------------|----------|--------------|
| Intervention Programme: |          | <ul> <li>None</li> <li>Conditional Caution</li> <li>Youth Rehabilitation Order</li> <li>Bail Support and Supervision</li> </ul> |          |              |
| Referral Date:          |          |                                                                                                    |          |              |
| Referred By:            |          | , <b> .</b>                                                                                                    |          |              |
| Referred To:            |          |                                                                                                    |          |              |
| Category:               |          | Restorative Justice                                                                                                    |          |              |
| Notes:                  |          |                                                                                                    | insert O |              |
| Referral Stage add      |          |                                                                                                    |          |              |
| Date                    | Stage    | Ву                                                                                                    |          |              |
|                         | Accepted |                                                                                                    |          |              |
|                         |          |                                                                                                    | ↓ back   | ) continue ► |

3. Click the add button to display the Referral Stage dialog.

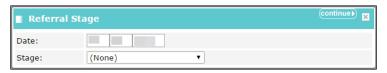

- 4. If required, amend the date.
- 5. Select the appropriate referral stage from the **Stage** menu.
- 6. Click the continue button to save the stage and return to the Change Referral screen.
- 7. If required, add any additional information in the Notes field.
- 8. Click the **continue** button to save the referral and return to the client record.

# **18** Recording Victims

For client offences where a victim was involved, you must link the victim to the relevant offence. The victim must be in the Youth Justice system in order to be linked to an offence. The **Victim** record must be updated as reparations processes progress. Victims are displayed in the **Victims** panel. If there are no victims on the client record, the panel header is grey and reads **No Victims**. Once a victim has been added, the panel header is turquoise and titled **Victims**.

No Victims

new 🕨 🏝

# Adding a Victim to an Offence

To add a victim:

- 1. Access the client record to which you want to add a victim. For more information, see <u>Accessing</u> <u>Client Records</u> on page 19.
- 2. In the Victims panel, click the new button to display the New Case Victim screen.

| New Case Victim            |                                       |       |   |        | 🖣 back | )continue▶  |
|----------------------------|---------------------------------------|-------|---|--------|--------|-------------|
| Victim:                    | new victim ▶                          |       | Ð | Notes: |        | (insert ()  |
| Victim Identified:         | ● None<br>○ Yes ○ No                  | Date: |   |        |        | 1           |
| Victim Contacted:          | None Yes ONO                          | Date: |   |        |        |             |
| RJ Offered:                | NoneDirectIndirectBoth                | Date: |   |        |        |             |
| RJ Accepted:               | None Yes No                           | Date: |   |        |        |             |
| RJ Intervention Types:     | (None) ①                              | ▼     |   |        |        |             |
| Victim Commented:          | ●<br>None<br>● ● ●<br>Yes No Withheld | Date: |   |        |        |             |
| Victim Satisfaction Level: | (None)                                |       |   |        |        |             |
| Victim Case Closed:        |                                       |       |   |        |        |             |
| Offences link offence      |                                       |       |   |        |        |             |
|                            |                                       |       |   |        | 🚺 back | )continue ▶ |

3. Start entering the victim's name into the **Victim** field. A list of victims who match the entered text and are already recorded in the Youth Justice system is displayed.

- 4. To add a victim not already recorded in the Youth Justice system:
  - a. Click the **new victim** hyperlink to display the **Victim** dialog.

| Victim         | Continue) 🔀                                                                                                    |
|----------------|----------------------------------------------------------------------------------------------------|
| Name:          |                                                                                                    |
| Company:       |                                                                                                    |
| Address:       | To search for an address, either enter the full/partial post code or an address line.<br>Click 'find address'.<br>Post Code: |
| Phone Number:  |                                                                                                    |
| Email Address: |                                                                                                    |
| Worker:        | (None) •                                                                                                    |
| Туре:          | (None) T                                                                                                    |

- b. Enter all known information.
- c. To enter the address:
  - i. Complete the **Post Code**.
  - ii. Enter the house number and street name in the Address Line field.
  - iii. Click the find address button.
  - iv. Select the appropriate address from the **Addresses Found** menu.
- d. Click the continue button to save the information and return to the New Case Victim screen.
- 5. To add a victim already recorded in the Youth Justice system:
  - a. Start entering the victim's name into the **Victim** field. A list of victims who match the entered text and are already recorded in the Youth Justice system is displayed.
  - b. Select the victim from the Victim list.
  - c. Click the + icon to add the victim to the record.
- 6. Complete the relevant fields.
- 7. To add an intervention type:
  - a. From the RJ Intervention Types drop-down, select the required intervention.
  - b. Click the + icon to add it to the victim record.
  - c. If required, amend the Date.

| X Mediation | Date: |
|-------------|-------|
| (none)      |       |

- 8. Link the offence of which the person is a victim:
  - a. Click the link offence button to display the Link Offence dialog.

| 🔳 Lii | Link Offence Continu |   |               |                                                                                       |         |               |    |  |  |
|-------|----------------------|---|---------------|---------------------------------------------------------------------------------------|---------|---------------|----|--|--|
| Link  | Main                 | D | Date          | Offence                                                                               | Charged | Latest Outcor | me |  |  |
|       |                      |   | -             | Burglary in a non-dwelling : Conspiracy to commit burglary of a non-dwelling : 4      |         |               |    |  |  |
|       |                      |   |               | Other/unspecified non-domestic burglary : Other/unspecified non-domestic burglary : 4 | 1000    |               |    |  |  |
|       |                      |   | 1.000         | Vehicle taking : Theft of motor vehicle : 4                                           | -       |               |    |  |  |
|       |                      |   |               | Other/unspecified vehicle theft/taking : Other/unspecified vehicle theft/taking : 4   |         |               |    |  |  |
|       |                      |   | a la factoria | Other wounding : Assault occasioning actual bodily harm (ABH) : 4                     |         |               |    |  |  |

- b. Select the all relevant offences.
- c. Click the continue button to link the offences and return to the New Case Victim screen.

| 🔳 Li | Link Offence |      |                                                                                          |         |                |  |  |  |  |
|------|--------------|------|------------------------------------------------------------------------------------------|---------|----------------|--|--|--|--|
| Link | Main [       | Date | Offence                                                                                  | Charged | Latest Outcome |  |  |  |  |
|      |              | 1    | Burglary in a non-dwelling : Conspiracy to commit<br>burglary of a non-dwelling : 4      |         |                |  |  |  |  |
|      | 1            | 0    | Other/unspecified non-domestic burglary :<br>Other/unspecified non-domestic burglary : 4 |         |                |  |  |  |  |
|      |              | )    | Vehicle taking : Theft of motor vehicle : 4                                              |         |                |  |  |  |  |
|      |              |      | Other/unspecified vehicle theft/taking : Other/unspecified vehicle theft/taking : 4      |         |                |  |  |  |  |
|      | T.           | 0    | Other wounding : Assault occasioning actual bodily harm (ABH) : 4                        |         |                |  |  |  |  |

9. Click the **continue** button to save the information and return to the client record.

#### Victim Process Recording

To update reparation information:

- 1. Access the required client record. For more information, see <u>Accessing Client Records</u> on page *19*.
- 2. In the Victims panel, click the relevant record to display the Change Case Victim screen.

| Change Case Victim delete X                               |                                                                              |                                   | back continue)    |
|-----------------------------------------------------------|------------------------------------------------------------------------------|-----------------------------------|-------------------|
| Victim:                                                   | 🗷 D                                                                          |                                   | Notes: insert ©   |
| Victim Identified:                                        | ONone<br>●Yes ONo                                                            | Date: 28 10 2013                  |                   |
| Victim Contacted:                                         | ○None<br>●Yes ○No                                                            | Date: 23 11 2013 🔳                |                   |
| RJ Offered:                                               | $\bigcirc$ None $\bigcirc$ Direct $\textcircled{o}$ Indirect $\bigcirc$ Both | Date: 23 11 2013 🔳                |                   |
| RJ Accepted:                                              | None     O Yes     O No                                                      | Date:                             |                   |
| RJ Intervention Types:                                    | <ul> <li>Indirect Reparation</li> <li>(none) ✓ ⊕</li> </ul>                  |                                   |                   |
| Victim Commented:                                         | None     Yes ○ No ○ Withheld                                                 | Date:                             |                   |
| Victim Satisfaction Level:                                | (none) V                                                                     |                                   |                   |
| Victim Case Closed:                                       |                                                                              |                                   |                   |
| Offences link offence Fremove offence                     |                                                                              |                                   |                   |
| Main Date Offence                                         |                                                                              |                                   | Charged           |
| <ul> <li>25/10/2013 Wounding with intent to ca</li> </ul> | ause grievous bodily harm : Wounding with intent t                           | to cause grievous bodily harm : 7 | 26/10/2013        |
|                                                           |                                                                              |                                   | ( back )continue) |

- 3. Update the relevant information.
- 4. To add multiple **RJ Intervention Types**:
  - a. Select the intervention from the **RJ Intervention Type** menu.

- b. Click the + icon to add it to the record.
- c. Repeat steps a-b as necessary.
- 5. Click the **continue** button to save the updated information and return to the client record.

**NOTE**: If the intervention is not available in the **RJ Intervention Type** menu, contact your system administrator to update the menu options.

#### **Deleting a Victim Record**

Users with the "YJ Case – Victim - Delete" permission can delete a victim record. Deleting a victim record removes all victim details from Youth Justice. Deleting a victim record also removes all mention of the victim from any incidents to which it had previously been attached.

1. From the **IYSS Links** section of the homepage, select the Victim Search hyperlink to display the **Victim Search** panel.

| Victim Search      |                         |          | back   | Continue |
|--------------------|-------------------------|----------|--------|----------|
| Search Victim      |                         |          |        |          |
| Surname:           | Forename                | search ) |        |          |
| Organisation Name: | Victim Reference Number | ]        |        |          |
|                    |                         |          | d back | Continue |

2. Enter the search criteria for the victim you want to delete, and click the **search** button. Any victims who meet the search criteria are displayed.

| Victim Search      |                     |                 |                   | ▲ back Continue |
|--------------------|---------------------|-----------------|-------------------|-----------------|
| Search Victim      |                     |                 |                   |                 |
| Surname:           | Forenam             | e               |                   |                 |
| b                  |                     |                 | search 🕨          |                 |
| Organisation Name: | Victim R            | eference Number |                   |                 |
|                    |                     |                 |                   |                 |
| Name               | Reference<br>Number | Postcode        | Organisation Name |                 |
|                    | 3                   |                 | N/A               |                 |
|                    |                     |                 |                   | ● back Continue |

3. Click the victim's name to display their details.

| ly II. See II.                    |                                                                                      |                               | Reference ID: 00000003 |
|-----------------------------------|--------------------------------------------------------------------------------------|-------------------------------|------------------------|
| Actions                           | Victim Summary                                                                       |                               | (change ▶) ▲           |
| Delete Victim<br>Anonymise Victim | Type: Person<br>Allocated Worker:<br>Date of Birth:<br>Ethnicity: WWEL - White Welsh | ☑<br>☎ 07777777<br>@ fake@ uk |                        |
|                                   | Victims Cases: 1 case                                                                |                               | (more ≽) (new ))       |
|                                   | No Events                                                                            |                               | new 🕨 🏝                |
|                                   | No Documents and Notes                                                               |                               | new 🛛 🕨 new 🗋 🕨 🌰      |

- 4. In the **Actions** menu, click the **Delete Victim** hyperlink to display a confirmation dialog.
- 5. Click the **OK** button to remove all victim details from the system.

#### **Anonymising a Victim Record**

Users with the "YJ Case – Victim - Anonymise" permission can anonymise a victim record. Anonymising a record removes any identifying information about the victim. The only details that are retained are the worker that is allocated to the victim, the victim's type (e.g. a person or a business) and the Youth Justice specific number allocated to the victim.

1. From the **IYSS Links** section of the homepage, click the **Victim Search** hyperlink to display the **Victim Search** panel.

| Victim Search      |                         |          | ● back Continue   |
|--------------------|-------------------------|----------|-------------------|
| Search Victim      |                         |          |                   |
| Surname:           | Forename                | search ► |                   |
| Organisation Name: | Victim Reference Number |          |                   |
|                    |                         |          | ● back (continue) |

2. Enter the search criteria for the victim you want to anonymise, and click the **search** button to display any victims who meet your search criteria.

| Victim Search      |                     |                 |                   | ● back Continue      |
|--------------------|---------------------|-----------------|-------------------|----------------------|
| Search Victim      |                     |                 |                   |                      |
| Surname:           | Forenam             | e               |                   |                      |
| b                  |                     |                 | search ►          |                      |
| Organisation Name: | Victim R            | eference Number |                   |                      |
|                    |                     |                 |                   |                      |
| Name               | Reference<br>Number | Postcode        | Organisation Name |                      |
|                    | 3                   |                 | N/A               |                      |
|                    |                     |                 |                   | ( back ) (continue ) |

3. Click the victim's name to display their details.

| lyll, Sec. Res.                              |                                                                                                    |  | Reference ID: 00000003 |
|----------------------------------------------|----------------------------------------------------------------------------------------------------|--|------------------------|
| Actions<br>Delete Victim<br>Anonymise Victim | Victim Summary         Type: Person         Allocated Worker:         Date of Birth:         Ethnicity: WWEL - White Welsh |  | (change ▶ ) ▲          |
|                                              | Victims Cases: 1 case                                                                                                    |  | (more ⊗) (new )        |
|                                              | No Events                                                                                                    |  | new 🕨 🏝                |
|                                              | No Documents and Notes                                                                                                    |  | (new 🔋 🕨 (new 🗋 🕨 🏝    |

- 4. In the Actions menu, click the Anonymise Victim hyperlink to display a confirmation dialog.
- 5. Click the **OK** button to remove any identifying information.

| Victim 00000003                              |                                                                 |             | Reference ID: 00000003            |
|----------------------------------------------|-----------------------------------------------------------------|-------------|-----------------------------------|
| Actions<br>Delete Victim<br>Anonymise Victim | Victim Summary<br>Type: Person<br>Allocated Worker: Danny Jones | 2<br>2<br>0 | change ) 🔌                        |
|                                              | Victims Cases: 1 case                                           | e           | (more ⊗) (new ) (A)<br>(new ) (A) |
|                                              | No Documents and Notes                                          |             |                                   |

# **19** Parenting Orders

Parents and guardians are recorded in the **Carer Contacts panel**. If there are no carers listed in this panel, or if the required carer is not yet listed, they must be entered into IYSS before a parenting order can be created. The **Carer Contacts** panel is grey and reads **No Carer Contacts** if none have been recorded.

| Carer Cont               | tacts: 3 carer contacts    |                         |                          | less ☆) Change ▶ 🌢 |
|--------------------------|----------------------------|-------------------------|--------------------------|--------------------|
| Client Carer/Rel<br>Name | ationships<br>Relationship | Parental Responsibility | Financial Responsibility | Contact Order      |
| V                        | Father                     |                         | X                        | contact order      |
|                          | Mother<br>Foster Parent    | ×                       | ×                        |                    |

# **Adding a New Parent or Carer**

- 1. Access the required client record. For more information, see <u>Accessing Client Records</u> on page *19*.
- 2. In the **Carer Contacts** panel, click the **change** button to display the **Change Carer Contacts** screen.

| Change Care            | · Contacts    |                         |                          | ● back Continue   |
|------------------------|---------------|-------------------------|--------------------------|-------------------|
| Carer Contacts         |               |                         |                          |                   |
| Delete Name            | Relationship  | Parental Responsibility | Financial Responsibility | Contact Order     |
|                        | Father 🔻      |                         |                          |                   |
|                        | Mother 🔻      |                         |                          |                   |
|                        | Foster Father |                         |                          |                   |
| add new carer contact▶ |               |                         |                          |                   |
|                        |               |                         |                          | back     continue |

3. Click the add new carer contact button to display the Add Carer Contact screen.

| Add Carer Contact                  |                          |                            |                       |           | • back | Continue |
|------------------------------------|--------------------------|----------------------------|-----------------------|-----------|--------|----------|
| Please select the relationship typ | pe and then Search and S | Select the required carer. |                       |           |        |          |
| Relationship:                      |                          |                            |                       |           |        |          |
| (None) 🔻                           |                          |                            |                       |           |        |          |
| Search Carer                       |                          |                            |                       |           |        |          |
| Name:                              |                          | search )                   |                       |           |        |          |
| Date of Birth: (dd/mm/yyyy)        | System ID:               |                            |                       |           |        |          |
| add new carer contact▶             |                          |                            |                       |           |        |          |
| Name                               | Date of Birth            |                            | Postcode /<br>Address |           |        |          |
| 0                                  | -                        |                            |                       | $\otimes$ |        |          |
| 0                                  | -                        |                            |                       | $\otimes$ |        |          |
|                                    |                          |                            |                       |           | • back | Continue |

- 4. Select the **Relationship** from the menu.
- 5. Enter the carer's **Name**.
- 6. If known, enter the carer's Date of Birth.
- 7. If known, enter the carer's System ID.
- 8. Click the **search** button to display a list of matching carers.

#### Parenting Orders

- 9. If the person is already on the system:
  - a. Select the radio button for the appropriate carer.
  - b. Click the continue button to add the person to the Change Carer Contacts screen.
- 10. If a **No Clients Found** message is displayed:
  - a. Click the add new carer contact button to display the Add Carer Contact screen.

| client                                        |                                                      | my homepage   clien | ts   providers   op |          | vities<br>out 💋 |
|-----------------------------------------------|------------------------------------------------------|---------------------|---------------------|----------|-----------------|
| my homepage > client > youth justice case     | se > client carer                                    |                     |                     |          |                 |
| ■1                                            |                                                      |                     |                     |          |                 |
| Add Carer Contact                             |                                                      |                     |                     | d back c | ontinue         |
| Relationship to the Client * (None)           |                                                      |                     |                     |          |                 |
| Date of Birth                                 |                                                      |                     |                     |          |                 |
| Not Specified     Female                      | Male                                                 |                     |                     |          |                 |
| Title *<br>(None) ▼                           |                                                      |                     |                     |          | - 1             |
|                                               |                                                      |                     |                     |          |                 |
| Name *                                        |                                                      |                     |                     |          |                 |
| Forename:                                     | Chosen Forename:                                     | 7                   |                     |          |                 |
|                                               |                                                      |                     |                     |          |                 |
| Middle Name:                                  |                                                      |                     |                     |          |                 |
| Surname:                                      | Chosen Surname:                                      |                     |                     |          |                 |
|                                               |                                                      | ]                   |                     |          |                 |
|                                               | -                                                    | 1                   |                     |          |                 |
| Contact Address                               |                                                      |                     |                     |          |                 |
| OAddress Details O Unknown O N                | lo Fixed Abode                                       |                     |                     |          |                 |
| To conrel for an address, either actor the fi | ıll/partial post code or an address line. Click 'fir | d addrose'          |                     |          |                 |
| Post Code:                                    | in/partial post code or an address lifte. Click fil  | iu auuress .        |                     |          |                 |
|                                               |                                                      |                     |                     |          | -               |

- b. Complete all known fields.
- c. To enter the address:
  - i. Enter the **Post Code**.
  - ii. Enter the house number and street name on the Address Line.
  - iii. Click the find address button.
  - iv. Select the correct address from the Addresses found menu.
- d. Click the continue button to add the person to the Change Carer Contacts screen.
- 11. If required, select the **Parental Responsibility** check box.
- 12. If required, select the Financial Responsibility check box.
- 13. If required, complete the **Contact Order** field.
- 14. Click the **continue** button to save the carer details and return to the client record.

# **Creating Parenting Interventions**

Parent and carer intervention records are displayed in the **Parenting Interventions** panel. If your client has no interventions then panel header is grey and reads **No Parenting Interventions**.

| Р            | arenting Interventions: 1 pare | enting intervention                      |                      | (more 🗞 (new 🕨) |
|--------------|--------------------------------|------------------------------------------|----------------------|-----------------|
|              | Parent / Carer                 | Intervention Programme                   | Parenting Activities |                 |
| <u>&amp;</u> | : Father                       | Parenting Order (Education) : 4 months : | Budgeting            |                 |

To create a new parenting intervention:

- 1. Access the required client record. For more information, see <u>Accessing Client Records</u> on page *19*.
- 2. In the **Parenting Interventions** panel, click the **new** button to display the **New Parenting Intervention** screen.

| New Parenting Intervention | 1             | 🖣 bac  | k _continue∢  |
|----------------------------|---------------|--------|---------------|
| Parent / Carer:            |               | Notes: | (insert ()    |
| Type:                      | (None)        |        |               |
| Term (months):             |               |        |               |
| Start Date:                |               |        |               |
| End Date:                  |               |        |               |
| Engagement Level:          | (None) T      |        |               |
| Outcome:                   | (None) 🔻      |        |               |
| Closed:                    |               |        |               |
| Activities:                | (None) ▼<br>⊕ |        |               |
|                            |               | ( bac  | k )(continue) |

- 3. Select the **Parent / Carer** responsible for the intervention.
- 4. Enter all known relevant information.
- 5. Click the **continue** button to save the intervention and return to the client record.

### **Editing a Parenting Intervention**

- 1. Access the required client record. For more information, see <u>Accessing Client Records</u> on page *19*.
- 2. In the **Parenting Interventions** panel, click the name of the parent or carer responsible for the required intervention to display the **Change Parenting Intervention** screen.

| Change Parenting Intervent | tion (delete X)             |        | back   | Continue►  |
|----------------------------|-----------------------------|--------|--------|------------|
| Parent / Carer:            |                             | Notes: |        | (insert () |
| Type:                      | Parenting Order (Education) |        |        |            |
| Term (months):             | 4                           |        |        |            |
| Start Date:                |                             |        |        |            |
| End Date:                  |                             |        |        |            |
| Engagement Level:          | (None) •                    |        |        |            |
| Outcome:                   | (None) v                    |        |        |            |
| Closed:                    |                             |        |        |            |
| Activities:                | Budgeting     (None)     ▼  |        |        |            |
|                            |                             |        | l back | ∫continue  |

- 3. Enter the new information.
- 4. Make sure you reselect the Parent / Carer responsible.
- 5. Click the **continue** button to save the intervention and return to the client record.

## **Accessing Parent/Carer Records**

The **parent carer** screen contains basic personal details, including a history of addresses, and contact details. It displays any linked interventions, events and documents or notes. You can access parent or carer with intervention records in two ways.

|         | R                      | eference ID:               |                                          |                      |  |  |
|---------|------------------------|----------------------------|------------------------------------------|----------------------|--|--|
| Actions | Parent / Carer Summ    | ary                        |                                          | (change ▶) ▲         |  |  |
|         |                        |                            |                                          |                      |  |  |
|         |                        |                            |                                          |                      |  |  |
|         | -                      |                            |                                          |                      |  |  |
|         | Parenting Intervention | ons: 1 parenting intervent | ion                                      | (more ≽) (new ▶)     |  |  |
|         | 🖹 🔒 Client             | Relationship               | Intervention Programme                   | Parenting Activities |  |  |
|         |                        | Father                     | Parenting Order (Education):4<br>months: | Budgeting            |  |  |
|         |                        |                            |                                          |                      |  |  |
|         | No Events              |                            |                                          | new 🕨 🏝              |  |  |
|         | No Documents and Notes |                            |                                          | new 🔋 🕨 (new 🗅 🕨 🏝   |  |  |

To access the record from my homepage:

- 1. In the IYSS Links panel, click the Parents with Interventions Search hyperlink to display the Parent / Carer Search screen.
- 2. Enter the **Name** or **Reference Number** of the required parent or carer.
- 3. Click the **Search** button to display a list of matching parents or carers.
- 4. Select the required **parent / carer** from the menu to display the **Parent / Carer Summary** screen.

**NOTE**: A parent/carer record is created automatically when a parenting intervention is created for a young person.

If the client has a **Parenting Intervention** on record, you can open the appropriate **parentcarer** screen from the client record. To do this:

- 1. Access the required client record. For more information, see <u>Accessing Client Records</u> on page *19*.
- 2. In the **Parenting Interventions** panel, click the **Person** icon next to the name of the required parent or carer to display the **parentcarer** screen.

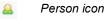

**NOTE**: Clicking the name and relationship of the parent in the **Parent / Carer** column displays the **Change Parenting Intervention** screen, not the **parentcarer** record.

## **Recording a New Event for a Parent/Carer**

Events are created and linked to the parent/carer record in the same way as they are for the client record. The **Parenting Interventions**' **Events** panel is accessed through the **parent** / **carer** screen. For more information about adding an event, see <u>Creating a New Event</u> on page 46.

| parentcarer                                                                                                    |                                  |                              | my homepage   clients   provide | rs   opportunities   ys activities<br>log out 🗸 |
|----------------------------------------------------------------------------------------------------|----------------------------------|------------------------------|---------------------------------|-------------------------------------------------|
| my homepage > client > y                                                                                                    | youth justice case > parentcarer |                              |                                 |                                                 |
| ilen en el composition de la composition de la c |                                  |                              |                                 | Reference ID:                                   |
| Actions                                                                                                    | Parent / Carer Summ              | ary                          |                                 | (change ▶) ▲                                    |
|                                                                                                    |                                  |                              | ≈                               |                                                 |
|                                                                                                    |                                  |                              | <b>2</b>                        |                                                 |
|                                                                                                    |                                  |                              | @                               |                                                 |
|                                                                                                    | Parenting Intervention           | <b>ns:</b> 1 parenting inter | rvention                        | (more ⊗) (new ) (▲                              |
|                                                                                                    | 🖹 🚨 Client                       | Relationship                 | Intervention Programme          | Parenting Activities                            |
|                                                                                                    |                                  | Father                       | Parenting Order : 6 months :    | Parenting Skills                                |
|                                                                                                    | No Events                        |                              |                                 | new 🕨 🏝                                         |
|                                                                                                    | No Documents and Notes           |                              |                                 | (new 🛿 🕨 (new 🗋 🕨 🏝                             |

## Adding Documents to a Parent/Carer Record

Documents can be added to a parent/carer record in the same way as they are attached to a young person's record. The **Parenting Interventions' Documents and Notes** panel is accessed through the **parentcarer** screen.For more information, see <u>Adding Documents to a</u> <u>Young Person's Record</u> on page *126*.

| parentcarer                                                                                                    |                                  |                               | my homepage   clients   providers | s   opportunities   ys activities<br>log out 🖉 |
|----------------------------------------------------------------------------------------------------|----------------------------------|-------------------------------|-----------------------------------|------------------------------------------------|
| my homepage > client > y                                                                                        | youth justice case > parentcarer |                               |                                   |                                                |
| in the second second second second second second second second second second second second second second second |                                  |                               |                                   | Reference ID:                                  |
| Actions                                                                                                    | Parent / Carer Summ              | ary                           |                                   | (change ▶) ▲                                   |
|                                                                                                    |                                  |                               |                                   |                                                |
|                                                                                                    |                                  |                               | 0                                 |                                                |
|                                                                                                    | Parenting Intervention           | n <b>s:</b> 1 parenting inter | vention                           | (more ⊗) (new ) 🌢                              |
|                                                                                                    | 🖹 🚨 Client                       | Relationship                  | Intervention Programme            | Parenting Activities                           |
|                                                                                                    |                                  | Father                        | Parenting Order : 6 months :      | Parenting Skills                               |
|                                                                                                    | No Events                        |                               |                                   | new 🕨 🏝                                        |
|                                                                                                    | No Documents and Notes           |                               |                                   | (new 🛛 🕨 (new 🗋 🕨 🏝                            |
|                                                                                                    |                                  |                               |                                   |                                                |

## **Editing Parent/Carer Details**

To update parent or carer details, or allocate a worker to them:

- 1. Access the required parent/carer record. For more information on doing this, see <u>Accessing</u> <u>Parent/Carer Records</u> on page *104*.
- 2. In the **Parent / Carer Summary** panel, click the **change** button to display the **Change Parent / Carer Contact** screen.

| Change Parent     | : / Carer Co       | ntact  |               |              |          |     | d back | ) (continue) |
|-------------------|--------------------|--------|---------------|--------------|----------|-----|--------|--------------|
| Allocated Worker: | (None)             | •      |               |              |          |     |        |              |
| Date of Birth:    |                    |        |               |              |          |     |        |              |
| Gender:           | O Not<br>Specified | Female | Male          |              |          |     |        |              |
| Title:            | •                  |        |               |              |          |     |        |              |
| Forename:         |                    |        |               |              |          |     |        |              |
| Chosen Forename:  |                    |        |               |              |          |     |        |              |
| Middle Name:      |                    |        |               |              |          |     |        |              |
| Sumame:           |                    |        |               |              |          |     |        |              |
| Chosen Surname:   |                    |        |               |              |          |     |        |              |
| Mobile No.:       |                    |        |               |              |          |     |        |              |
| E-Mail:           |                    |        |               |              |          |     |        |              |
| find address      |                    |        |               |              |          |     |        |              |
| Delete Address    |                    | м      | ail Telephone | Туре         | Start    | End |        |              |
|                   |                    | ٠      |               | Home Address | •        |     |        |              |
|                   |                    |        |               | Home Address | • III    |     |        | ×            |
|                   |                    |        |               | Bank         | <b>T</b> |     |        |              |
|                   |                    |        |               | Home Address | <b>T</b> |     |        |              |
|                   |                    |        |               |              |          |     | back   | ◯ (continue) |

- 3. If required, select an Allocated Worker from the menu.
- 4. If required, update all relevant fields.
- 5. To add a new address:
  - a. Click the find address button to display a new Change Carer Contact screen.

| Change Carer Contact                                  |                                                                    | back continue)      |
|-------------------------------------------------------|--------------------------------------------------------------------|---------------------|
| To search for an address, either enter the Post Code: | e full/partial post code or an address line. Click 'find address'. |                     |
| Address Line:                                         |                                                                    |                     |
|                                                       | find address                                                       |                     |
| Click on an address in the list to select.            |                                                                    |                     |
| Addresses found:<br>(None)                            |                                                                    |                     |
| select address>                                       |                                                                    |                     |
|                                                       |                                                                    | ( back ) (continue) |

- b. Enter the Post Code
- c. In the Address Line field, enter the house number and street name.
- d. Click the find address button to display a list of options in the Addresses found field
- e. Select the appropriate address.
- 6. Click the **continue** button to add the address to the record.
- 7. Click the continue button to save the record and return to the Parent / Carer Summary screen.

# **20** Asset Completion

Assets are managed in the **Assessments, Plans and Reviews** panel. If your client has no assessments, plans or reviews on record, the panel header is grey and reads **No Assessments, Plans and Reviews**.

| Assessments, Plans and Reviews : Filter Applied |                    |              |         |        |                   |               |           |
|-------------------------------------------------|--------------------|--------------|---------|--------|-------------------|---------------|-----------|
| Date                                            | Assessment         | Score        | Dynamic | Static | Risk              | Vulnerability | Level     |
|                                                 | Asset Core Profile | 2/64 (Low)   | 0/48    | 2/16   | No<br>Information |               |           |
|                                                 | Asset Core Profile | 44/64 (High) | 42/48   | 2/16   | No<br>Information |               | Intensive |

# **Creating a New Asset Assessment (Complete)**

Completing a full asset assessment can be a lengthy process. If you only have limited information or time available, please refer to the <u>Creating a New Asset Assessment (Incomplete)</u> section on page *109*.

To create a complete new asset:

- 1. Access the required client record. For more information, see <u>Accessing Client Records</u> on page *19*.
- 2. In the Assessments, Plans and Reviews panel, click the new button to display the Record New Assessment screen.

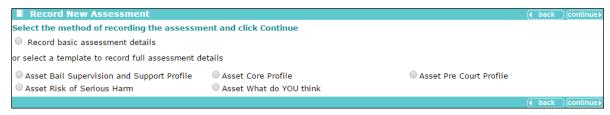

3. Select the Asset Core Profile radio button.

4. Click the **continue** button to display the **asset assessment** screen.

| asset assessm                                                                                                    | asset assessment my homepage   clients   providers   opportunities   ys activities<br>log out 🤌 |                                                                                                    |                                                                                                    |                                                                                                    |                                                                                                    |  |  |
|----------------------------------------------------------------------------------------------------|-------------------------------------------------------------------------------------------------|----------------------------------------------------------------------------------------------------|----------------------------------------------------------------------------------------------------|----------------------------------------------------------------------------------------------------|----------------------------------------------------------------------------------------------------|--|--|
| my homepage > client >                                                                                                    | youth justice case >                                                                            | assessment update                                                                                                    | t in the second second s |                                                                                                    |                                                                                                    |  |  |
|                                                                                                    |                                                                                                 |                                                                                                    |                                                                                                    |                                                                                                    | System ID:                                                                                                    |  |  |
| Assessment Su                                                                                                    | mma <b>ry</b>                                                                                   | Asset Co                                                                                                    | re Profile : Inf                                                                                                    | formation/Offence Analysis                                                                                                    | ( back )continue)                                                                                                    |  |  |
|                                                                                                    |                                                                                                 | (Please tick all that<br>Interview<br>Case record<br>Family/Carer<br>School<br>Social Servic<br>Victim                                                                                                    | sed for assessm<br>apply)                                                                                                    | Crown Prosecution Service<br>Solicitor<br>Previous convictions<br>Residential home/hostel<br>Housing Association<br>Local Education Authority | General Practitioner<br>Mental Health Service<br>Other Health Service<br>Drug/Alcohol Service<br>Young Offender Institution<br>Secure Unit |  |  |
| Save<br>Finish Assessment<br>Assessment Elements<br>Information/Offence Analysis                                                                                          |                                                                                                 | Police     Careers Guidance Service     Voluntary Organisation       Childrens services     Common Assessment<br>Framework     Lead Professional       Other (e.g. club, religious organisation, local youth projects) |                                                                                                    |                                                                                                    |                                                                                                    |  |  |
| X Criminal History     Care History     Living Arrangements     Family and Personal Relationships     Xeducation, Training and Employment     Neighbourhood     Lifestvle |                                                                                                 |                                                                                                    |                                                                                                    | f information still to be obtained                                                                                                    | sert () (insert $N_{A}$<br>sert () (insert $N_{A}$                                                                                         |  |  |
| X Substance Use<br>X Physical Health<br>X Emotional and Mental He                                                                                                    | ealth                                                                                           | Court                                                                                                    |                                                                                                    |                                                                                                    |                                                                                                    |  |  |
| X Perception of Self and Others     Thinking and Behaviour     Attitudes to Offending     Motivation to Change     Y Positive Factors                                     |                                                                                                 | Date     Court       O     Youth Court       Youth Court     Youth Court       Youth Court     Youth Court                                                                                                    |                                                                                                    |                                                                                                    |                                                                                                    |  |  |
| X Indicators of Vulnerabili<br>X Indicators of Risk of Ser                                                                                                    | -/                                                                                              | Offences<br>Outline of curre                                                                                                    | nt offence(s)                                                                                                    |                                                                                                    |                                                                                                    |  |  |

- 5. In the **Asset Core Profile : Information/Offence Analysis** panel, enter all known relevant information.
- 6. If required, amend the Assessment Date.
- 7. In the **Court** table, select the appropriate court appearance radio button to display the **Offences** table.
- 8. As required, link the related **Offences** by selecting the appropriate check boxes.
- 9. In the **Primary** column, select the appropriate radio button.
- 10. Click **continue** to save the information entered and display the **Asset Core Profile :** Information/Offence Analysis panel.
- 11. Enter all known information.
- 12. Click the **continue** button to save the information and display the next panel.
- 13. Repeat steps 11 and 12 until the **Conclusion** panel is completed.
- 14. If you need to interrupt the process, click the **Save** hyperlink in the list on the left-hand side to save progress.
- 15. Click the **continue** button to save the information and display the Asset Core Profile : Assessment Summary panel.

**NOTE:** Living Arrangements, and all other elements until and including Motivation to Change must be rated in terms of their connection with the risk of re-offending. There is an option to Include this element in plan. If you wish to create an intervention plan select this check box (see <u>Creating an Intervention</u> <u>Plan from the Asset Assessment</u> on page 111), If you rate any element as 3 or 4, the check box is automatically selected.

#### **Creating a New Asset Assessment (Incomplete)**

If you have a limited amount of information or time, and cannot work through the entire assessment, you can complete select sections. To revisit or complete the assessment at a later date, see <u>Viewing and Editing an Asset Assessment</u> on page *110*.

To create an incomplete new asset:

- 1. Access the required client record. For more information, see <u>Accessing Client Records</u> on page *19*.
- 2. In the Assessments, Plans and Reviews panel, click the new button to display the Record New Assessment screen.

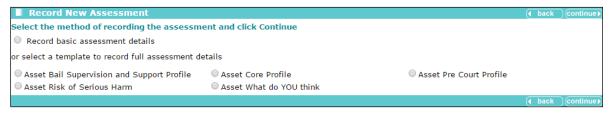

- 3. Select the Asset Core Profile radio button.
- 4. Click the continue button to display the asset assessment screen.

| asset assessment my homepage   cl                                                                                |                                             |                    |                                                                  |            |                                | my homepage   clients   pro                                                                                                    | oviders   opportunities   ys activities<br>log out 🌶                                                                            |
|----------------------------------------------------------------------------------------------------|---------------------------------------------|--------------------|------------------------------------------------------------------|------------|--------------------------------|----------------------------------------------------------------------------------------------------|----------------------------------------------------------------------------------------------------|
| my homepage > client                                                                                             | > youth justice case >                      | assessm            | ent update                                                       |            |                                |                                                                                                    |                                                                                                    |
|                                                                                                    |                                             |                    |                                                                  |            |                                |                                                                                                    | System ID:                                                                                                    |
| Assessment S                                                                                                    | umma <b>ry</b>                              | A                  | sset Cor                                                         | re Profi   | le : Inf                       | ormation/Offence Analysis                                                                                                    | s ( back continue)                                                                                                    |
| Static Factors: 0<br>Score: 0<br>RISK: N<br>Vulnerability:                                                       | /48<br>//16<br>//64 (Low)<br>Io Information | Inform<br>(Please  | sment Dat<br>nation us<br>tick all that a<br>erview<br>se record | ed for a   | ssessm                         | ent<br>Crown Prosecution Service<br>Solicitor                                                                                             | General Practitioner<br>Mental Health Service                                                                                   |
| Vulnerability Level:<br>Intervention Level:<br>FOC (1st 3 Months /<br>Remainder):<br>Actions                     |                                             | Sch                | ial Servic                                                       |            | tment                          | <ul> <li>Previous convictions</li> <li>Residential home/hostel</li> <li>Housing Association</li> <li>Local Education Authority</li> </ul> | <ul> <li>Other Health Service</li> <li>Drug/Alcohol Service</li> <li>Young Offender Institution</li> <li>Secure Unit</li> </ul> |
| Save                                                                                                    |                                             | 🗌 Poli             | ice                                                              |            |                                | Careers Guidance Service                                                                                                    | Voluntary Organisation                                                                                                    |
| Finish Assessment<br>Assessment Elements                                                                         |                                             | Childrens services |                                                                  |            | Common Assessment<br>Framework | Lead Professional                                                                                                    |                                                                                                    |
| Information/Offence Analysis Criminal History Care History Living Arrangements                                   |                                             |                    |                                                                  |            |                                | iculties in obtaining information                                                                                                    | insert •) (insert »)                                                                                                    |
| X Family and Personal Relationships     X Education, Training and Employment     X Neighbourhood     X Lifestyle |                                             | Specif             | y any sigr                                                       | nificant p | ieces of                       | information still to be obtained                                                                                                    | insert •) (insert N <sub>A</sub> )                                                                                              |
| X Substance Use<br>X Physical Health                                                                             |                                             | Court              |                                                                  |            |                                |                                                                                                    |                                                                                                    |
| K Emotional and Mental     Y Perception of Self and                                                              |                                             |                    | ate                                                              | Court      |                                |                                                                                                    |                                                                                                    |
| X Thinking and Behaviour                                                                                         |                                             | 0                  |                                                                  |            | Youth C                        |                                                                                                    |                                                                                                    |
| X Attitudes to Offending<br>X Motivation to Change<br>X Positive Factors                                         |                                             | 0                  |                                                                  |            | Youth C<br>Youth C             |                                                                                                    |                                                                                                    |
| X Indicators of Vulnerab<br>X Indicators of Risk of S                                                            |                                             | Offen              | ces<br>e of curre                                                | nt offers  | 0(5)                           |                                                                                                    |                                                                                                    |

- 5. In the **Assessment Elements** list on the left-hand side, click the appropriate hyperlink to display the **Asset Core Profile** panel for the relevant section.
- 6. Enter all relevant information.
- 7. In the Actions menu on the left-hand side, click the Save hyperlink to save the information.

8. If required, complete other areas the same way.

**NOTE:** Living Arrangements, and all other elements until and including Motivation to Change must be rated in terms of their connection with the risk of re-offending. There is an option to Include this element in plan. If you wish to create an intervention plan select this check box (see <u>Creating an Intervention</u> <u>Plan from the Asset Assessment</u> on page 111), If you rate any element as 3 or 4, the check box is automatically selected.

#### **Viewing and Editing an Asset Assessment**

To view, complete, or update an asset assessment record:

- 1. Access the required client record. For more information, see <u>Accessing Client Records</u> on page *19*.
- 2. In the Assessments, Plans and Reviews panel, click the date of the required assessment to display the Asset Core Profile : Assessment Summary screen.

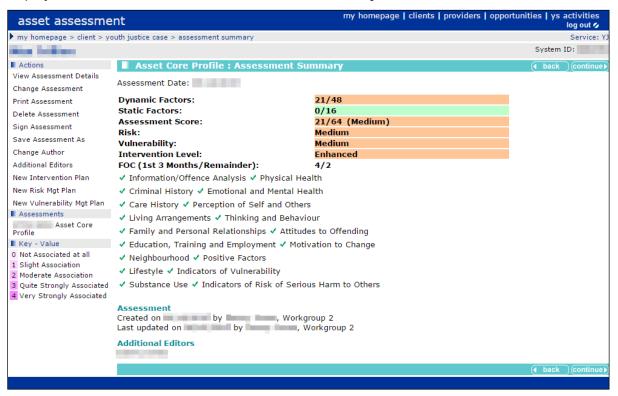

3. In the Actions menu on the left-hand side, click the Change Assessment hyperlink to display the Asset Core Profile : Information/Offence Analysis panel.

- 4. In the **Assessment Elements** list on the left-hand side, click the appropriate hyperlink to display the **Asset Core Profile** panel for the relevant section. The elements denoted by a red **x** contain incomplete fields and should be completed to enable the assessment to be signed.
  - Information/Offence Analysis Criminal History X Care History Living Arrangements X Family and Personal Relationships X Education, Training and Employment X Neiahbourhood X Lifestyle ✓ Substance Use X Physical Health X Emotional and Mental Health Perception of Self and Others X Thinking and Behaviour Attitudes to Offending Motivation to Change X Positive Factors Indicators of Vulnerability X Indicators of Risk of Serious Harm to Others Conclusion
- 5. In the Asset Core Profile panel, enter all relevant information.
- 6. In the **Actions** menu on the left-hand side, click the **Save** hyperlink to save the information.
- 7. If required, complete other areas the same way.

**NOTE:** Living Arrangements, and all other elements until and including Motivation to Change must be rated in terms of their connection with the risk of re-offending. There is an option to Include this element in plan. If you wish to create an intervention plan select this check box (see <u>Creating an Intervention</u> <u>Plan from the Asset Assessment</u> on page 111), If you rate any element as 3 or 4, the check box is automatically selected.

#### **Creating an Intervention Plan from the Asset Assessment**

To create a new intervention plan from the asset assessment:

- 1. Access the required assessment. For more information on opening asset assessments, see <u>Viewing and Editing an Asset Assessment</u> on page *110*.
- 2. In the **Actions** menu on the left-hand side, click the **New Intervention Plan** hyperlink to display the **Add : Intervention Plan** screen.

| asset ass             | essment            |                                | my homepage   clients   provi | iders   opportunities   ys activities<br>log out 🖉 |
|-----------------------|--------------------|--------------------------------|-------------------------------|----------------------------------------------------|
| my homepage >         | client > youth jus | tice case > assessment summary | > assessment plan change      | Service: Y                                         |
| the states            |                    |                                |                               | System ID:                                         |
| Assessm               | ent Summary        | Add : Intervention             | Plan                          | ( back continue)                                   |
| ynamic Factors:       |                    | Include in Plan                |                               |                                                    |
| tatic Factors:        | 0/16               | 3 Thinking and Behaviour       |                               |                                                    |
| core:                 | 21/64 (Medium)     | The sentence means you ha      | ve to:                        |                                                    |
| ISK:                  | Yes                | The sentence means you ha      | ve to.                        |                                                    |
| ulnerability<br>evel: | Medium             |                                |                               | 1                                                  |
| ntervention Level     | : Enhanced         | Main objective                 |                               |                                                    |
| l Views               |                    |                                |                               |                                                    |
| Assessment Sum        | mary               | For the next three months w    | e are going to work on:       |                                                    |
| Actions               |                    |                                |                               |                                                    |
| dd Plan Target        |                    |                                |                               | A                                                  |
| inish Plan            |                    | Anything else you think we     | should be doing:              |                                                    |
|                       |                    |                                |                               | 17                                                 |
|                       |                    | Plan Targets                   |                               |                                                    |
|                       |                    | No targets have currently be   | en added to the plan.         |                                                    |
|                       |                    | Future Targets                 |                               |                                                    |
|                       |                    |                                |                               |                                                    |
|                       |                    | Contact Details                |                               |                                                    |
|                       |                    | Next Meeting:                  | How often do we meet:         |                                                    |
|                       |                    | Plan Date:                     | Review Date:                  |                                                    |
|                       |                    | Earliest Order End:            | Other Important Dates:        |                                                    |

#### Asset Completion

- 3. Complete the relevant fields.
- 4. Check that all of the desired elements are listed under the Include in Plan header.
- 5. If required, edit the elements in the plan. To do this:
  - a. In the Views list, click the Assessment Summary hyperlink to display the Asset Core **Profile : Assessment Summary** screen.
  - b. In the **Actions** menu on the left-hand side, click the **Change Assessment** hyperlink to display the **Asset Core Profile** screen.
  - c. In the **Assessment Summary** panel, click the desired **Assessment Element** hyperlink to display the appropriate element.
  - d. Select or deselect the Include this element in plan check box as required.
  - e. In the Actions menu, click the Save hyperlink.
  - f. If required, repeat steps c, d and e for other relevant elements.

**NOTE**: Elements with a risk level of 3 or 4 will automatically be included in the plan. These may be removed from the plan manually.

- 6. To add a plan target to the intervention:
  - a. In the Actions menu click the Add Plan Target hyperlink to display the Add : Plan Target screen.
  - b. If required, in the **Assessment Elements** panel select the relevant check boxes.
  - c. Click the continue button to save the target and return to the New Intervention screen.

#### **Completing an Intervention Plan Review**

Once created, intervention plans can be accessed directly from the client record. They are displayed in the **Assessments, Plans and Reviews** panel, immediately below the assessment from which they were created.

| Assess | Assessments, Plans and Reviews : Filter Applied |              |         |        |                |               |           |  |
|--------|-------------------------------------------------|--------------|---------|--------|----------------|---------------|-----------|--|
| Date   | Assessment                                      | Score        | Dynamic | Static | Risk           | Vulnerability | Level     |  |
|        | Asset Core Profile (Referral Order)             | 44/64 (High) | 35/48   | 9/16   | Very High      | Medium        | Enhanced  |  |
|        | Intervention Plan on                            |              |         |        |                |               |           |  |
| 1000   | Asset Core Profile                              | 2/64 (Low)   | 0/48    | 2/16   | No Information |               |           |  |
| 1.000  | Asset Core Profile                              | 47/64 (High) | 42/48   | 5/16   | No Information |               | Intensive |  |

To complete an intervention plan review:

- 1. Access the required client record. For more information, see <u>Accessing Client Records</u> on page *19*.
- 2. In the **Assessments, Plans and Reviews** panel, click the required intervention plan to display the **Intervention Plan** screen.
- 3. In the **Actions** menu on the left-hand side, click the **Add Intervention Review** hyperlink to display the **Add : Intervention Review** screen.

| Later Proticipee                                                                                                    |                                                                                             |       | System ID:       |
|----------------------------------------------------------------------------------------------------|---------------------------------------------------------------------------------------------|-------|------------------|
| Assessment Summary                                                                                                    | Add : Intervention Review                                                                   |       | ● back Continue  |
| Dynamic Factors:         13/48           Static Factors:         7/16           Score:         20/64 (Low)           RISK:         Yes | We have been trying to stop you from offending again by:                                    |       |                  |
| Vulnerability:<br>Intervention Level: Enhanced                                                                                         | Review Date: Next Review Date:                                                              |       |                  |
| Views<br>Assessment Summary                                                                                                    | What has happened?                                                                          |       |                  |
| Plan Summary<br>Actions                                                                                                    | Have you offended in the past three months?<br>Details:                                     | C Yes | O No             |
| Finish Review                                                                                                    |                                                                                             |       |                  |
|                                                                                                    | Have we made any progress towards achieving our plan and the targets we agreed?<br>Details: | C Yes | ○ No             |
|                                                                                                    | Have there been any problems in achieving the targets we agreed?<br>Details:                | C Yes | C No             |
|                                                                                                    | How do you think things are going?                                                          |       |                  |
|                                                                                                    | Plan Targets                                                                                |       |                  |
|                                                                                                    | Anger Management Career goal and positive activity<br>Arrange regular meetings with dad     |       |                  |
|                                                                                                    |                                                                                             |       | A back Continues |

- 4. Complete the relevant sections.
- 5. If required, review the Plan Targets:
  - a. Click the relevant target in the Plan Targets panel to display the Plan Review screen.

| asset assessment                                                                                                    | my homepage   clients   providers   opportunities   ys activities<br>log out 🖉 |
|----------------------------------------------------------------------------------------------------|--------------------------------------------------------------------------------|
| my homepage > client > youth justice case > assessment summary > assessment plan > plan review change                                                                                                    |                                                                                |
| Loke TYPE Reco                                                                                                    | System ID:                                                                     |
| Plan Review : Arrange regular meetings with dad                                                                                                    | ( back continue                                                                |
| Target                                                                                                    |                                                                                |
| What are the targets:                                                                                                    |                                                                                |
| How is this going to be done:                                                                                                    |                                                                                |
| Sessions between 🚛, dad and parenting advisor                                                                                                    |                                                                                |
| Who is going to do it:                                                                                                    |                                                                                |
| and and a second second s |                                                                                |
| Success                                                                                                    |                                                                                |
| Status: Target End Date:                                                                                                    | Actual End Date:                                                               |
| Complete                                                                                                    |                                                                                |
| What has been good:                                                                                                    |                                                                                |
| Building relationship with Dad. Things are so much better now and we get on so well.                                                                                                    |                                                                                |
| What has been not so good:                                                                                                    |                                                                                |
| Not being able to move home just yet.                                                                                                    |                                                                                |
|                                                                                                    | ( back ) continue                                                              |
|                                                                                                    |                                                                                |

- b. As required, complete the fields under the **Success** header.
- c. Click the **continue** button to save the information and return to the **Add : Intervention Review** screen.
- 6. Click the continue button to save the information and display the Intervention Review screen.

| Late (1996 Gam                                |                                                                                                    | System ID:         |
|-----------------------------------------------|----------------------------------------------------------------------------------------------------|--------------------|
| Views                                         | Intervention Review                                                                                                    | back continue      |
| Assessment Summary<br>Plan Summary<br>Actions | We have been trying to stop you from offending again by:<br>Anger management, positive activities and improving your relationship with your Dad |                    |
| Change Review<br>Print Review                 | Review Date: Next Review Date:                                                                                                    |                    |
| Delete Review                                 | What has happened?                                                                                                    |                    |
|                                               | Have you offended in the past three months?<br>Details:                                                                                         | No                 |
|                                               | Have we made any progress towards achieving our plan and the targets we agreed?<br>Details:                                                     | Yes                |
|                                               | Regular attendance at the Kool It! anger management programme and at Connexions. Also spent time on several different excursions with Dad       |                    |
|                                               | Have there been any problems in achieving the targets we agreed?<br>Details:                                                                    | No                 |
|                                               | Originally attending the Job Centre was off-putting and felt judgemental.                                                                       |                    |
|                                               | How do you think things are going?                                                                                                    |                    |
|                                               | Very well.                                                                                                    |                    |
|                                               | Targets                                                                                                    |                    |
|                                               | No targets have currently been reviewed.                                                                                                    |                    |
|                                               | Review                                                                                                    |                    |
|                                               | Created on by Workgroup 1<br>Last updated on by , Workgroup 1                                                                                   |                    |
|                                               |                                                                                                    | ▲ back _continue ▶ |

- 7. If the review is complete, in the **Actions** menu, click the **Sign Review** hyperlink to display the confirmation dialog.
- 8. Click the **OK** button to confirm the signature.

### **Removing Plan Targets from Intervention Plans**

To remove a plan target:

- 1. Ensure you have the necessary permissions to delete plan targets. If you do not have, or do not know if you have these permissions, please contact your System Administrator.
- 2. In the **Assessments, Plans and Reviews** panel, click the required plan to display the Intervention Plan screen.
- 3. In the Actions menu, click the Change Plan hyperlink to display the Change : Intervention Plan screen.

| asset assessme                   | ent                                    | my homepage   clients   providers   opportunities   y                                                                                                    | /s activities<br>log out 💋 | ^ |  |  |  |
|----------------------------------|----------------------------------------|----------------------------------------------------------------------------------------------------|----------------------------|---|--|--|--|
| my homepage > client >           | outh justice case > assessment plan    |                                                                                                    | Service: YJ                | 1 |  |  |  |
| Sensitives have                  | (Diffe America)                        | S                                                                                                    | ystem ID:                  |   |  |  |  |
| Views                            | Intervention Plan                      | ( ba                                                                                                    | ck _continue▶              |   |  |  |  |
| Assessment Summary Actions       | The sentence means you have to:        |                                                                                                    |                            |   |  |  |  |
| <u>Change Plan</u><br>Print Plan | Main objective                         |                                                                                                    |                            |   |  |  |  |
| Delete Plan                      | For the next three months we are going | a to work on:                                                                                                    |                            |   |  |  |  |
| Sign Plan                        | Behaviour and public conduct           |                                                                                                    |                            |   |  |  |  |
| Save Plan As                     | Anything else you think we should be d | oing:                                                                                                    |                            |   |  |  |  |
| Add Intervention Review          |                                        | ong.                                                                                                    |                            |   |  |  |  |
| Add Final Intervention<br>Review | Plan Targets                           |                                                                                                    |                            |   |  |  |  |
|                                  | Working on fixing family relationships |                                                                                                    |                            |   |  |  |  |
|                                  | Future Targets                         |                                                                                                    |                            |   |  |  |  |
|                                  |                                        |                                                                                                    |                            |   |  |  |  |
|                                  | Contact Details                        |                                                                                                    |                            |   |  |  |  |
|                                  | Next Meeting: Ho                       | w often do we meet:                                                                                                    |                            |   |  |  |  |
|                                  | w                                      | eekly                                                                                                    |                            |   |  |  |  |
|                                  | Plan Date: Re                          | view Date:                                                                                                    |                            |   |  |  |  |
|                                  |                                        |                                                                                                    |                            |   |  |  |  |
|                                  | Earliest Order End: Ot                 | her Important Dates:                                                                                                    |                            |   |  |  |  |
|                                  | Reviews                                |                                                                                                    |                            |   |  |  |  |
|                                  | 0 Intervention Review on               | pdated by the point of the point of the poin |                            |   |  |  |  |
|                                  | Plan                                   |                                                                                                    |                            |   |  |  |  |
|                                  | Created on by Last updated on by       | , Workgroup 2<br>Workgroup 2                                                                                                    |                            | ~ |  |  |  |

4. In the **Plan Targets** section, click the required target to display the **Change : Plan Target** screen.

| Autor Instandor                            | System ID:      |
|--------------------------------------------|-----------------|
| Change : Plan Target                       | ● back Continue |
| To Delete the Plan Target click (delete X) |                 |

- 5. Click the **Delete** button to display a confirmation dialog.
- 6. Click the OK button to confirm deletion and return to the Change: Intervention Plan page.

### **Updating an Assessment**

From the Assessment Summary, it is possible to delete, sign, or edit the assessment.

To update the assessment:

1. Access the required **Assessment Summary**. For more information on this, see <u>Viewing and</u> <u>Editing an Asset Assessment</u> on page *110*.

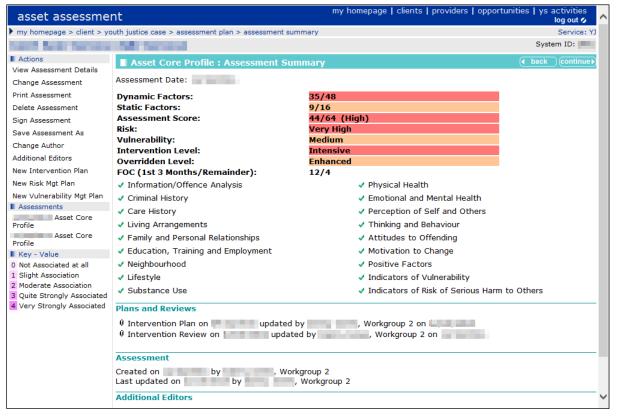

2. To edit an assessment:

In the **Actions** menu click the **Change Assessment** hyperlink to display the **Asset Core Profile.** For more information on completing this section, see <u>Creating an Intervention Plan from</u> <u>the Asset Assessment</u> on page *111*.

- 3. To sign off an assessment, if all assessment scoring is complete:
  - a. In the Actions menu click the Sign Assessment hyperlink to display a confirmation dialog.
  - b. Click the OK button to confirm sign off.
- 4. To delete an assessment:
  - a. In the Actions menu, click the Delete Assessment button to display a confirmation dialog.
  - b. Click the **OK** button to confirm deletion.
- 5. To duplicate an assessment:
  - a. In the Actions menu, click the Save Assessment As button to display a confirmation dialog.
  - b. Click the OK button to confirm duplication.

### **Adding Multiple Editors to an Assessment**

To give additional Youth Justice users editorial permission for a particular assessment asset, you must be either an author or member of a security group with "YJ Assessments – Change Editors" permissions granted.

To assign multiple editors:

- 1. Ensure you have the required permission to make the changes.
- 2. Access the required Assessment Summary. For more information on this, see <u>Viewing and</u> <u>Editing an Asset Assessment</u> on page *110*.
- 3. In the **Actions** menu, click the **Additional Editors** hyperlink to display the **Additional Editors** panel.

| Additional Editors | ( back | (continue) |
|--------------------|--------|------------|
|                    |        |            |
|                    |        |            |
| User:              |        |            |
|                    | 4 back | )continue) |
|                    |        |            |
|                    |        |            |
|                    |        |            |

- 4. Select the required editor from the **User** menu.
- 5. Click the **add** button to add them to the list of editors.
- 6. Click the **continue** button to save the update and return to the client record.

#### **Removing Editors from an Assessment**

To revoke a Youth Justice user's editorial permission for a particular assessment asset, you must be either the author or a member of a security group with "YJ Assessments – Change Editors" permissions granted.

To remove editors:

- 1. Ensure you have the required permission to make the changes.
- 2. Access the required **Assessment Summary**. For more information on this, see <u>Viewing and</u> <u>Editing an Asset Assessment</u> on page 110.
- 3. In the **Actions** menu, click the **Additional Editors** hyperlink to display the **Additional Editors** panel.

| Additional Editors | back | (continue)   |
|--------------------|------|--------------|
|                    |      |              |
|                    |      |              |
|                    |      |              |
| User: • add •      |      |              |
|                    | back | (continue ►) |

- 4. Click the **x** icon next to the name of the editor you want to remove.
- 5. Click the **continue** button to save the update and return to the client record.

# 21 Recording a Risk of Serious Harm

- 1. Access the required client record. For more information, see <u>Accessing Client Records</u> on page *19*.
- 2. In the Assessments, Plans and Reviews panel, click the new button to display the Record New Assessment screen.

| Record New Assessment                                                                              |                                                                         |                           | 🚺 back | ◯continue     |  |
|----------------------------------------------------------------------------------------------------|-------------------------------------------------------------------------|---------------------------|--------|---------------|--|
| Select the method of recording the assessm                                                         | ent and click Continue                                                  |                           |        |               |  |
| Record basic assessment details                                                                    |                                                                         |                           |        |               |  |
| or select a template to record full assessment d                                                   | etails                                                                  |                           |        |               |  |
| <ul> <li>Asset Bail Supervision and Support Profile</li> <li>Asset Risk of Serious Harm</li> </ul> | <ul> <li>Asset Core Profile</li> <li>Asset What do YOU think</li> </ul> | O Asset Pre Court Profile |        |               |  |
|                                                                                                    |                                                                         |                           | d back | ) (continue ▶ |  |

- 3. Select the Asset Risk of Serious Harm radio button.
- 4. Click the continue button to display the asset assessment screen.

| asset assessment                                                                                                    | my homepage   clients   providers   opportunities   ys activities<br>log out 🖉                                                                                                    |
|----------------------------------------------------------------------------------------------------|----------------------------------------------------------------------------------------------------|
| my homepage > client > youth justic                                                                                                    | e case > assessment update                                                                                                    |
|                                                                                                    | System ID:                                                                                                    |
| Assessment Summary                                                                                                    | Asset Risk of Serious Harm : Evidence of harm-related behaviour                                                                                                    |
| RISK: No Information<br>MAPPA:                                                                                                    | Assessment Date:                                                                                                    |
| Actions                                                                                                    | Behaviour                                                                                                    |
| Save<br>Finish Assessment<br>Easessment Elements<br>bevidence of harm-related behaviour<br>X Current risk indicators<br>X Future harmful behaviour | Is there evidence of any current or previous harm-related behaviour by the young<br>person?<br>Consider both current and previous offences and other behaviour that may not have resulted in a conviction (e.g.<br>behaviour within the family or at achool).<br>If 'Yee', state what happened and when and continue with the questions in this section.<br>If 'Ne' goto 'Current risk indicators' |
| Conclusion                                                                                                    | Where any of the following features of the behaviour?                                                                                                    |
|                                                                                                    | Elaborate preparation/planning Loss of self-control Unduly sophisticated methods                                                                                                    |
|                                                                                                    | Recklessness Use or acquisition of weapons Ritual or bizarre elements                                                                                                    |
|                                                                                                    | Details                                                                                                    |
|                                                                                                    | Are there any other aspects of the young person's harm-related behaviour that are<br>surprising, unusual or cause concern? • No                                                                                                    |
|                                                                                                    | Details                                                                                                    |

- 5. If required, amend the Assessment Date.
- 6. Complete all relevant fields on the screen.
- 7. Click the **continue** button to proceed to the next element. A green ✓ indicates that the element is complete. A red **x** indicates that there are still fields requiring completion within the element.

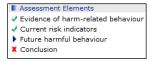

- 8. Repeat steps 6 and 7 until the Conclusion is reached.
- 9. Select the relevant Current risk of serious harm to others radio button.
- 10. Select the appropriate **MAPPA Level**.
- 11. Click the continue button to save the assessment and display the Assessment Review screen.

### **22** RMP and VMP Completion

To complete a risk or vulnerability plan:

1. Access the required assessment. For more information on opening asset assessments, see <u>Viewing and Editing an Asset Assessment</u> on page *110*.

| asset assessme                                                                                                    | nt                                                                       |                                                                                                    | my homepage   clients   providers   opportunities   ys activities<br>log out o                                                                                                    |
|----------------------------------------------------------------------------------------------------|--------------------------------------------------------------------------|----------------------------------------------------------------------------------------------------|----------------------------------------------------------------------------------------------------|
| my homepage > client > yo                                                                                                    | outh justice case > assessment summary                                   |                                                                                                    |                                                                                                    |
| Salar Brith Carry                                                                                                    |                                                                          |                                                                                                    | System ID:                                                                                                    |
| Actions<br>View Assessment Details                                                                                                    | Asset Core Profile : Assessment Summ                                     | ary                                                                                                    | ( back ) continue                                                                                                    |
| View Addessment Durtail<br>Change Addessment<br>Print Addessment<br>Sign Addessment<br>Sign Addessment<br>Save Addessment<br>Save Addessment<br>New Tuttervention Plan<br>New Tuttervention Plan<br>New Tuttervent | Intervention Review on updated I     Assessment     Created on by Workgr | 13/48<br>7/16<br>20/64 (Low)<br>Yes<br>Yes<br>Enhanced<br>Down Workgroup 1 on<br>y D Workgroup 1 on<br>y D Workgroup 1 on | 0 Physical Health<br>1 Emotional and Mental Health<br>0 Perception of Self and Others<br>2 Thinking and Behaviour<br>1 Attitudes to Offending<br>1 Motivation to change<br>V Positive Factors<br>V Indicators of Vulnerability<br>V Indicators of Risk of Serious Harm to Others |
|                                                                                                    |                                                                          |                                                                                                    | ( back )continue)                                                                                                    |

- 2. In the Actions menu on the left-hand side, select the type of plan you need to create:
  - To create a risk management plan, click the New Risk Mgt Plan hyperlink to display the Add
     : Risk Management Plan screen.
  - To create a vulnerability management plan, click the New Vulnerability Mgt Plan hyperlink to display the Add : Vulnerability Management Plan screen.

**NOTE:** The **Add : Risk Management Plan** and the **Add : Vulnerability Management Plan** screens are structured the same.

| asset assessment                                                                                                    |                                                                                                    | my homepage   clients   providers   opportunities   ys activities<br>log out 🖉 |
|----------------------------------------------------------------------------------------------------|----------------------------------------------------------------------------------------------------|--------------------------------------------------------------------------------|
| my homepage > client > youth                                                                                                    | justice case > assessment summary > assessment plan change                                                                                                    |                                                                                |
| Lais Pres last                                                                                                    |                                                                                                    | System ID:                                                                     |
| Assessment Summary                                                                                                    | Add : Risk Management Plan                                                                                                    | ( back (continue)                                                              |
| Dynamic Factors:         42/48           Static Factors:         5/16           Score:         47/64 (High)           RISK:         1000000000000000000000000000000000000 | Indicate the risk of serious harm to others based on the Risk of Serious Harm assessment.<br>C High<br>C Very High                                                                                                    | C Medium                                                                       |
| Vulnerability<br>Level:                                                                                                    | Managing risk: external and internal controls                                                                                                    |                                                                                |
| Intervention Level: Intensive<br>I Views<br>Assessment Summary<br>III Actions<br>Finish Plan                                                                              | What external controls need to be put in place?       (e.g. monitoring/surveillance, limiting his/her access to potential victims)         Insert •       •         What work needs to be done with the young person to develop internal controls?       •         What work needs to be done with the young person to develop internal controls?       •         (e.g. enhancing his/her ability to respond appropriately to identified triggers for harmful behaviour)       • |                                                                                |
|                                                                                                    | Managing risk: protective factors What other factors could help to contain the risk? (e.g. the ability to identify incentives not to cause serious harm) (insert )                                                                                                    |                                                                                |

- 3. Complete the relevant fields and enter the **Review Date**.
- 4. Click the **continue** button to save the plan and return to the client record.

**NOTE:** To duplicate a plan, see step 5 of <u>Updating an Assessment</u> on page 115. Ensure that all information in the duplicate is updated to reflect the current date and case stage. All new plans must be created from the duplicate. When duplicating a plan to create a new one, do not alter the original.

# **23** Gangs and Relationships

All gang affiliation information is accessed through the Gangs and Relationships panel. If there are no known gang affiliations, the panel header is grey, and reads No Gangs and **Relationships.** 

| Gangs and Relationships: 1 gang , 1 relationship |                    | ess 🔅 new 😤 🕅 new 🔺 🔌 |
|--------------------------------------------------|--------------------|-----------------------|
| Name                                             | Relationship       |                       |
| 😤 Bus Shelter Massive                            | Knows Gang Members |                       |
| ▲ F (8 9)                                        | Known Associate    |                       |

### **Creating New Gangs**

To add a client to a gang:

new 😤 🕨

- 1. Access the required client record. For more information, see Accessing Client Records on page 19.
- 2. In the Gangs and Relationships panel, click the Add a new gang button to display the New Gang Member screen.

| client              |                                           | my homepage   clients   providers   opportunities   ys activities<br>log out 🗸 |
|---------------------|-------------------------------------------|--------------------------------------------------------------------------------|
| my homepage > clier | nt > youth justice case > new gang member |                                                                                |
| McCann              |                                           | System ID:                                                                     |
| New Gang Me         | nber                                      | back Continue                                                                  |
| Gang:               |                                           |                                                                                |
|                     | To add a new gang click 🛛 🕬 😤 🕨           |                                                                                |
| Additional Notes:   |                                           | (insert G)                                                                     |
| Membership Type:    | (none) V                                  |                                                                                |
|                     |                                           | (▲ back )continue                                                              |

- 3. If the required gang is not displayed in the Gang field:
  - a. Click the Add a new gang button to display the New Gang screen.
  - b. Complete the Name and Geographical Area fields.
  - c. Click the continue button to return to the New Gang Member screen.

4. Select the appropriate Gang radio button.

| client               |                                          | my homepage   clients   providers   opportunities   ys activities<br>log out 🗸 |
|----------------------|------------------------------------------|--------------------------------------------------------------------------------|
| my homepage > client | t > youth justice case > new gang member |                                                                                |
| McCann               |                                          | System ID:                                                                     |
| New Gang Men         | ıber                                     | ( back continue)                                                               |
| Gang:                | OTigers                                  |                                                                                |
|                      | To add a new gang click 🛛 new 😤 🕨        |                                                                                |
| Additional Notes:    |                                          | (insert )                                                                      |
| Membership Type:     | (none) V                                 |                                                                                |
|                      |                                          | ( back )continue ►                                                             |
|                      |                                          |                                                                                |

- 5. If required, enter any Additional Notes.
- 6. Select the **Membership Type** from the menu.
- 7. Click the **continue** button to save the gang allegiance and return to the client record.

#### **Viewing Gang Details**

To view a summary of the gang:

- 1. Access the required client record. For more information, see Accessing Client Records on page 19.
- 2. In the **Gangs and Relationships** panel, click the gang icon of the appropriate gang to display the Gang dialog.

| 🔮 🛛 Gang io   | con |              |   |
|---------------|-----|--------------|---|
| Gang          |     |              | × |
| Tigers        |     |              |   |
| Comerica Park |     |              |   |
| Name          |     | Relationship |   |
| 🚨 🔡 McCann (  | )   | Leader       |   |
| Notes         |     |              |   |
| 25/By         | 100 |              |   |
|               |     |              |   |

### **Creating a New Relationship**

In order to add a relationship to Youth Justice, both parties must already be registered on the system.

To create a relationship:

- 1. Access the required client record. For more information, see <u>Accessing Client Records</u> on page *19*.
- 2. In the **Gangs and Relationships** panel, click the **new relationship** button to display the **New Relationship** screen.

| client                                                                         | my homepage   clients   providers | opportunities   ys | activities |
|--------------------------------------------------------------------------------|-----------------------------------|--------------------|------------|
| my homepage > client > youth justice case > new relationship                   |                                   |                    |            |
| New Relationship                                                               |                                   | d back             | Continue   |
| Please select the relationship type and then Search and Select the required pe | rson.                             |                    |            |
| elationship:<br>Ally  Search Person                                            |                                   |                    |            |
| Date of Birth: (dd/mm/yyyy)     System ID:                                     |                                   |                    |            |
|                                                                                |                                   | d back             | Continue   |

3. Select the **Relationship** from the menu.

new 🔒 🔊 New relationship button

- 4. In the **Search Person** section, enter as much information as you know in the relevant fields.
- 5. Click the **search** button to display a list of people with matching information.
- 6. Select the appropriate person by clicking the radio button next to their name.
- 7. Click the **continue** button to save the relationship and return to the client record.
- 8. In the **Gangs and Relationships** panel, click the person icon next to the name of the new associate.
  - Person icon
- 9. Repeat steps 1 to 7 to link the new associate back to your client.

# **24** Adding Characteristics to a Young Person's Case Record

Characteristics are listed within the **YP Characteristics** panel. Until your client has any characteristics recorded, the panel header is grey and reads **No YP Characteristics**. If you require new characteristics creating to suit a particular case, contact your System Administrator. A yellow warning sign is displayed next to key characteristics. This produces an alert that is displayed at the top of the client record.

| No YP Characteristics                | (new ) (A) |
|--------------------------------------|------------|
| No Previous Intervention Programmes: | ۲          |
| No End of Involvement Referrals:     | new 🕨 🌢    |

#### **Adding New Characteristics**

To add new characteristics:

- 1. Access the required client record. For more information, see <u>Accessing Client Records</u> on page *19*.
- 2. In the **YP Characteristics** panel, click the new button to display the **New YP Characteristic** screen.

| New YP Characteristic                                   |                                   | d back | Continue▶    |
|---------------------------------------------------------|-----------------------------------|--------|--------------|
| Notes                                                   |                                   |        |              |
| Enter notes below:                                      |                                   |        |              |
| ~                                                       |                                   |        |              |
|                                                         |                                   |        |              |
|                                                         |                                   |        |              |
|                                                         |                                   |        |              |
|                                                         |                                   |        |              |
| ×                                                       |                                   |        |              |
| Start Date                                              |                                   |        |              |
|                                                         |                                   |        |              |
| New YP Characteristic are applicable from (dd mm yyyy): |                                   |        |              |
| Select new YP Characteristic:                           |                                   |        |              |
| 🔿 \land Child Protection Order                          | 🔿 \land Dangerous Dog at Property |        |              |
| 🔿 🔔 Intravenous Drug Use at address                     | O Looked After Child              |        |              |
| 🔿 📤 No Lone Workers                                     | O Teenage Parent                  |        |              |
| O Teenage Pregnancy                                     | O Wheelchair User                 |        |              |
|                                                         |                                   | d back | ) continue ▶ |

- 3. If required, complete the Notes and Start Date fields.
- 4. Select the appropriate radio button for the characteristic.
- 5. Click the continue button to save the characteristic and return to the client record.

#### **Removing a Characteristic**

- 1. Access the required client record. For more information, see <u>Accessing Client Records</u> on page *19*.
- 2. In the **YP Characteristics** panel, click the **change** button to display the **Change YP Characteristic** screen.

|                             | -        |
|-----------------------------|----------|
| add new characteristics >   | ontinue▶ |
|                             |          |
| Dangerous Dog at Property 🛕 |          |
|                             |          |
| Value: Yes V Start Date:    |          |
| End Date:                   |          |
| ( back                      | ontinue♪ |

- 3. Enter the **End Date** for the required characteristic.
- 4. Click the **continue** button to deactivate the characteristic and return to the client record.

# **25** End of Involvement Referrals

End of involvement referrals are listed in the **End of Involvement Referral** panel. If a client has no such referrals, the panel header is grey and reads **No End of Involvement Referrals**. Recording an end of involvement referral does not automatically message the Referred To user. It is to provide an audit trail for post-statutory external referrals.

| Dangerous Dog at Property: Start: Y  |         |
|--------------------------------------|---------|
| No Previous Intervention Programmes: | ۲       |
| No End of Involvement Referrals:     | new 🕨 🏝 |

To record an end of involvement referral:

- 1. Access the required client record. For more information, see <u>Accessing Client Records</u> on page *19*.
- 2. In the End of Involvement Referrals panel, click the new button to display the New End of Involvement screen.

|                                 |                  | 3      | System ID | : .       |
|---------------------------------|------------------|--------|-----------|-----------|
| New End of Involvement Referral |                  | (      | back      | continue) |
| Intervention Programme:         | O Referral Order | Notes: | (         | insert O  |
| Referral Date:                  |                  |        |           |           |
| Referred By:                    | (none)           |        |           |           |
| Referred To:                    |                  |        |           |           |
|                                 |                  |        | back      | continue) |
|                                 |                  |        |           |           |

- 3. Complete all relevant fields.
- 4. Click the **continue** button to save the referral and return to the client record.

# **26** Adding Documents to a Young Person's Record

#### **Adding a New Document**

Documents are added and accessed through the **Documents**, **Notes**, **Forms & Requests** panel.

| Doc       | uments, Notes, Fori    | ms & Requests             |        |           | (new 🖇 🕨 new 🗈 🕨 new 🖺 🕨 (new 🍞 🕨 🔺 |
|-----------|------------------------|---------------------------|--------|-----------|-------------------------------------|
| 0 Test do | c for YJ created by    | , on                      |        |           |                                     |
| Đ         | Request                | Туре                      | Due by | Allocated | Completed                           |
|           |                        | Pre-Sentence Report (Psr) |        | Mennen    |                                     |
| Ē.        |                        | Pre-Sentence Report (Psr) |        | M on      |                                     |
| No G      | angs and Relationships | 5                         |        |           | (new 😤 🕨 (new 🔒 🕨 🌢                 |

#### To add a new document:

- 1. Access the required client record. For more information, see <u>Accessing Client Records</u> on page *19*.
- 2. In the **Documents, Notes, Forms & Requests** panel, click the **new document** button to display the **New Document** screen.

new linew document button

| yj case                                                                                                    |                                                      | my homepage   clients   providers   opportunities   ys activities<br>log out ø |
|----------------------------------------------------------------------------------------------------|------------------------------------------------------|--------------------------------------------------------------------------------|
| my homepage > client > youth justice case > add new document                                                                                                    |                                                      |                                                                                |
| Janari Aanaa Maanaa (Jaha Maanaa)                                                                                                    |                                                      | System ID:                                                                     |
| New Document                                                                                                    |                                                      | ( back ) continue                                                              |
| To create a document from a template select the type of doc                                                                                                    | ument that you want to create and click on continue. |                                                                                |
| To import a document enter the document title and select the<br>Click continue to import the document.                                                                                                    | file to import by clicking on the Browse button.     |                                                                                |
| Report Type                                                                                                    |                                                      |                                                                                |
| None                                                                                                    |                                                      |                                                                                |
| C Action Plan Order Assessment                                                                                                    | C Action Plan Report                                 | C Anti Social Behaviour Order Assessment                                       |
| C Assessment of Dangerousness                                                                                                    | Child Safety Order Assessment                        | O Drug/Treatment Order Assessment                                              |
| C Education Report                                                                                                    | C Evidence of Bad Character                          | C ISSP Report/Assessment                                                       |
| IT/Specified Order Assessment                                                                                                    | C Parenting Order Assessment                         | C Pre-Sentence Report (Psr)                                                    |
| C Pre-Sentence Report (Persistent Offender)                                                                                                    | C Probation Assessment (CS/CO/Conditions)            | C Psychiatric Report                                                           |
| C Reparation Order Assessment                                                                                                    | C Reparation Report                                  | C Stand Down Report                                                            |
| C Update to Report/Assessment                                                                                                    |                                                      |                                                                                |
| Document Type                                                                                                    |                                                      |                                                                                |
| C Serious Incident Follow up form                                                                                                    |                                                      |                                                                                |
| Import Document                                                                                                    |                                                      |                                                                                |
| Importing a document will take a copy of the file you select.<br>The file will not be removed from the computer you are working on.<br>Only files of type Word (.doc, .docx), Excel (.xls, .xslx), PDF (.pdf) and | Image (.jpg, .gif, .png) can be imported.            |                                                                                |
| Document Title:                                                                                                    | Confidential                                         |                                                                                |
| Import File:                                                                                                    | Browse                                               |                                                                                |
|                                                                                                    |                                                      | ( back ) (continue                                                             |
|                                                                                                    |                                                      |                                                                                |

- 3. Select the **Report** or **Document Type**.
- 4. Enter a name in the **Document Title** field.
- 5. If required, select the **Confidential** check box.

- 6. Choose a file to attach:
  - a. Click the Browse button to display the Choose File to Upload dialog.

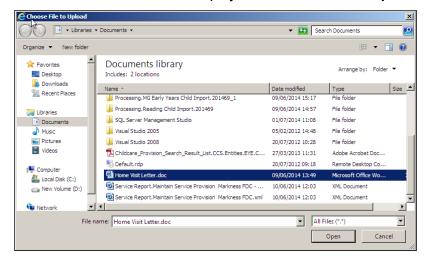

- b. Locate the required document on your computer.
- c. Double-click the document title to upload it to Youth Justice.
- 7. Click the continue button to attach the document and return to the client record.

#### Viewing a document

To view a document:

1. Access the required client record. For more information, see <u>Accessing Client Records</u> on page *19*.

| client                                                                                                    |                                                                                                    | my homepa              | ge   clients   prov | iders   opportuni | ties   ys activities<br>log out 💋 |
|----------------------------------------------------------------------------------------------------|----------------------------------------------------------------------------------------------------|------------------------|---------------------|-------------------|-----------------------------------|
| ▶ my homepage > client >                                                                                          | v youth justice case                                                                                                    |                        |                     | Lead Case         | Norker:                           |
| Actions<br>Bookmark Client<br>Delete Case<br>View Client<br>New Case Review<br>Context Reports<br>EYE Submissions | Client Summary Date of Birth: (Age 18) Gender: Ethnicity: Language at Home: English                                                           |                        | <b>2</b>            | ſ                 | nore ⊗)(change ▶) (▲              |
| Link to User Message<br>You have 8 messages<br>8 Unread<br>Lock Case                                              | Current Situation Statutory Education Year 11 Carer Contacts: 3 carer contact                                                                 | On<br>S                |                     | K                 | npact<br>nore ⇒) (change ▶) (▲    |
|                                                                                                    | <ul> <li>Notification: 1 Notification</li> <li>Case Details</li> </ul>                                                                        |                        |                     | ſ                 | nore 🗧 new 🕨 🖉                    |
|                                                                                                    | Status:<br>Bedford Youth Co                                                                                                    | Open as of             | Outcom              | e:                |                                   |
|                                                                                                    | Documents, Notes, Forms &     Orest doc for Y3 created by     Placement Information Form created by     Placement Information Form created by | on<br>, Workgroup 2 on |                     | § ) new 🗅 ) n     | ew 🗈 ) (new 🗾 ) (A                |
|                                                                                                    | No Gangs and Relationships<br>No YP Characteristics                                                                                           |                        |                     | (n                | ew 😤 🕨 ( new 🚨 🕨 ( new 🕨 )        |
|                                                                                                    | No Previous Intervention Program                                                                                                    | mes                    |                     |                   | (d                                |
|                                                                                                    | No End of Involvement Referrals                                                                                                    |                        |                     |                   | new 🕨                             |

2. In the **Documents, Notes, Forms & Requests** panel, click the name of the required document to display a panel of document actions.

| View Document     | This option will allow you to view the document provided you have the appropriate software.<br>When you click on 'continue' you may be shown a dialog box with a number of options. Use the 'open' option to view the document.                                                                                                    |  |  |  |  |  |  |
|-------------------|----------------------------------------------------------------------------------------------------|--|--|--|--|--|--|
| ○ Change Document | This option will download the document onto your computer so that it can be changed.<br>You will need the appropriate software on your computer to be able to change the document.<br>When you have finished changing the document return to this page and use the replace option to re-import the updated document.<br>When you click on 'continue' you will be shown a dialog box with a number of options. Use the 'save' option to specify where the<br>document should be saved. |  |  |  |  |  |  |
| Replace Document  | Use this option to re-import a document that has been changed.<br>Importing a document will take a copy of the file you select.<br>The file will not be removed from the computer you are working on.<br>Select the file to import by clicking on the Browse button.<br>Only files of type Word (doc, docx), cack (d.xk, sukx), PDF (pdf) and Image (.jpg, .gif, .png) can be imported.                                                                                               |  |  |  |  |  |  |
|                   | Document Title: Education Report                                                                                                    |  |  |  |  |  |  |
|                   | Report Type: Education Report                                                                                                    |  |  |  |  |  |  |
|                   | Import File: Browse                                                                                                    |  |  |  |  |  |  |

- 3. Select the View Document radio button.
- 4. Click the **continue** button. An options dialog is displayed.

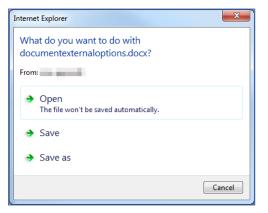

- 5. Click the required option:
  - **Open** displays the document without saving.
  - **Save** downloads and saves the document to your default downloads folder under the name displayed in the dialog, in this example "documentexternaloptions.docx".
  - Save as displays the Save As dialog enabling you to change the name of the document and where it is saved.

### **Editing a document**

To edit a document:

NOTE: This option is not displayed for image files.

1. Access the required client record. For more information, see <u>Accessing Client Records</u> on page *19*.

| client                                                                                                    |                                                                                                    | my home          | page   clients | ;   providers   oppo | ortunities   ys activities<br>log out 🖉 |
|----------------------------------------------------------------------------------------------------|----------------------------------------------------------------------------------------------------|------------------|----------------|----------------------|-----------------------------------------|
| my homepage > client >                                                                                            |                                                                                                    |                  |                | Lead                 | Case Worker:                            |
| Actions<br>Bookmark Client<br>Delete Case<br>View Client<br>New Case Review<br>Context Reports<br>EYE Submissions | Client Summary Date of Birth: (Age 18) Gender: Ethnicity: Language at Home: English                                   |                  | 5              |                      | (more ⊗) (change )) ()                  |
| Link to User Message<br>You have 8 messages                                                                       | Current Situation<br>Statutory Education Year 11                                                                      | On               | Hours<br>0     | Suitable<br>X        | Impact                                  |
| 8 Unread<br>Lock Case                                                                                             | <b>Carer Contacts:</b> 3 carer contacts                                                                               |                  |                |                      | (more ≽) Change ▶ (▲                    |
|                                                                                                    | <b>Notification:</b> 1 Notification                                                                                   |                  |                |                      | (more ≽) (new ) (▲                      |
|                                                                                                    | Case Details                                                                                                    |                  |                |                      | Change 🕨 🛆                              |
|                                                                                                    | Status:                                                                                                    | Open as of       | (              | Outcome:             |                                         |
|                                                                                                    | Bedford Youth Cour                                                                                                    | t                |                |                      |                                         |
|                                                                                                    | Documents, Notes, Forms & R                                                                                           | equests          |                | new 🛿 🕨 new 🛽        | 🕨 new 📑 🕨 new 📝 🕨 🛆                     |
|                                                                                                    | O Test doc for YJ created by , or     Placement Information Form created by     Placement Information Form created by | , Workgroup 2 on |                |                      |                                         |
|                                                                                                    | No Gangs and Relationships                                                                                            |                  |                |                      | (new 😤 🕨 (new 🚨 🕨 🌒                     |
|                                                                                                    | No YP Characteristics                                                                                                 |                  |                |                      | new 🕨 🏝                                 |
|                                                                                                    | No Previous Intervention Programm                                                                                     | es               |                |                      | ۲                                       |
|                                                                                                    | No End of Involvement Referrals                                                                                       |                  |                |                      | new 🕨 🌢                                 |

2. In the **Documents, Notes, Forms & Requests** panel, click the name of the required document to display a panel of document actions.

| Education Report                                         | Confidential                                                                                                    | back Continue                                                                                                    |  |  |  |  |  |  |
|----------------------------------------------------------|----------------------------------------------------------------------------------------------------|----------------------------------------------------------------------------------------------------|--|--|--|--|--|--|
| The options for an importe<br>Select the option you requ | document are explained below.<br>re and click on 'continue'.                                                                                                    |                                                                                                    |  |  |  |  |  |  |
| O View Document                                          |                                                                                                    | This option will allow you to view the document provided you have the appropriate software.<br>When you click on "continue" you may be shown a dialog box with a number of options. Use the 'open' option to view the document. |  |  |  |  |  |  |
| Ochange Document                                         | This option will download the downerst onto your computer so that it can be changed.<br>You will need the appropriate software on your computer to be able to change the document.<br>When you have finished changing the document return to this page and use the replace option to re-import the updated document.<br>When you click on 'continue' you will be shown a dialog box with a number of options. Use the 'save' option to specify where the<br>document should be saved. |                                                                                                    |  |  |  |  |  |  |
| Replace Document                                         | Use this option to re-import a document that<br>Importing a document will take a copy of the<br>The file will not be removed from the compu-<br>Select the file to import by clicking on the B<br>Only files of type Word (.doc, .docx), Excel                                                                                                    | file you select.<br>er you are working on.                                                                                                    |  |  |  |  |  |  |
|                                                          | Document Title: Education Report                                                                                                    | × Confidential                                                                                                    |  |  |  |  |  |  |
|                                                          | Report Type: Education Report                                                                                                    | ~                                                                                                    |  |  |  |  |  |  |
|                                                          | Import File:                                                                                                    | Browse                                                                                                    |  |  |  |  |  |  |
| O Delete Document                                        | This option will remove the document from t                                                                                                    | e record.                                                                                                    |  |  |  |  |  |  |
|                                                          |                                                                                                    | ( back continue)                                                                                                    |  |  |  |  |  |  |

- 3. Select the Change Document radio button.
- 4. Click the **continue** button. You are asked whether you want to open or save the document.

Do you want to open or save oneiyss.docx from ? Open Save 🔻 Cancel 🗴

- 5. Click **Open**, or select an option from the **Save** menu to download the document to your computer.
- 6. If the document does not open automatically, locate it on your machine and open it manually.

- 7. Make the necessary changes to the document and save it.
- 8. Re-upload the document to the system using the **Replace Document** function. For more information, see <u>*Replacing a document*</u> on page *130*.

### **Replacing a document**

To replace a document:

1. Access the required client record. For more information, see <u>Accessing Client Records</u> on page *19*.

| client                             |                                         | my homepa  | age   clients | providers   opp | ortunities   ys activities<br>log out 🖉 |
|------------------------------------|-----------------------------------------|------------|---------------|-----------------|-----------------------------------------|
| my homepage > client >             |                                         |            |               |                 |                                         |
| Acres States                       | (                                       |            |               | Lead            | Case Worker:                            |
| Actions                            | Client Summary                          |            |               |                 | ( more ≽) ( change ▶) (▲                |
| Bookmark Client<br>Delete Case     | Date of Birth: (Age 18)                 |            | <b>A</b>      | 1               |                                         |
| View Client                        | Gender:                                 |            |               |                 |                                         |
| New Case Review                    | Ethnicity:<br>Language at Home: English |            | 2             |                 |                                         |
| Context Reports<br>EYE Submissions | Language at nome. English               |            | 0             |                 |                                         |
| Link to User Message               | Current Situation                       | On         | Hours         | Suitable        | Impact                                  |
| You have 8 messages<br>8 Unread    | Statutory Education Year 11             |            | 0             | ×               |                                         |
| Lock Case                          | Carer Contacts: 3 carer contact         | S          |               |                 | (more ⊗) Change ▶ (▲                    |
|                                    | <b>Notification:</b> 1 Notification     |            |               |                 | (more ≽) (new ) (▲                      |
|                                    | Case Details                            |            |               |                 | Change ▶ 🌢                              |
|                                    | Status:                                 | Open as of | Ou            | utcome:         |                                         |
|                                    | Bedford Youth Co                        |            |               |                 |                                         |
|                                    | Bedford Youth Co                        |            |               |                 |                                         |
|                                    | Documents, Notes, Forms &               | Requests   |               | (new û ▶ (new I | 🗅 🔪 (new 📑 🕨 (new 🗾 🔊                   |
|                                    | @ Test doc for YJ created by            |            |               |                 |                                         |
|                                    | Placement Information Form created by   |            |               |                 |                                         |
|                                    | No Gangs and Relationships              |            |               |                 | (new 😤 🕨 (new 🚨 🕨 🌢                     |
|                                    | No YP Characteristics                   |            |               |                 | new 🕨 🏝                                 |
|                                    | No Previous Intervention Program        | mes        |               |                 | ۲                                       |
|                                    | No End of Involvement Referrals         |            |               |                 | new 🕨 🏝                                 |

2. In the **Documents, Notes, Forms & Requests** panel, click the name of the required document to display a panel of document actions.

| Education Report                     | Confidential ( back ) continue                                                                                                    |  |  |  |  |  |  |
|--------------------------------------|----------------------------------------------------------------------------------------------------|--|--|--|--|--|--|
|                                      | d document are explained below.<br>uire and click on 'continue'.                                                                                                    |  |  |  |  |  |  |
| O View Document                      | This option will allow you to view the document provided you have the appropriate software.<br>When you click on 'continue' you may be shown a dialog box with a number of options. Use the 'open' option to view the document.                                                                                                    |  |  |  |  |  |  |
| Change Document                      | This option will download the document onto your comparter so that it can be changed.<br>You will need the appropriate software on your comparter to be able to change the document.<br>When you have finished changing the document return to this page and use the replace option to re-import the updated document.<br>When you click on 'continue' you will be shown a dialog box with a number of options. Use the 'save' option to specify where the<br>document should be saved. |  |  |  |  |  |  |
| <ul> <li>Replace Document</li> </ul> | Use this option to re-import a document that has been changed.<br>Importing a document will take a copy of the file you select.<br>The file will not be removed from the computer you are working on.<br>Select the file to import by clicking on the Browse button.<br>Only files of type Word (doc, doc), doc). (Has, xisx), PDF (pdf) and Image (,jpg, .gif, .png) can be imported.                                                                                                  |  |  |  |  |  |  |
|                                      | Document Title: Education Report                                                                                                    |  |  |  |  |  |  |
|                                      | Report Type: Education Report                                                                                                    |  |  |  |  |  |  |
|                                      | Import File: Browse                                                                                                    |  |  |  |  |  |  |
| O Delete Document                    | This option will remove the document from the record.                                                                                                    |  |  |  |  |  |  |
|                                      | A back continue                                                                                                    |  |  |  |  |  |  |

- 3. Select the **Replace Document** radio button.
- 4. If required, amend the Document Title.
- 5. If required, select or deselect the Confidential check box.
- 6. Select the **Report Type**.

- 7. Click the Browse button to display the Choose File to Upload dialog.
- 8. Locate the new document on your computer.
- 9. Double-click the document title to upload it to Youth Justice.
- 10. Click the continue button to complete the process.

#### **Deleting a document**

To delete a document:

1. Access the required client record. For more information, see <u>Accessing Client Records</u> on page *19*.

| client                                  |                                                                                | my hom           | epage   clients | s   providers   oppo | rtunities   ys activities<br>log out 🖉 |
|-----------------------------------------|--------------------------------------------------------------------------------|------------------|-----------------|----------------------|----------------------------------------|
| my homepage > client > *                | youth justice case                                                             |                  |                 | Lead (               | Case Worker:                           |
|                                         | ( ) -                                                                          |                  |                 | 2000                 |                                        |
| Actions<br>Bookmark Client              | Client Summary                                                                 |                  |                 |                      | (more ≽) Change ▶ 🌢                    |
| Delete Case<br>View Client              | Date of Birth: (Age 18)<br>Gender:                                             |                  | C               | ×                    |                                        |
| New Case Review<br>Context Reports      | Ethnicity:<br>Language at Home: English                                        |                  |                 | <b>2</b>             |                                        |
| EYE Submissions<br>Link to User Message | Current Situation                                                              | On               | Hours           | 0<br>Suitable        | Impact                                 |
| You have 8 messages<br>8 Unread         | Statutory Education Year 11                                                    |                  | 0               | X                    | Impact                                 |
| Lock Case                               | Carer Contacts: 3 carer contacts                                               | 5                |                 |                      | (more ≽) (change ▶) (▲                 |
|                                         | <b>Notification:</b> 1 Notification                                            |                  |                 |                      | (more ≽) (new ) (▲                     |
|                                         | Case Details                                                                   |                  |                 |                      | Change 🕨 🔺                             |
|                                         | Status:                                                                        | Open as of       | (               | Outcome:             |                                        |
|                                         |                                                                                |                  |                 |                      |                                        |
|                                         | Bedford Youth Cou                                                              |                  |                 |                      |                                        |
|                                         | Documents, Notes, Forms & I<br>@ Test doc for YJ created by                    |                  |                 | new 🖞 🕨 new 皆        | ) new 🖹 ) ( new 🗾 ) 🛆                  |
|                                         | Placement Information Form created by<br>Placement Information Form created by | , Workgroup 2 on |                 |                      |                                        |
|                                         | No Gangs and Relationships                                                     | , workgroup 2 on |                 |                      | (new 😤 🕨 (new 🚨 🕨 🌢                    |
|                                         | No YP Characteristics                                                          |                  |                 |                      | new 🕨 🏝                                |
|                                         | No Previous Intervention Program                                               | mes              |                 |                      | ۵                                      |
|                                         | No End of Involvement Referrals                                                |                  |                 |                      | new 🕨 🌢                                |
|                                         |                                                                                |                  |                 |                      |                                        |

2. In the **Documents, Notes, Forms & Requests** panel, click the name of the required document to display a panel of document actions.

| Education Report - | Confidential ( back continue)                                                                                                    |  |  |  |  |  |
|--------------------|----------------------------------------------------------------------------------------------------|--|--|--|--|--|
|                    | d document are explained below.<br>uire and click on 'continue'.                                                                                                    |  |  |  |  |  |
| O View Document    | This option will allow you to view the document provided you have the appropriate software.<br>When you click on 'continue' you may be shown a dialog box with a number of options. Use the 'open' option to view the document.                                                                                                    |  |  |  |  |  |
| O Change Document  | This option will download the document onto your computer so that it can be changed.<br>You will need the appropriate software on your computer to be able to change the document.<br>When you have finished changing the document return to this page and use the replace option to re-import the updated document.<br>When you click on 'continue' you will be shown a dialog box with a number of options. Use the 'save' option to specify where the<br>document should be saved. |  |  |  |  |  |
| Replace Document   | Use this option to re-import a document that has been changed.<br>Importing a document will take a copy of the file you select.<br>The file will not be removed from the computer you are working on.<br>Select the file to import by clicking on the Browse button.<br>Only files of type Word (.doc., docc), texel (.ks., xskx), PDF (.pdf) and Image (.jpg, .gif, .png) can be imported.                                                                                           |  |  |  |  |  |
|                    | Document Title: Education Report                                                                                                    |  |  |  |  |  |
|                    | Report Type: Education Report                                                                                                    |  |  |  |  |  |
|                    | Import File: Browse                                                                                                    |  |  |  |  |  |
| Delete Document    | This option will remove the document from the record.                                                                                                    |  |  |  |  |  |
|                    |                                                                                                    |  |  |  |  |  |

3. Select the Delete Document radio button.

4. Click the **continue** button. A warning dialog is displayed.

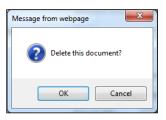

5. Click the **OK** button. The document is deleted and you are returned to the client record.

# **27** Appointment Timetables

You can print or export a timetable of appointments you have with a certain client. These reports can list all future appointments, or for a user-determined period of time.

To create an appointment timetable:

- 1. Access the required client record. For more information, see <u>Accessing Client Records</u> on page *19*.
- 2. In the Actions menu, click the Context Reports hyperlink to display the Print / Export Template screen.

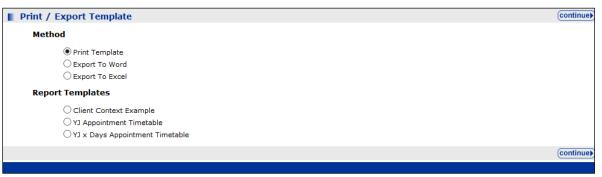

- 3. In the **Method** list, select the radio button for the desired template output.
- 4. To create a timetable of all future appointments, in the **Report Templates** list select the YJ **Appointment Timetable**.
- 5. To create a timetable for a specified number of days in the future:
  - a. Select the YJ x Days Appointment Timetable radio button.
  - b. Click the **continue** button to display a parameters screen.

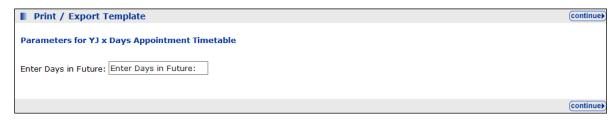

- c. Enter the number of days for which you want to display the appointments in the **Enter Days in Future** field.
- 6. Click the **continue** button to process the report.

If you selected the **Print Template** option, a .pdf document opens in the web browser. You can choose to save it to your computer or print it straight from the web browser.

If you selected the **Export to Word** or **Export to Excel** radio buttons, you are presented with the option to open the file without saving it, or to save it to your computer.

# **28** YJ Case Manager Tool

The **YJ Case Manager Tool** allows a user to view their caseload organised by scale or by alerts. It also enables managers to view their workers' caseloads.

To view caseload:

- 1. Log into my homepage.
- 2. In the IYSS Links panel, click the YJ Case Manager Tool to display the Caseload Summary screen by caseload view.

| my homepage                     |                                                                                                    |                  |           |          | my homepage   clients | providers   opport | inities   ys activities<br>log out s |
|---------------------------------|----------------------------------------------------------------------------------------------------|------------------|-----------|----------|-----------------------|--------------------|--------------------------------------|
| my homepage > caseload summar   | γ                                                                                                    |                  |           |          |                       |                    |                                      |
| Navigation                      | Caseload Summary                                                                                                    |                  |           |          |                       |                    |                                      |
| <ul> <li>My Homepage</li> </ul> | Manager: D                                                                                                    |                  |           |          |                       |                    |                                      |
| Analysis By                     | Case Workers                                                                                                    | Lead Case Worker |           |          |                       |                    | Additional Worker                    |
| Caseload View                   |                                                                                                    | Total            | Intensive | Enhanced | Standard              | Not Known          |                                      |
| lert View                       | ]                                                                                                    | 0                | 0         | 0        | 0                     | 0                  |                                      |
|                                 | Design and the second second s | 9                | 0         | 4        | 0                     | 4                  |                                      |
|                                 | 3                                                                                                    | 0                | 0         | 0        | 0                     | 0                  |                                      |
|                                 | Norman                                                                                                    | 0                | 0         | 0        | 0                     | 0                  |                                      |
|                                 | N                                                                                                    | 0                | 0         | 0        | 0                     | 0                  |                                      |
|                                 | N                                                                                                    | 0                | 0         | 0        | 0                     | 0                  |                                      |
|                                 | Test in Indiana                                                                                                    | 0                | 0         | 0        | 0                     | 0                  |                                      |
|                                 | Transformer                                                                                                    | 0                | 0         | 0        | 0                     | 0                  |                                      |
|                                 | Total                                                                                                    | 9                | 0         | 4        | 0                     | 4                  |                                      |

3. To display a breakdown of the caseload, click the number in the **Total** column to display a summary of all cases.

| my homepage                    |                      |             |      |      |        |                         |                    |                      | age   clients   providers   op             | log     |
|--------------------------------|----------------------|-------------|------|------|--------|-------------------------|--------------------|----------------------|--------------------------------------------|---------|
| my homepage > caseload summary | > client summary     |             |      |      |        |                         |                    |                      |                                            |         |
|                                | Client Summary       |             |      |      |        |                         |                    |                      |                                            |         |
| My Homepage                    | Manager: Danny Jones | All Clients |      |      |        |                         |                    |                      |                                            |         |
| Caseload Summary               | Name (Age)           | SA Level    | Risk | ROSH | VULN   | Next/Last Court<br>Date | Report Due<br>Date | Asset Review<br>Date | Programme Type and End Date                |         |
|                                | в ( _)               |             |      |      |        | 02-MAY-14               |                    |                      | Youth Rehabilitation Order, 01-<br>MAY-15  | D       |
|                                | F ()                 | Enhanced    | Y    |      |        | 15-OCT-13               | 15-0CT-13          | 16-FEB-14            | Conditional Caution, 14-APR-14             | D       |
|                                | I                    |             |      |      |        |                         |                    |                      | Early Intervention Programme,<br>31-JAN-15 | D       |
|                                | J ()                 | Enhanced    |      | Low  | Medium | 18-AUG-14               | 18-AUG-14          |                      | Youth Detention Remand SCH,<br>18-AUG-14   | D       |
|                                | 3 ()                 |             |      |      |        | 16-SEP-13               | 14-SEP-13          |                      | Referral Order, 15-SEP-14                  | Deserve |
|                                | L()                  | Enhanced    | Y    | Low  |        | 19-FEB-14               | 29-NOV-12          | 21-NOV-14            | YRO with ISS, 18-AUG-14                    | D       |
|                                | м ( )                | Enhanced    |      |      |        | 24-JUN-14               | 14-NOV-13          |                      | Youth Rehabilitation Order, 13-<br>NOV-14  | D       |
|                                | M)                   |             |      |      |        | 25-NOV-13               | 25-NOV-13          |                      | Referral Order, 24-AUG-14                  | D       |
|                                | S==== (=)            |             |      |      |        | 18-AUG-14               |                    |                      | Conditional Caution, 31-JAN-15             | D       |

4. To display the caseload in terms of alerts, in the **Analysis By** panel, click the **Alert View** hyperlink to display the **Caseload Alerts** panel.

| my homepage                     |                                                                                                    |                    |                      | my homepage       | e   clients   providers   op | oortunities   ys activities<br>log out 🖉 |
|---------------------------------|----------------------------------------------------------------------------------------------------|--------------------|----------------------|-------------------|------------------------------|------------------------------------------|
| my homepage > caseload alerts   |                                                                                                    |                    |                      |                   |                              |                                          |
| Navigation                      | Caseload Alerts                                                                                                |                    |                      |                   |                              |                                          |
| <ul> <li>My Homepage</li> </ul> | Manager: D                                                                                                    |                    |                      |                   |                              |                                          |
| Analysis By<br>Caseload View    | Lead Case Worker                                                                                               | Appearing in Court | Reports Due in Court | Assets for Review | Referrals Received           | Intervention Nearing<br>Completion       |
| Alert View                      | James Restant                                                                                                  | 0                  | 0                    | 0                 | 0                            |                                          |
|                                 | C                                                                                                    | 0                  | 0                    | 0                 | 0                            |                                          |
|                                 | 3                                                                                                    | 0                  | 0                    | 0                 | 0                            | 1                                        |
|                                 | Number Statis                                                                                                  | 0                  | 0                    | 0                 | 0                            |                                          |
|                                 | N                                                                                                    | 0                  | 0                    | 0                 | 0                            | 1                                        |
|                                 | N                                                                                                    | 0                  | 0                    | 0                 | 0                            |                                          |
|                                 | Tana and an and a second second second second second second second second second second second second second s | 0                  | 0                    | 0                 | 0                            | 1                                        |
|                                 | Transformer                                                                                                    | 0                  | 0                    | 0                 | 0                            |                                          |
|                                 | Total                                                                                                    | 0                  | 0                    | 0                 | 0                            |                                          |

## **29** Sending AssetPlus to YJB Placements

#### Submitting AssetPlus - Overview

**WARNING!:** Before using this facility, you <u>must</u> run a series of test submissions. Further guidance from Capita and the YJB on the testing process will be issued. Do <u>not</u> attempt to submit a stage to the YJB until after you complete the test submission process.

The Youth Justice Application Framework (YJAF) enables you to transfer AssetPlus stages to the YJB placements team for young people who have been remanded or sentenced to custody.

With the introduction of Case Transfers and in line with YJB requirements, YOTs will no longer submit only the latest AssetPlus stage to the YJB Placements team.

- YOTs must initiate a request for a 'Caretaking' Case Transfer with YJB Placements, which will submit all completed stages for the young person to the YJB
- YJB Placements will 'accept' the request for the Case Transfer and a 'Caretaking relationship' will be established between the YOT and YJB Placements.

#### Important Note:

If the young person is remanded or sentenced to custody, the caretaking relationship with YJB Placements will remain in place, and the YJB will forward AssetPlus submissions to the relevant secure establishment for the duration of the caretaking relationship.

- While the caretaking relationship is in place, any new AssetPlus stages completed will be submitted to the YJB as a single stage update.
  - The caretaking relationship will need to remain in place until:
    - It is established that the young person does not require a bed in custody OR
      - Л
    - The young person is released from custody

Once the caretaking relationship is no longer needed, the YOT will 'end' the caretaking relationship using the 'End Transfer' button on the AssetPlus panel of the young person's case, and the YJB Placements team will also 'end' the relationship in YJAF.

Before submitting AssetPlus to YJB placements team, you must first complete the following steps as shown in flowchart below:

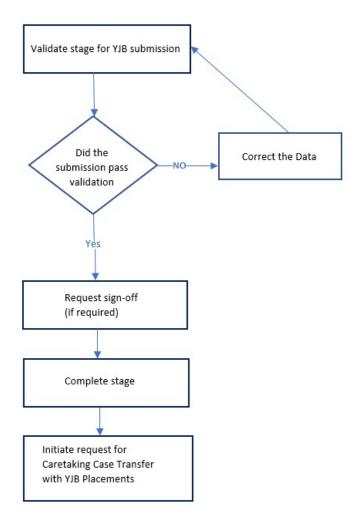

The YJB submission process is only available for clients with a completed AssetPlus stage, and is only displayed to users who have the permissions to initiate Case Transfer requests.

#### Validating a stage for YJB submission

You can check the validity of AssetPlus stages prior to submitting them to the YJB. Validating a stage enables you to address any data issues before submitting. Although you can validate the data in a stage at any time, you cannot submit a stage to the YJB until the stage has been completed.

To validate a stage for YJB submission:

- 1. Open the required client record. For more information, see <u>Accessing Client Records</u> on page *19*.
- 2. In the **AssetPlus** panel, click the **Stage Name** of the required AssetPlus stage to display the **AssetPlus Stage Summary** screen.

| Actions                        | AssetPlus Stage Summary                                           | d back | Continue   |
|--------------------------------|-------------------------------------------------------------------|--------|------------|
| 🔯 View Stage<br>🕜 Change Stage | Bail Recommendation                                               |        |            |
| Request Signoff                | Hearing Date: Court: Beverley Youth Court                         |        |            |
| Complete Stage                 | Case Type:                                                        |        |            |
| Stop Stage                     | No other people involved in this stage                            |        |            |
| Validate Stage                 | Stage Details                                                     |        |            |
| Q View Audit                   | Start Date: End Date:                                             |        |            |
| AssetPlus Stages               | Stage Owner: Proxy Stage Owner:                                   |        |            |
|                                | Created on by YJ Case Worker<br>Last updated on by YJ Case Worker | ● back | (continue) |

3. In the Actions menu, click the Validate Stage hyperlink to display the YJB AssetPlus Stage Validation screen. The validation runs automatically.

| IVJB AssetPlus Stage Validatio                                                                                                    | n ( bac                                                                                                    | k Contin  | nue  |
|----------------------------------------------------------------------------------------------------|----------------------------------------------------------------------------------------------------|-----------|------|
| Stage Started:<br>Last Updated: by                                                                                                    | Stage Description: Bail Recommendation<br>Workgroup 2 <b>Owned by</b> : Workgroup 2                                                                                      |           |      |
| Validation Completed - The followin<br>Warnings will not prevent a submission                                                                                                    |                                                                                                    |           |      |
| CallingMethod:ExportSingleAssetPlusS<br>Missing Lookup Mapping: SourceLooku<br>CallingMethod:ExportSingleAssetPlusS<br>Missing Lookup Mapping: SourceLooku<br>CallingMethod:ExportSingleAssetPlusS<br>Missing Lookup Mapping: SourceLooku | pType:YJ-AP-LanguageAtHome SourceID:{ENG} SourceDescription:English<br>tage_Young_Persons_Details_YP<br>pType:YJ-AP-Nationality SourceID:{BRT} SourceDescription:British |           |      |
|                                                                                                    | (● bac                                                                                                    | k (contii | nue) |

If you receive any warnings, you can still send the YJB submission. If you want to identify the AssetPlus field to which the errors relate so that you can correct them, refer to the *One YJ Asset to AssetPlus Mapping Guide*, available on the One Publications website (http://www.onepublications.com).

4. Click the continue button to return to the AssetPlus Stage Summary page.

### **Requesting signoff and completing a stage**

Before submitting a stage to the YJB, it must first be signed off by a manager and then completed by you. These are standard AssetPlus processes and not specific to submitting a stage to the YJB.

#### More Information:

Requesting Countersignature on page 74

Completing an AssetPlus Stage on page 80

#### Submitting AssetPlus to the YJB

After the AssetPlus stage has been signed off and completed, you can make a submission to the YJB.

- 1. Open the required client record. For more information, see <u>Accessing Client Records</u> on page *19*.
- 2. Click the **Initiate Transfer** button on the **AssetPlus** panel.

| AssetPlus: 1 stage    |              |            |            |              | (initiate transfer ) |
|-----------------------|--------------|------------|------------|--------------|----------------------|
| Stage Name            | Stage Status | Open Date  | Close Date | Owner        | уот                  |
| 📀 Transfer YOT to YOT | Completed    | 17/04/2019 | 17/04/2019 | Jane Templer | Bedford              |

Note: Only Users with the permission of **Initiate Transfer** will be able to see and use the 'Initiate Transfer' button on the AssetPlus panel. See Case Transfer handbook on <u>One Publications</u> for more information.

On selecting the **Initiate Transfer** button, the system performs a check to see if the young person is a Looked After Child (LAC) before displaying the **Case Transfer** screen.

If the young person is recorded as 'Looked After' in AssetPlus, Caretaking will be the only available option as Looked After children cannot be fully transferred.

If the young person is recorded as LAC within the latest completed AssetPlus stage, the Case transfer type of Caretaking Arrangement is selected automatically and cannot be changed. If the young person is not LAC, the option for Full Transfer will also display.

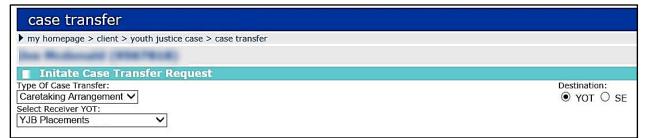

- 3. Select Caretaking from the dropdown list in Type of Case Transfer.
- 4. Select YJB Placements from Select Receiver YOT.
- 5. Select YOT as the Destination.
- 6. Click Continue.

The AssetPlus Case Transfer Request screen opens, displaying the following message:

'Request to initiate Case Transfer is being processed.'

7. Click Continue to return to the Client Summary screen.

**Note**: The **initiate transfer** button is no longer available on the Client's AssetPlus panel after the request has been sent.

8. Select **Case Transfer History** on the **Action** panel to see the progress of the request.

The case transfer request sent can be seen on **My Homepage** in the **Case Transfer Task** panel with the status displayed as **'Awaiting Response'**.

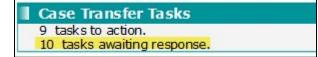

9. Select the link to display more detail such as the progress and status of the submission.

#### Acknowledgement an Accepted Submission to Placements

When the YJB Placement Team have accepted the request, the status of the case changes to **Accepted** in the **Case Transfer Task** screen as shown in graphic below. A notification is sent by YJAF back to your YOT to let you know the transfer has been accepted by a professional in the YJB Placements Team.

| case transfer                                                               |      | 1                     | ny homepage   clients   providers   oppo        | ortunities   ys activities |
|-----------------------------------------------------------------------------|------|-----------------------|-------------------------------------------------|----------------------------|
| <ul> <li>my homepage &gt; case transi</li> <li>Case Transfer Tag</li> </ul> | 2.20 |                       |                                                 | a back                     |
| Date Recieved 🔻                                                             | From | Regarding             | Subject                                         | Status                     |
| 26 March 2020                                                               | 100  | and the second second | Initial Request for Case Transfer -<br>Accepted | Accepted                   |

1. Click on an entry with a status of **Accepted** to display the Task screen.

| case transfe      | my homepage   clients   providers   opportunities   ys activities |
|-------------------|-------------------------------------------------------------------|
| my homepage > cas | transfer                                                          |
| Task              | (save 📓 📢 back                                                    |
| From:             | YOT 1                                                             |
| Sent To:          | Bedford                                                           |
| Regarding:        | E-TALLE TORS                                                      |
| Subject:          | Initial Request for Case Transfer - Accepted                      |
| ✓ Acknowledge     |                                                                   |
|                   | ( back                                                            |

- 2. Place a tick in the **Acknowledge** box
- 3. Click the **Save** button.

A confirmation message box appears

|   | rom webpage                    |                        |                   |              |
|---|--------------------------------|------------------------|-------------------|--------------|
| ? | Do you want to ackno<br>action | wledge this task? It v | will be removed f | rom Tasks to |
|   |                                |                        | ОК                | Cancel       |

4. Click **OK**. The task will be removed from the Case Transfer Task list on the Homepage.

#### **Stage Updates for YJB Placements**

When a Caretaking transfer has been accepted by YJB Placements and the Caretaking relationship is established within the system, if the young person is remanded or sentenced to custody, the Caretaking relationship will remain in place with YJB Placements for the duration of the young person's incarceration. YJB Placements will forward on any AssetPlus submissions from your YOT to the relevant Secure Establishment.

- When a Caretaking transfer has been accepted by YJB Placements and the Caretaking relationship is established within the system, any new AssetPlus stages completed in your YOT need to be sent to YJB Placements/SE in the relationship as a 'stage update'.
- When a Caretaking relationship is established and a new stage is completed, the stage status will display as 'Completed ready to send'.

- Click to 'Send Stage Update', which will send only the latest completed stage. There is no need to specify the destination because the system will automatically send the stage update to the other YOT/YJB Placements/SE in the Caretaking relationship that is already established.
- You can view the status of the submission via the relevant Case Transfers Homepage panel (according to your permissions) and the Case Transfer History for the young person.
- Stage updates can also be sent to your YOT by another YOT or YJB Placements/SE in a Caretaking relationship. These will display in the relevant Case Transfers Homepage panel (according to your permissions).
  - 1. In Case Transfer Tasks panel on the Hompage Select the task link to open the Case Transfer Task screen.
  - 2. Select the request/task received to open the **Task** screen for the case.

| case transf      | Fer my homepage   clients   providers   opportunities   ys activities                                                                                                    |
|------------------|----------------------------------------------------------------------------------------------------|
| my homepage > ca | se transfer                                                                                                    |
| Task             | (save 📓) 有 back                                                                                                    |
| From:            | YOT 1                                                                                                    |
| Sent To:         | Bedford                                                                                                    |
| Regarding:       | REPAIL OF THE REPAIL OF THE RE |
| Subject:         | Initial Request for Case Transfer - Accepted                                                                                                    |
| ✓ Acknowledge    |                                                                                                    |
|                  | ✓ back                                                                                                    |

- 3. Click on the **Regarding** link, which displays the incoming data of the young person for whom the transfer is for.
- 4. After pre-viewing the Incoming data, click the **Reject/Accept Transfer Request** button.

| case transfer                            | my homepage                                                     | clients   providers   opportunities   ys activities<br>log out 🗸 |
|------------------------------------------|-----------------------------------------------------------------|------------------------------------------------------------------|
| my homepage > case transfer > case trans | Isfer                                                           |                                                                  |
| View Conflicts                           |                                                                 |                                                                  |
| Client PNC Number                        |                                                                 |                                                                  |
|                                          | Full-Malazza                                                    | To consider Melver                                               |
|                                          | Existing Values                                                 | Incoming Values                                                  |
| Name                                     | tabe Weinight                                                   | tata Managin                                                     |
| Address                                  | <ol> <li>M. Bran, Mallon, 1982, Highlon, Mr.<br/>200</li> </ol> | a hadre was the                                                  |
| Date Of Birth                            | 03/03/2003                                                      | 03/03/2003                                                       |
| Gender                                   | м                                                               | Μ                                                                |
| Ethinicity                               | and there                                                       | One line long to line                                            |
| Nationality                              |                                                                 | XUN                                                              |
| Religion                                 |                                                                 | Unknown                                                          |
| Telephone Primary                        |                                                                 |                                                                  |
| Telephone Mobile                         |                                                                 |                                                                  |
| Telephone Other                          |                                                                 |                                                                  |
|                                          | The incoming client information for these values.               | fields will not over-write your existing                         |
| e baci Reject                            |                                                                 | Accept Transfer Request                                          |

- 5. If **Reject** is being selected, the Request Rejection screen will be launched.
- 6. Select one of the YJB specified reasons why the request is being rejected, then click continue

| case transfer                                      | my homepage   clients   providers   opportunities   ys activi<br>log o |         |
|----------------------------------------------------|------------------------------------------------------------------------|---------|
| my homepage > case transfer > case transfer        |                                                                        |         |
| Request Rejection                                  |                                                                        |         |
| Please select the rejection reason from below list | t:                                                                     |         |
| Level of Completeness                              |                                                                        |         |
| $\bigcirc$ No agreement to transfer in place       |                                                                        |         |
| ○ Wrong Asset Plus                                 |                                                                        |         |
| ○ Wrong YOT                                        |                                                                        |         |
| ○ Other - please specify                           |                                                                        |         |
| 🖣 back )                                           | con                                                                    | tinue▶) |

A pop-up message displays to confirm the rejection.

- The stage updates need to be accepted or rejected by a professional.
- If you are sending a stage update to another YOT/YJB Placements/SE, once a professional chooses to accept or reject the stage update, a notification message will sent back to your YOT, which you will be able to see in the relevant Case Transfers Homepage panel (according to your permissions).
- You can then 'acknowledge' the task to remove it from your Case Transfers tasks screen once you have seen it.
- The status of the AssetPlus stage will also be updated on the young person's case to 'Completed – Accepted', or 'Completed – Rejected' according to the action that has been taken at the other YOT/YJB Placements/SE and the activity is updated in the Case Transfer History for the young person.

#### **End a Case Transfer**

If a Caretaking arrangement has been established with YJB Placements, this will come to an end either when it is identified that the young person will not require a bed in custody, or when they are released from custody.

In all cases the Caretaking arrangement should only be ended in the system, after the parties involved in the relationship have agreed in practice outside of the system that the caretaking relationship is no longer required.

#### **IMPORTANT NOTE**

- If the young person is remanded or sentenced to custody, the caretaking relationship with YJB Placements will remain in place, and the YJB will forward AssetPlus submissions to the relevant secure establishment for the duration of the caretaking relationship.
  - While the caretaking relationship is in place, any new AssetPlus stages completed will be submitted to the YJB as a single stage update.
    - The caretaking relationship will need to remain in place until:
      - It is established that the young person does not require a bed in custody OR
      - The young person is released from custody
  - Once the caretaking relationship is no longer needed, the YOT will 'end' the caretaking relationship using the 'End Transfer' button on the AssetPlus panel of the young person's case, and the YJB Placements team will also 'end' the relationship in YJAF.
- 1. Access the **Client Summary** screen for the child/young person.
- 2. In the **AssetPlus** panel select the **End Transfer** button.

The End Caretaking screen is display with the message below:

'Are you sure you wish to End this Caretaking Arrangement to [YOT name] for [ name of client].?'

3. Select Yes.

| id Caretaking                                            |                                                                                                    |
|----------------------------------------------------------|----------------------------------------------------------------------------------------------------|
| Are you sure you wish to End this Caretaking Arrangement | t to YJB Placements PreProduction for Multiple OutcomeTest ?                                                                |
|                                                          |                                                                                                    |
|                                                          |                                                                                                    |
|                                                          |                                                                                                    |
|                                                          |                                                                                                    |
|                                                          | Message from webpage 23                                                                                                    |
|                                                          | Have you informed YJB Placements PreProduction that you are encing<br>this Caretaking Arrangment for Multiple OutcomeTest ? |
|                                                          |                                                                                                    |
|                                                          | OK Cancel                                                                                                    |

A further message displays to ask if you have informed the other party in the Caretaking relationship that you are ending the caretaking arrangements.

5. Select the **OK** button. The screen that follows displays confirmation of action taken.

6. Click the **Continue** button to proceed.

Selecting Continue will return you back to the **Case Summary** screen. The end transfer button is no longer available on the **AssetPlus** panel in the **Client Summary** screen and the activity is updated in the **Case Transfer History** for the young person.

#### NOTE:

No YOT systems will automatically send or receive a notification message to confirm that a caretaking arrangement has been ended in the system. Practice and YJB requirements expect that this will have already been agreed in practice and outside of all the systems involved in the relationship.

#### **Reviewing YJB submissions**

To review the details of submitted AssetPlus stage submissions:

- 1. Open the required client record. For more information, see <u>Accessing Client Records</u> on page *19*.
- 2. In the Actions menu, click the Case Transfer History hyperlink to display the YJB Submissions page.

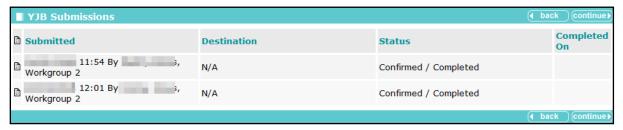

3. Click the continue button to return to the client record.

### **30** Submitting YJMIS Returns

#### Submitting a YJMIS Export Job

YJMIS export jobs are submitted through the One IYSS web application.

To submit a new YJMIS export job:

1. In the **IYSS Links** panel in **my homepage**, click the **DX Monitoring** hyperlink to display the **DX Jobs** screen.

| dx monitoring             |                                | my ł               | homepage   cli                                                                                                    | ents   providers          | opportunit | ies   ys activities<br><b>log out ø</b> |
|---------------------------|--------------------------------|--------------------|----------------------------------------------------------------------------------------------------|---------------------------|------------|-----------------------------------------|
| my homepage > dx monitori | ng                             |                    |                                                                                                    |                           |            |                                         |
| DX Jobs                   |                                |                    |                                                                                                    |                           |            | continue                                |
| To submit a new job click | on the Submit button submit    |                    |                                                                                                    |                           |            |                                         |
| Description               | Template                       | Submitted          | Started                                                                                                    | Completed                 | Status     | Delete                                  |
| oct 2                     | SCYPG Export                   | 10.000             | and the local distribution of the local distribution of the local distribution of the local distribution of the                                                                                                    | -                         | Export     |                                         |
| October 1                 | SCYPG Export                   |                    |                                                                                                    |                           | Export     |                                         |
| oct3                      | SCYPG Export                   | 1.00               |                                                                                                    |                           | Export     |                                         |
| October 6                 | SCYPG Export                   |                    |                                                                                                    | 100 million (100 million) | Export     |                                         |
| Import 1                  | Education Starters and Leavers | and set of the set | and set of the set of the set of | -                         | Complete   |                                         |
| Dune 13 1                 | SCYPG Export                   |                    |                                                                                                    | 10000                     | Export     |                                         |
| Import 2                  | Education Starters and Leavers |                    |                                                                                                    |                           | Complete   |                                         |
| Import 3                  | Education Starters and Leavers |                    | 1000                                                                                                    |                           | Complete   |                                         |
|                           |                                |                    |                                                                                                    |                           |            |                                         |

2. Click the submit button to display the Add DX Job screen.

| Add DX Job                                        |                                                   | (continue)                                             |
|---------------------------------------------------|---------------------------------------------------|--------------------------------------------------------|
| Template:                                         |                                                   |                                                        |
| O Client Base Line Statuses                       | Oclient Intended Destinations                     | Olient Qualifications                                  |
| O Education Starters                              | O Education Starters and Leavers                  | Import Postcode - Generic Data                         |
| ○ Import Postcode - LEA Data                      | Opportunity - Vacancy Export                      | ○ SCYPG Export                                         |
| O Training Starters and Leavers                   | ○YJB MIS Export                                   |                                                        |
| Description:                                      |                                                   |                                                        |
| Run Immediate:                                    |                                                   |                                                        |
|                                                   |                                                   | lual company ask your administrator for the schedule). |
| $\bigcirc$ No - the job will run next time the DX | scheduled job runs after DX Start Time which is o | currently set at 12:00                                 |
|                                                   |                                                   | (continue)                                             |

- 3. Select the YJB MIS Export radio button.
- 4. Enter a name for the export in the **Description** field.
- 5. In the Run Immediate field:
  - To run the export when the next DX Scheduled Job runs, select the **Yes** radio button.
  - To run the export at the time specified in the 'DX Start Time' system value (System Administration | System | System Value), select the No radio button.
- 6. Click the **continue** button to display the next screen.

| Add DX Job        |                   | (continue) |
|-------------------|-------------------|------------|
| Template:         | YJB MIS Export    |            |
| Import Type:      | YJB MIS Export    |            |
| Job Description:  | YJMIS Export June |            |
| Run Immediate:    | Yes               |            |
| Reporting Period: | (none) V          |            |
| Reload All Data:  |                   |            |
| YJB Route:        | (none) V          |            |
|                   |                   | continue   |

- 7. Select the **Reporting Period** from the drop-down.
- 8. If required, select the **Reload All Data** check box. If data is not reloaded, the export file includes cases that were closed within the selected time period as well as the active cases.
- 9. If you are using Connectivity, select the **YJB Route** from the drop-down.

```
NOTE: The YJB Route field is not displayed if you are not using Connectivity.
```

10. Click the **continue** button to submit the job and return to the **DX Jobs** screen. The job is added to the **DX Jobs** table. Progress is displayed in the **Started** and **Completed** columns.

| DX Jobs                         |                          |           |         |                  |        | continue   |
|---------------------------------|--------------------------|-----------|---------|------------------|--------|------------|
| To submit a new job click on th | e Submit button submit > |           |         |                  |        |            |
| Description                     | Template                 | Submitted | Started | Completed        | Status | Delete     |
| oct 2                           | SCYPG Export             | 1000      | 1.000   | 1.000            | Export |            |
| Marz                            | SCIPG Export             |           |         |                  | Export |            |
| December                        | SCYPG Export             |           |         |                  | Export |            |
| December                        | SCYPG Export             |           | 1       | 1 B. B. B. B. B. | Export |            |
| YJMIS Export June               | YJB MIS Export           | 1000      |         |                  | Export |            |
| Dec - NDTMS Extract             | SM Export                | 1000      |         |                  | Export |            |
|                                 |                          |           |         |                  |        | (continue) |

#### **Downloading the YJMIS Return**

YJMIS returns can be downloaded from the One IYSS web application after they have been validated and produced.

To download a YJMIS export file:

1. In the IYSS Links panel of my homepage, click the YJB Submissions hyperlink to display the YJB Submissions and Messages screen.

| YJB Submissions and Mess | sages                           |                                       |                       | back     continue |
|--------------------------|---------------------------------|---------------------------------------|-----------------------|-------------------|
| Submissions              |                                 |                                       |                       |                   |
| 🗈 🗘 Name                 | Submitted                       | Destination                           | Status                | Completed On      |
| 746741 Bedford (9566497) | 24/01/2018 10:34 by Danny Jones | YJB Placements Team Org Unit Pre Prod | Created but not sent  |                   |
| 746741 Bedford (9566497) | 23/01/2018 13:22 by Danny Jones | N/A                                   | Confirmed / Completed |                   |
| 746741 Bedford (9566497) | 23/01/2018 13:21 by Danny Jones | N/A                                   | Confirmed / Completed |                   |
| Messages                 |                                 |                                       |                       |                   |
| No Messages.             |                                 |                                       |                       |                   |
|                          |                                 |                                       |                       | d back continue   |

2. Click the download icon next to the required export to save or open the YJMIS XML file.

# **31** MoJ GPS Monitoring Requirements

The following guidance has been created for Capita One Youth Justice (YJ) Customers following recent consultation with the Ministry of Justice (MoJ) and Youth Justice Board (YJB). The purpose of this guidance is to support YJ users with the data capture of GPS Monitoring Requirements in key areas of the software including:

- 1. Court Appearance & Outcomes
- 2. Events (contacts)

**Note**: the YJB have confirmed that this data will have no immediate impact on the current data recording guidance or statutory returns.

## **32** MoJ Court Appearance & Outcomes

GPS requirements should be recorded with the associated YRO requirements as below

| GPS Monitoring Requirements      | YRO Requirements          |
|----------------------------------|---------------------------|
| Curfew                           | Curfew                    |
|                                  | Electronic Monitoring     |
| Monitored Exclusion Zone         | Exclusion                 |
|                                  | Electronic Monitoring     |
| Monitored Appointment Attendance | Attendance Centre         |
|                                  | Education                 |
|                                  | Residence                 |
|                                  | Local Authority Residence |
|                                  | Programme                 |
| Trail Monitoring                 | Electronic Monitoring     |

The data capture of YRO requirements in One YJ has not changed. Users are to continue recording requirements in the Court Appearance Outcome panel as per usual.

| Outcome        |                                                                                  |               |              | continue► | × |
|----------------|----------------------------------------------------------------------------------|---------------|--------------|-----------|---|
| Outcome:       | Youth Rehabilitation Order                                                       | ✓ Term 10     | month(s)     |           |   |
| Main:          | <b>v</b>                                                                         |               |              |           |   |
| Sentence Type: | Single                                                                           | ○ Consecutive | ○ Concurrent |           |   |
| Requirements:  | <ul> <li>Electronic Monitoring : Term</li> <li>Curfew : Term 12 week(</li> </ul> |               |              |           |   |
|                | Requirement (None)                                                               | ✓ Term        | week(s) 🕀    |           |   |

The MoJ have requested that the following text should be added to the Notes field in the Court Appearance screen:

"A GPS tag has been installed to electronically monitor the following requirements:

- 1. Exclusion Zone Requirement
- 2. Trail Monitoring Requirement
- 3. Programme Requirement"

#### Notes

A GPS tag has been installed to electronically monitor the following requirements:

- 1) Exclusion Zone Requirement
- 2) Trail Monitoring Requirement
- Programme Requirement

Select the link for full instructions on how to record Offences and create Court Appearances

### **33** MoJ Events

Contacts, Outcomes and Enforcement Actions should be captured as Events as per usual practice. Users are encouraged to utilise the Failure to Comply (FTC) count and automatic breach process to assist with enforcement decision making.

Where possible, users should stipulate GPS Monitoring violations in Event Notes. The following violations have been provided by the MoJ:

- Curfew Violation
- Exclusion Zone Violation
- Strap Tamper
- Battery Depletion
- Appointment Attendance Failure

| New Event                                                   |                                                                                                    | (save 📕)                   |
|-------------------------------------------------------------|----------------------------------------------------------------------------------------------------|----------------------------|
| Date:                                                       | 22         12         2019         Image: Start:         19         00         End:         07         00                                                                                                    | Brief Notes / Description: |
| Occurrence:                                                 | <ul> <li>Single Occurrence - Select this to create a single event for the date entered</li> <li>Weekly Occurrence - Select this if you want to create weekly events</li> <li>Monday <a>Tuesday</a> Wednesday</li> <li>Thursday</li> <li>Friday </li> <li>Saturday</li> <li>Sunday</li> <li>End after <a>week(s)</a></li> </ul> | Curfew                     |
| YJ Worker:                                                  | Naz Juna 🗸 🗸                                                                                                    |                            |
| Туре:                                                       | Curfew Curfew                                                                                                    |                            |
| Details:<br>For the client - contact name,<br>location etc. | 19:00 - 07:00                                                                                                    |                            |
| Attendance:                                                 | ○ Cancelled ○ Client Attended                                                                                                    |                            |
| Did Not Attend Reason:                                      | O Acceptable   Not Acceptable                                                                                                    |                            |
| Compliance:                                                 | ○ Complied ● Failed to Comply                                                                                                    |                            |
| Intervention Programme /                                    | Requirement                                                                                                    |                            |
| ✓ Youth Rehabilitation Order                                | : 24/10/2019 - 24/10/2020                                                                                                    |                            |
| ✓ Curfew : 12 weeks 24/1                                    | 0/2019 - 16/01/2020                                                                                                    |                            |
| Electronic Monitoring : 3 months 24/10/2019 - 23/01/2020    |                                                                                                    |                            |
| Event Notes                                                 |                                                                                                    |                            |
| Curfew violation details                                    |                                                                                                    |                            |
| L                                                           |                                                                                                    |                            |

Outcomes including Attendance, Acceptable Reason and Compliance are captured as part of the Event as usual.

Select the link for full instructions on how to create a new *Events* 

# **34** Appendix A: Offences and Episodes

#### **Criteria for Outstanding, Current and Historic Offences**

Outstanding offences cannot be selected for inclusion within episodes. The criteria for outstanding offences are:

- No plea of Guilty, Found Guilty or Offence Admitted for the offence in any court appearance.
- No outcome recorded against the offence.

Current offences can be selected for inclusion in new episodes or added to existing episodes. Current offences are:

 Offences with a plea of Guilty, Found Guilty or Offence Admitted, and with no offence outcome.

Or

Offences that have a substantive outcome but have no linked intervention programme and have not been included in an episode within a completed AssetPlus stage. An offence can have figured in a previously completed stage as current, provided it was not included in an episode in that stage.

Or

Offences that have a substantive outcome and have a current intervention programme, using the current data and intervention programme start and end dates to define it as current or not.

Historical offences are offences that have previously been included in an episode in a completed AssetPlus stage and have either:

• A substantive outcome and no linked intervention programme.

Or

 A substantive outcome linked to a previous intervention programme, using the current data and Intervention Programme start and end dates to define it as previous or not.

#### **Episodes and Stage Pre-population**

Episodes are created and maintained using offences from the **Current Offences** list. A current offence in an episode of a stage currently in progress remains in the episode for the entire duration of the stage, even if the offence becomes historic while the stage is in progress. The offence is only recorded as historic after the stage has been stopped or completed.

Offences linked to episodes are copied forward from stopped or completed stages to new stages based on the following criteria:

- Episodes with current offences: Current offences are brought forward into the new episode, historical offences are moved into the history. The free text fields corresponding to the episodes are automatically populated forward regardless of whether or not any of the episode's offences remain current.
- Episodes with historical offences only: The episode is not brought forward to the new stage, and all offences are moved to the new stage's offence history. Free text fields relating to the episodes are not populated forwards.

## **35** Appendix B: ASB Incidents and Episodes

#### **Criteria for Current and Historic ASB Incidents**

Current ASB incidents are any ASB incident where the **Historic** check box is deselected. They can be selected for inclusion in new episodes or added to existing episodes. They also include any incidents that have become historic during the stage currently in progress, however these incidents are only recorded as historic when the stage is stopped or completed.

ASB incidents can be marked as historic by selecting the **Historic** check box in the **ASB Incident Change** screen within a YJ case. This check box is only available if the incident has been included in an episode within a completed AssetPlus stage, and not just if it has been included in the actual stage.

ASB incidents only become historic in AssetPlus when:

- The Historic check box has been selected.
- They have been included in an episode in a previously completed AssetPlus stage, unless they are included in an episode in a currently open stage.

#### **Episodes and Stage Pre-population**

Episodes are created, edited and maintained from the **Current ASB Incidents** list. A current ASB incident that is included in an episode in a stage currently in progress remains in the episode for the entire duration of the stage, even if it becomes historic while the stage is in progress. The incident is only recorded as historic when the stage is stopped or completed.

ASB incidents included in episodes in stages that have been stopped or completed are populated forward into new stages based on the following criteria:

- Episodes with current ASB incidents: Current incidents are brought forward into the new episode, historical incidents are moved into the history. The free text fields corresponding to the episodes are automatically populated forward regardless of whether or not any of the episode's incidents remain current.
- Episodes with historical ASB incidents only: The episode is not brought forward to the new stage, and all incidents are moved to the new stage's ASB incident history. Free text fields relating to the episodes are not populated forwards.

# **36** Appendix C: Additional AssetPlus Modules

Modules in AssetPlus are displayed in blue in the stage section panel in AssetPlus stages.

| Ô                   | Pre-Release from Custody (0) |  |  |
|---------------------|------------------------------|--|--|
| Core Rec            | Core Record                  |  |  |
| Offending           | and Anti-Social Behaviour    |  |  |
| Personal,           | Family and Social Factors    |  |  |
| E Foundatio         | Foundations for Change       |  |  |
| Self Asse           | Self Assessment              |  |  |
| Explanation         | Explanations and Conclusions |  |  |
| Pathways            | Pathways and Planning        |  |  |
| Leaving C           | Leaving Custody              |  |  |
| Referrals           |                              |  |  |
| Restorative Justice |                              |  |  |

All case stages include the following sections and modules:

| Sections                            | Modules             |
|-------------------------------------|---------------------|
| Core Record                         | Referrals           |
| Offending and Anti Social Behaviour | Restorative Justice |
| Personal Family and Social Factors  |                     |
| Foundations for Change              |                     |
| Self Assessment                     |                     |

Case stages also include additional modules as follows:

| Case Stage                        | Modules                                          |
|-----------------------------------|--------------------------------------------------|
| Bail Recommendation               | Bail and Remand                                  |
|                                   | Custody                                          |
| Entering into Custody             | Custody                                          |
| Placement Notification            | Custody                                          |
| Post Court Report                 | Custody                                          |
| Pre Sentence Report (All Options) | Pre Sentence Report                              |
|                                   | Custody                                          |
| Pre Sentence Report               | Pre Sentence Report                              |
| Pre-Release from Custody          | Leaving Custody                                  |
| Referral Order Report             | Referral Order Panel Report                      |
| Referral in (OOCD)                |                                                  |
| Referral in (Prevention)          |                                                  |
| Review                            | Referral Order Panel Report (if Disposal is ROR) |

#### Appendix C: Additional AssetPlus Modules

| Case Stage            | Modules                                          |
|-----------------------|--------------------------------------------------|
| Sentenced (no report) |                                                  |
| Transfer YOT to YOT   | YOT to YOT                                       |
| Transfer to Probation | Youth to Adult Services                          |
| Case Closure          | Referral Order Panel Report (if Disposal is ROR) |

#### Modules contain the following subsections:

| Module          | Subsections                                  |
|-----------------|----------------------------------------------|
| Bail and Remand | Young person's details                       |
|                 | Parents/carers' / Significant adults details |
|                 | Court and alleged offence details            |
|                 | Objections to Bail                           |
|                 | YOT details                                  |
|                 | Contact with Services                        |
|                 | Accommodation for Bail                       |
|                 | Personal Circumstances                       |
|                 | Health                                       |
|                 | Safety and Wellbeing                         |
|                 | Risk to others                               |
|                 | МАРРА                                        |
|                 | Community Package Proposal                   |
|                 | Court Outcome                                |
|                 | Stage Owner details                          |
| Custody         | Young person's details                       |
|                 | Parents/carers' details                      |
|                 | YOT details                                  |
|                 | Contact with Services                        |
|                 | Court and Alleged Offence details            |
|                 | Secure Estate History                        |
|                 | Placement Recommendation                     |
|                 | Health                                       |
|                 | Personal Circumstances                       |
|                 | Safety and wellbeing                         |
|                 | Future Behaviour                             |
|                 | Post Court                                   |
|                 | Arrival in Custody                           |
|                 | Stage Owner details                          |

| Module                      | Subsections                                                                       |
|-----------------------------|-----------------------------------------------------------------------------------|
| Leaving Custody             | Young person's details                                                            |
|                             | Parents/carers' details                                                           |
|                             | Notice of Supervision / Licence                                                   |
|                             | Release arrangements                                                              |
| Referrals                   | Young person's details                                                            |
|                             | Parents/carers' details                                                           |
|                             | Referral details                                                                  |
| Restorative Justice         | Young person's details                                                            |
|                             | Parents/carers' details                                                           |
|                             | Key areas of Intervention                                                         |
|                             | Offending and Anti-Social Behaviour (or Anti-Social Behaviour if Prevention only) |
|                             | Young Persons views                                                               |
|                             | Tailoring Interventions                                                           |
| Pre Sentence Report         | Front screen                                                                      |
|                             | Sources of information                                                            |
|                             | Offence Analysis                                                                  |
|                             | Assessment of the young person                                                    |
|                             | Assessment of the need for parenting support                                      |
|                             | Assessment of the risk to the community                                           |
|                             | Conclusion and proposal for sentencing                                            |
|                             | Assessment of Dangerousness                                                       |
| Referral Order Panel Report | Front screen                                                                      |
|                             | Sources of information                                                            |
|                             | Offence Analysis                                                                  |
|                             | Assessment of the young person                                                    |
|                             | Assessment of the risk to the community                                           |
|                             | Introduction                                                                      |
|                             | Elements of contract and progress                                                 |
|                             | Conclusion                                                                        |
| YOT to Adult Services       |                                                                                   |
| YOT to YOT Transfer         |                                                                                   |

### Index

| Antisocial Behaviour                   |             |
|----------------------------------------|-------------|
| Editing                                | 44          |
| Recording                              |             |
| Appointment Timetables                 |             |
| ASB Incidents                          |             |
| Criteria for                           |             |
| AssetPlus                              |             |
| Active Stages                          |             |
| Adding Documents to Stages             |             |
|                                        |             |
| Adding People to a Stage               |             |
| Auditing Stages                        |             |
| Completing Stages                      |             |
| Creating a New Stage                   | 60          |
| Editing Stages                         |             |
| Episodes                               | 66          |
| Linking to Parent / Carer Records      |             |
| Mandatory Fields                       | 59          |
| Modules                                |             |
| Pre-population                         | 60          |
| Stage Pre-population                   | 149, 150    |
| Stopping Stages                        |             |
| Breach Process Flowchart               |             |
| Breaches                               |             |
| Case Diary Entries                     |             |
| Case Workers                           |             |
| Allocating                             | 35          |
| Caseloads                              |             |
| Client Bookmarks                       |             |
| Client Groups                          |             |
| Creating                               | 49          |
| Saving as List                         | 50 50       |
| Client record                          |             |
| situations section                     | 21          |
| Client Records                         |             |
| Accessing                              | 10          |
| Adding characteristics to              | שווש<br>102 |
| Creating a new                         |             |
|                                        |             |
| Locking and unlocking<br>Client Search | 32          |
|                                        | 50          |
| Client Groups                          |             |
| Client Lists                           |             |
| Client Search                          | 49          |
| Clients                                | 04          |
| add linked situation                   |             |
| add unlinked situation                 |             |
| Correspondence                         |             |
| Court Appearances                      |             |
| Adding                                 |             |
| Editing                                | 57          |
| Documents                              |             |
| Adding to a Record                     |             |
| Adding to an AssetPlus Stage           | 68          |
| Episodes                               |             |
| Adding to                              |             |
| Creating                               |             |
| Removing from                          |             |
| Events                                 |             |
|                                        |             |

| Adding to Multiple Clients | 49  |
|----------------------------|-----|
| Creating                   |     |
| Editing                    | 48  |
| Intervention Contacts      | 46  |
| Intervention Programmes    |     |
| Creating new               | 86  |
| Updating                   | 88  |
| Key Clients                |     |
| Key Processes              |     |
| my homepage                | 14  |
| My Saved Client Lists      | 51  |
| Notifications              | 31  |
| Offences                   |     |
| Adding victims to          | 96  |
| Changing Offence Type      | 39  |
| Criteria for               |     |
| Editing                    | 39  |
| New                        |     |
| Original                   | 40  |
| Parenting Orders           | 101 |
| Pre-court Decisions        | 41  |
| Pre-court Interviews       | 42  |
| Referrals                  | 94  |
| Creating                   | 94  |
| Updating                   |     |
| Relationships              |     |
| ROSH                       |     |
| Search                     | 16  |
| Victims                    |     |
| Updating Information       | 98  |
|                            |     |